## **MARSOS2x**

JLuc FAUBERT

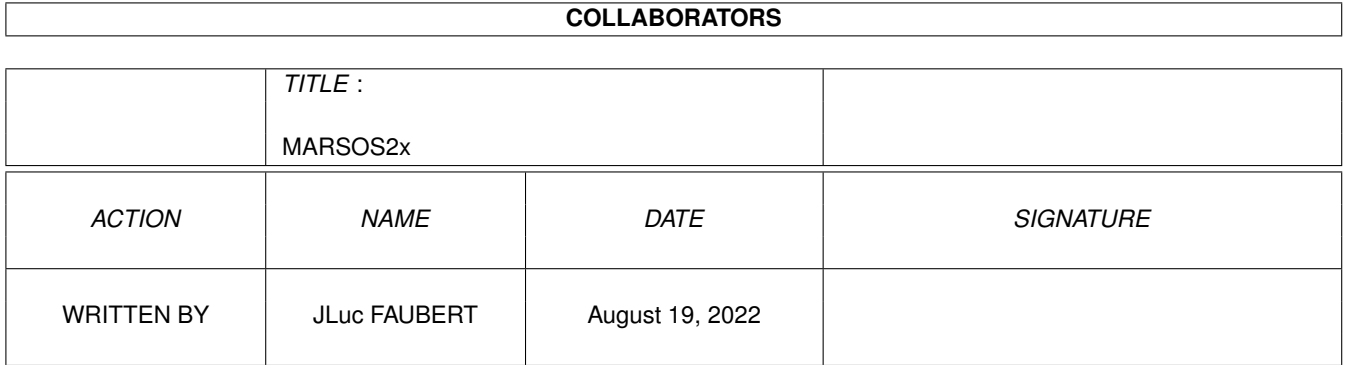

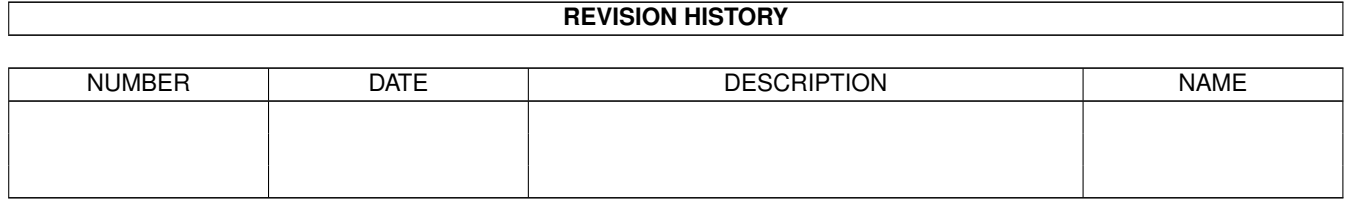

# **Contents**

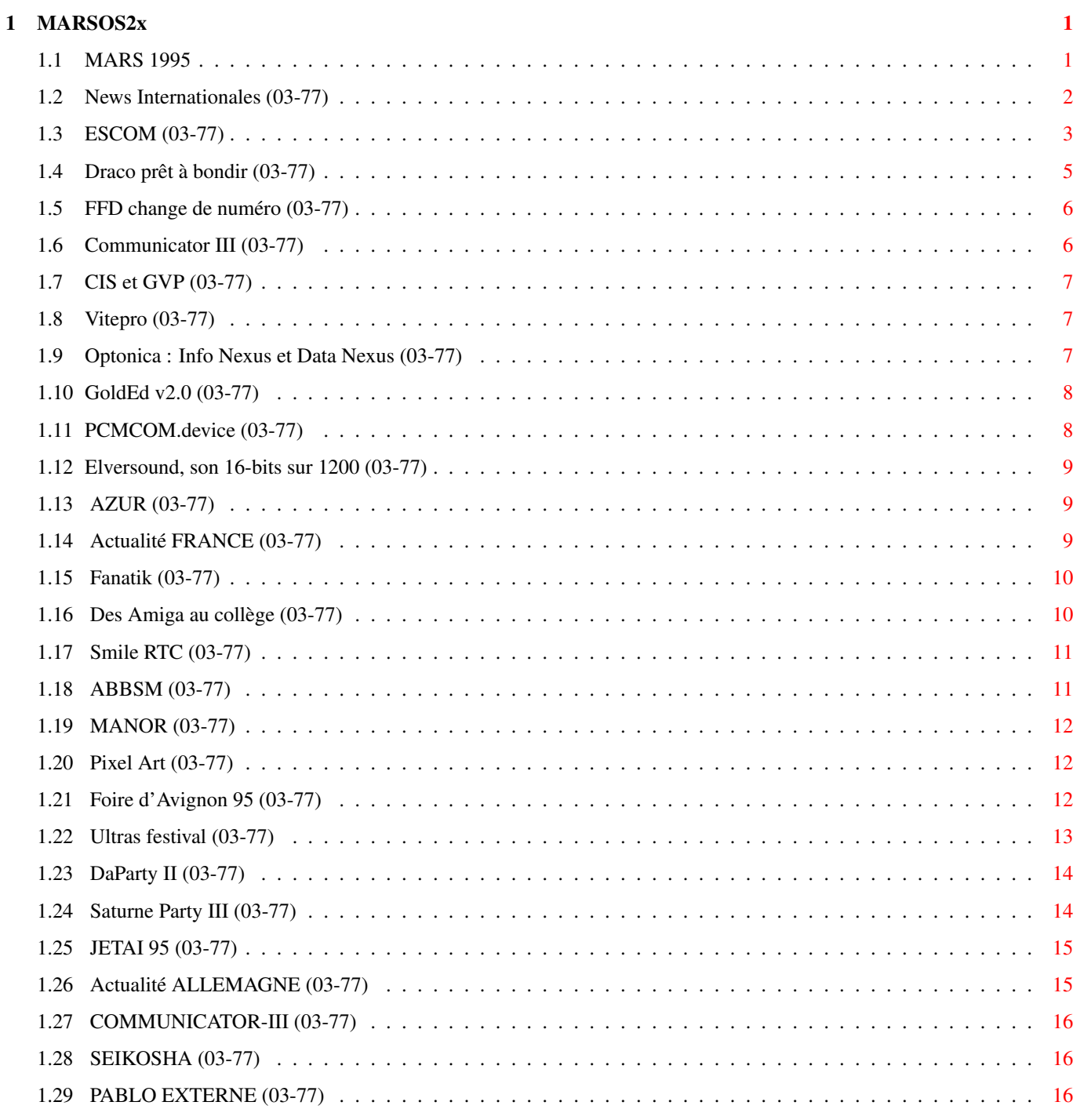

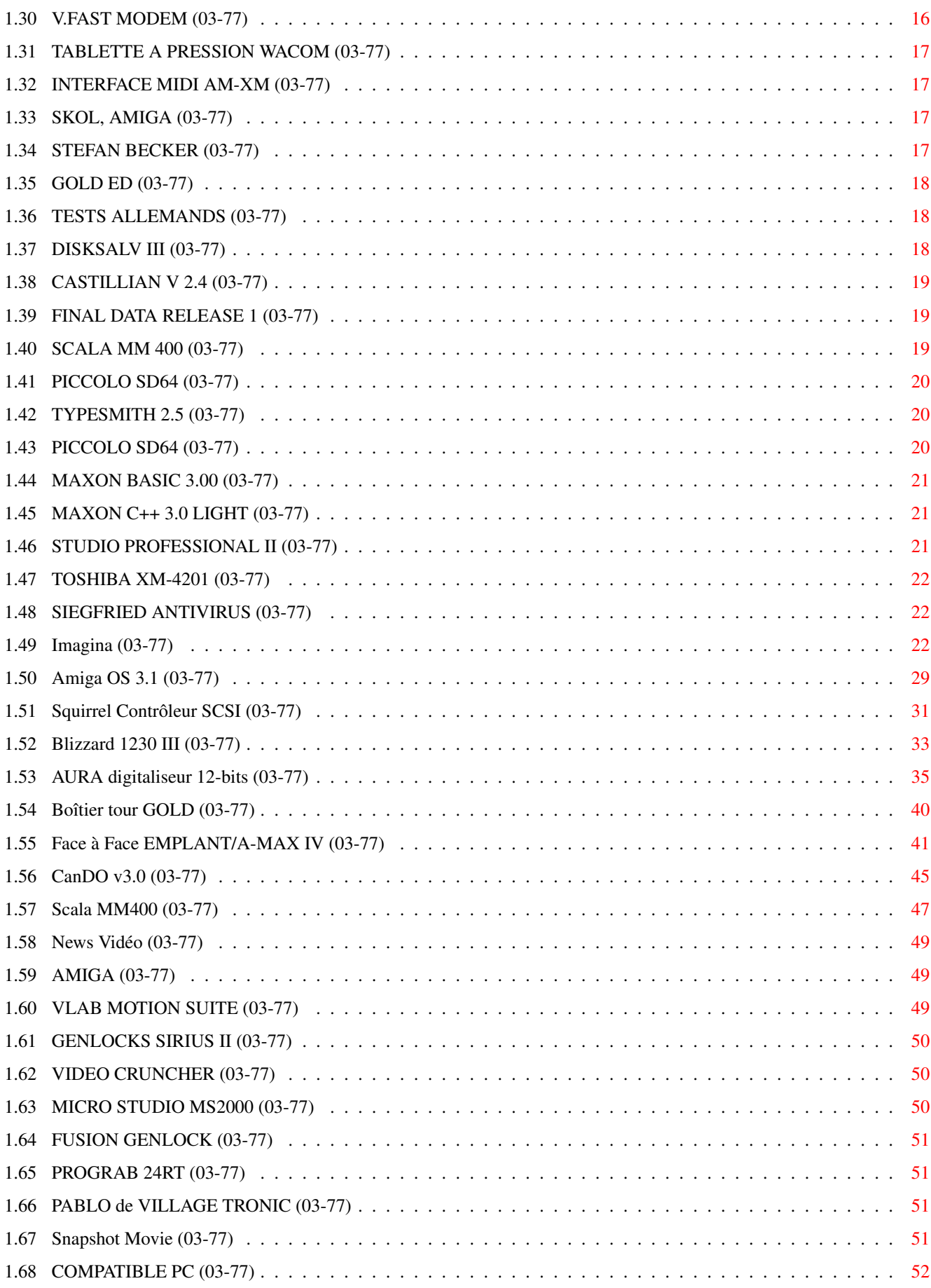

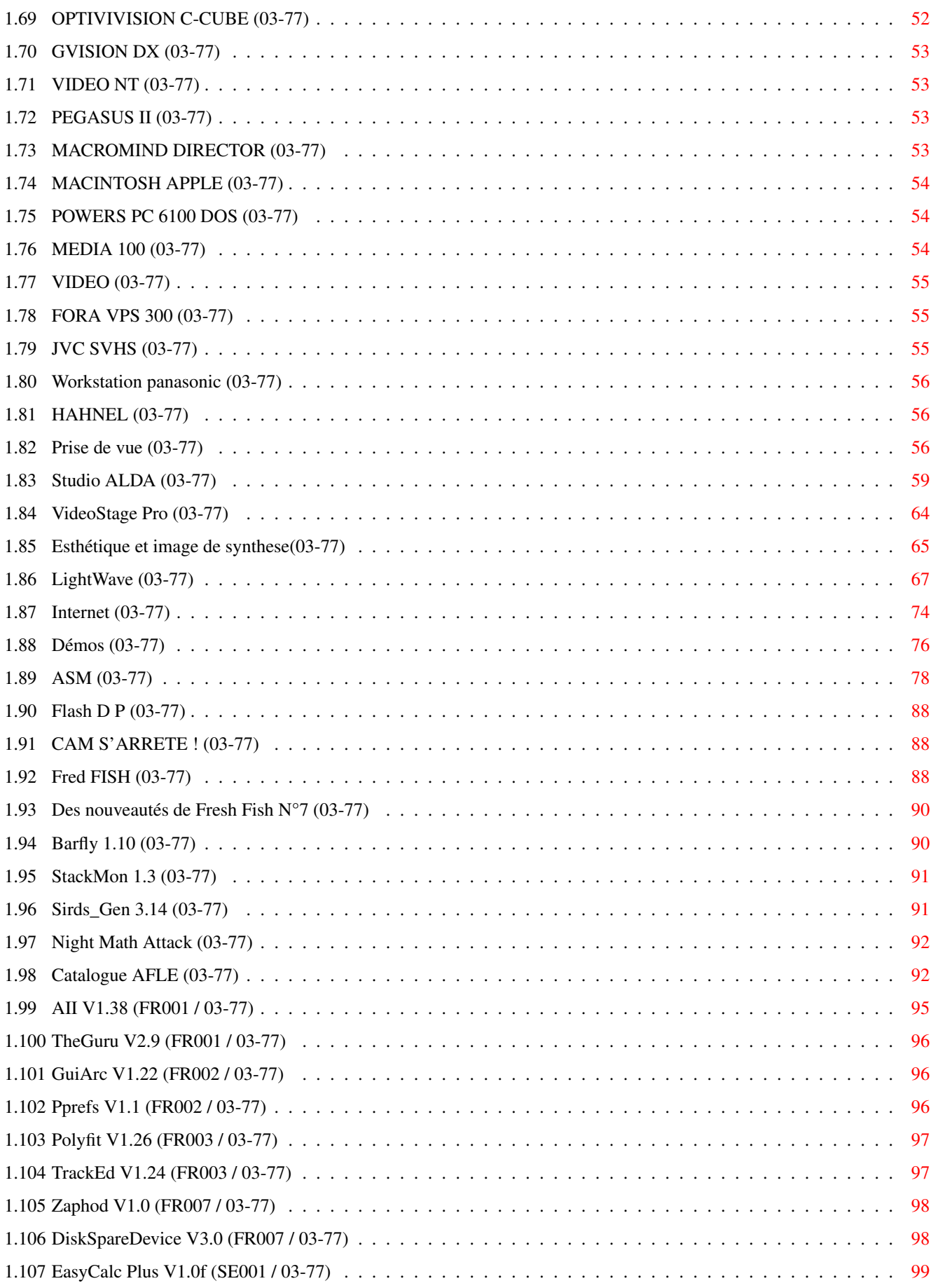

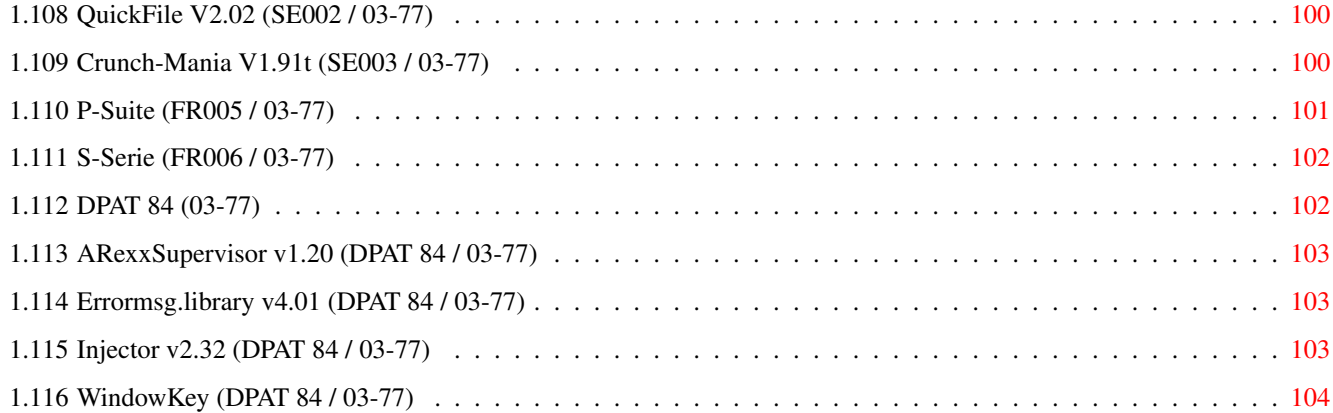

## <span id="page-6-0"></span>**Chapter 1**

## **MARSOS2x**

## <span id="page-6-1"></span>**1.1 MARS 1995**

M A R S 1995 n\textdegree{}77

;-) Recherche par mot-clé

News Internationales (03-77) Actualité FRANCE (03-77) Actualité ALLEMAGNE (03-77) S a l o n

Imagina (03-77) T e s t s H a r d w a r e

Amiga OS 3.1 (03-77)

Squirrel Contrôleur SCSI (03-77)

Blizzard 1230 III (03-77)

AURA digitaliseur 12-bits (03-77)

Boîtier tour GOLD (03-77)

Face à Face EMPLANT/A-MAX IV (03-77) T e s t s S o f t w a r e

 $CanDO v3.0$  (03-77)

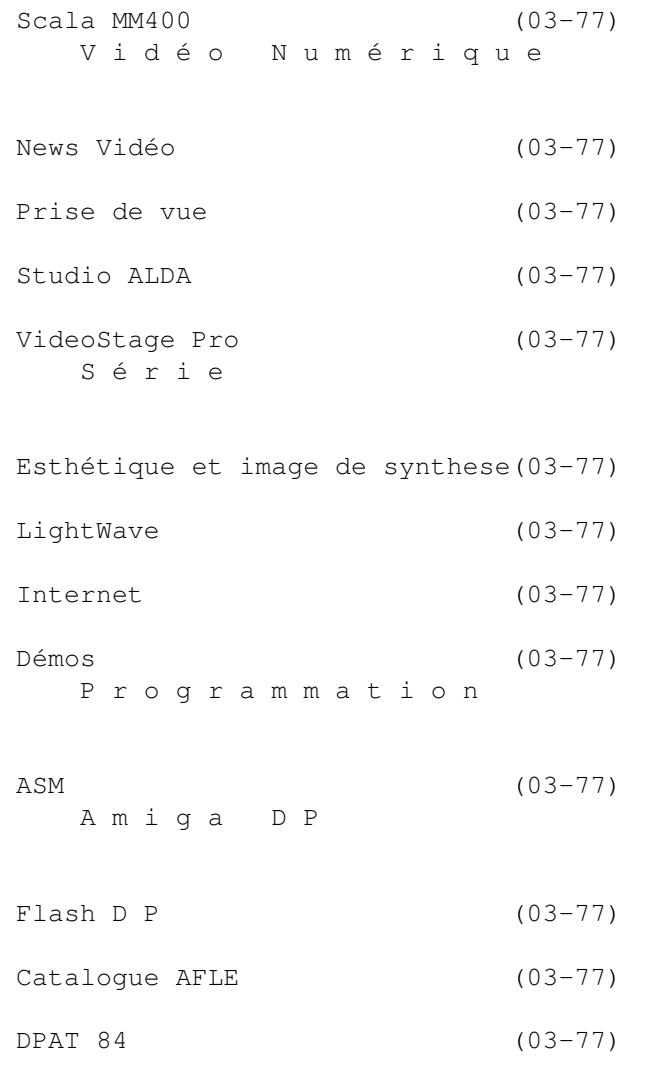

## <span id="page-7-0"></span>**1.2 News Internationales (03-77)**

N E W S I N T E R N A T I O N A L E S

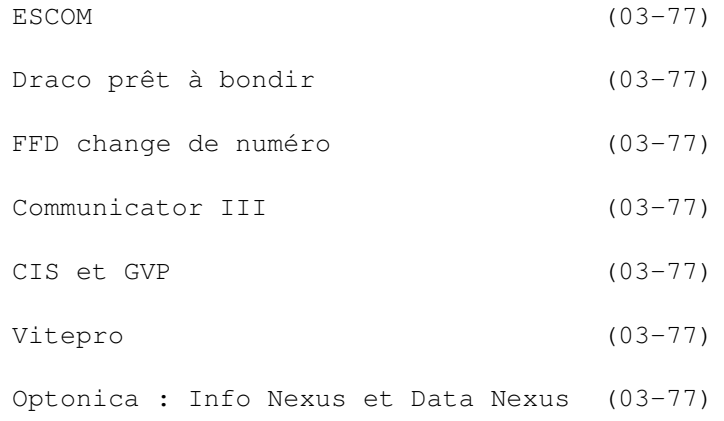

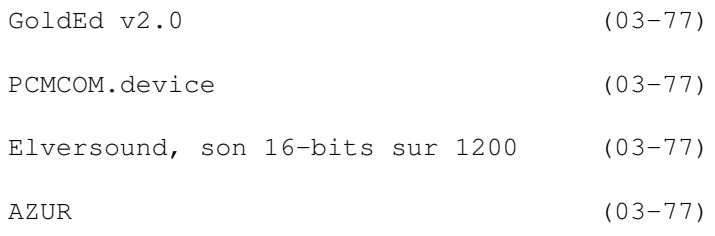

### <span id="page-8-0"></span>**1.3 ESCOM (03-77)**

E S C O M refait surface dans les négociations pour l'Amiga

Voici le compte rendu des derniers deux mois de tractations autour de la procédure de vente de la technologie Amiga aux îles Bahamas, vu à travers le répondeur téléphonique du journal américain Amiga World. Ce répondeur est mis à jour régulièrement au fur et mesure que la situation évolue. Si vous avez envie de suivre l'affaire de près tout en faisant plaisir à France Télécom, vous pouvez appeler au 19-1-603-924-2195.

#### 15 décembre:

Hi, voici Dan Sullivan d'Amiga World! La raison pour laquelle je n'ai pas mis à jour la situation de Commodore ces dernières semaines est qu'il n'y a pas eu d'évolution en dépit de rumeurs affirmant le contraire. Alex Amor de CEI n'a pas signé l'accord en bonne et due forme proposant le rachat, donc il n'y a pas eu d'enchères finales. Cependant, il y a une nouvelle évolution possible. Cette semaine j'ai parlé à un autre groupe qui, frustré par le manque de progrès, pourrait vouloir faire une offre pour la compagnie. Ils ont demandé à ce que leur identité ne soit pas dévoilée jusqu'à ce qu'ils aient suffisamment de renseignements à propos du marché.

#### 20 décembre:

CEI, Creative Equipment International de Miami, a déposé une offre écrite en bonne et due forme, incluant un dépôt d'arrhes, avec les liquidateurs, pour acheter le capital de Commodore et la technologie Amiga. Les liquidateurs rencontreront les créanciers de Commodore cette semaine à New York. L'offre de CEI a une date de validité jusqu'au 30 décembre. Les liquidateurs vont examiner l'offre et peuvent l'accepter ou demander une dernière contre-offre de la part des autres candidats à la reprise. Cependant, ils doivent donner leur décision à CEI avant le 30 décembre. CEI m'a dit qu'après avoir fait l'inventaire de Commodore, ils devraient être capables de fabriquer des modèles existant d'Amiga entre 60 et 90 jours.

Je n'ai pas davantage d'informations sur le groupe dont j'ai parlé lors de mon précédent message, qui considérait une offre. En ce moment, je suppose que tout le monde attend de voir si l'offre de CEI est acceptée.

3 janvier: Comme il a été dit la dernière fois, CEI de Miami a déposé une offre écrite en bonne et due forme, incluant un dépôt d'arrhes, avec les liquidateurs le 15 décembre pour acheter les droits de l'Amiga. Cela a déclenché la dernière phase du rachat. Le 22 décembre, le groupe Commodore Angleterre a fait sa contre-offre avec dépôt d'arrhes pour acquérir l'Amiga. Les liquidateurs examinent en ce moment les deux offres finales. Une décision est attendue très prochainement. Il n'y a pas d'autres offres attendues. Malgré que CEI ait donné une date de validité de leur offre, ils prévoient de la maintenir au-delà de cette date jusqu'à ce que les liquidateurs prennent leur décision finale. A nouveau, tous les indicateurs pointent vers une décision finale à propos de la liquidation à court terme.

#### 24 Janvier:

Les liquidateurs ont maintenant une offre de CEI et une autre offre de Commodore Angleterre, mais aucune enchère n'a été prise. L'offre de CEI avait une date de validité jusqu'au 30 décembre mais ils l'ont prolongée au-delà du jour de l'an dans l'espoir d'un règlement. Il a été dit qu'ils ont retiré leur offre et qu'ils sont en train d'en proposer une autre. Je suis désolé de ne pas être en mesure d'expliquer pourquoi aucune décision n'a été prise: ou bien les liquidateurs essaient d'obtenir le plus possible d'argent, ou bien ils ont des problèmes pour faire accepter l'offre aux créanciers de Commodore. Ca n'est pas clair.

#### 6 février:

Une nouvelle information à propos du cas Commodore a été relatée dans le quotidien Philadelphia Inquirer ce matin. Les liquidateurs ont eu des problèmes pour agréer les termes des propositions de CEI et Commodore Angleterre. Apparemment une solution a été trouvée qui implique qu'une partie de l'adjudication du règlement soit effectuée sous le coup de la loi Bahamienne et une autre partie sous le coup de la loi américaine sur les faillites, ce qui pourrait satisfaire les créanciers de Commodore.

Il y a cependant des différences entre ces deux lois particulièrement en ce qui concerne les responsabilités des dirigeants et la période avant la liquidation durant laquelle on peut leur demander des comptes: elle est de trois mois aux Bahamas et de 12 mois aux Etats-unis. A présent, il y a un retournement de situation étrange qui se met en place. Les précédents dirigeants de Commodore, Irving Gould and Mehdi Ali, s'inquiètent de ce changement, et pourraient faire appel à la court bahamienne au début de cette semaine pour bloquer toute participation des cours américains. Il est superflu de dire que ces délais pourraient causer de sérieux problèmes dans l'achèvement de la liquidation ainsi que pour le transfert des droits de propriété.

#### 10 février:

Il y a deux nouveaux développements à signaler. Premièrement, il était prévu que hier, les hommes de loi des dirigeants précédents de Commodore Irving Gould et Mehdi Ali présenteraient des documents à la cour suprême bahamienne mettant en cause une proposition du liquidateur et les créditeurs de Commodore pour qu'une partie de l'affaire soit jugée devant une cour américaine. Ce règlement devrait préparer la voie pour la vente de la compagnie à celui qui a fait la plus grosse offre. Hier, la cour bahamienne ne s'est pas réunie à cause d'un des juges. Elle doit se réunir dans environ deux semaines pour statuer sur l'objection de Gould et Ali.

Un autre développement, cependant, a eu lieu hier sur le site des procédures annulées. Le Philadelphia Inquirer a relaté que deux groupes additionnels sont apparus pour rejoindre le processus de liquidation: Escom AG, le distributeur électronique allemand, qui a été auparavant intéressé par Commodore, et une compagnie technologique américaine, non nommée, qui est représentée par un avocat de Seattle.

Dan Sullivan, rédacteur en chef, AmigaWorld

#### <span id="page-10-0"></span>**1.4 Draco prêt à bondir (03-77)**

D r a c o p r ê t à b o n d i r

Ça y est! Magnifique, bleutée sur fond sombre, en double page, s'étale la majestueuse pub du DraCo de Macro-System. "We had a dream". Fin de l'attente. Outre ce qu'on en savait déjà (Voir A-News de janvier 95), voici quelques données supplémentaires.

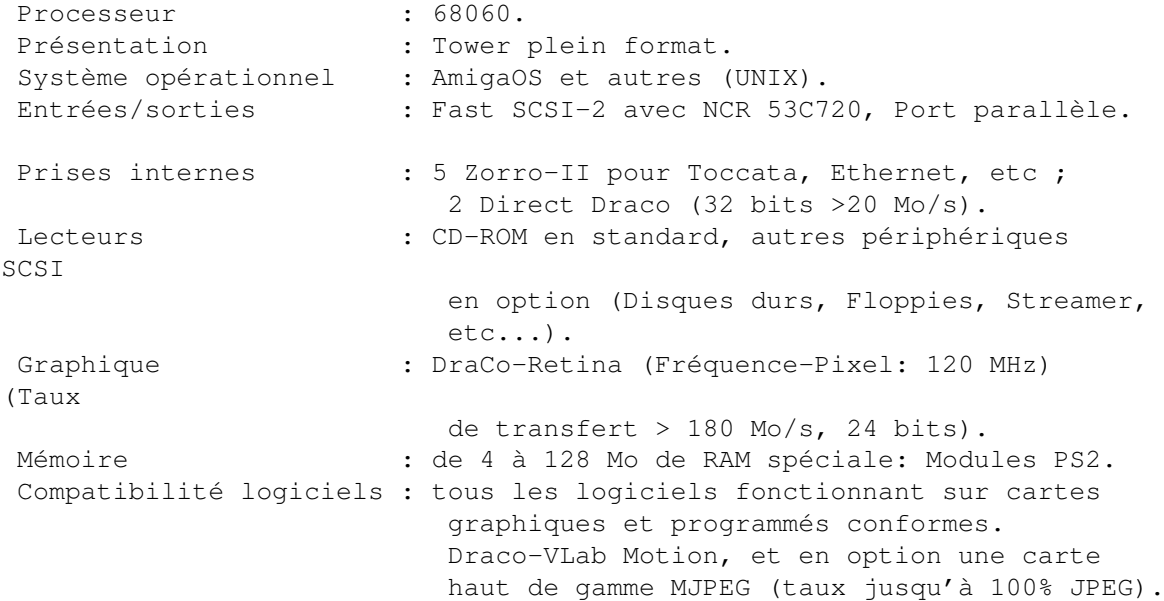

Ce n'est que pour le printemps. Macro-System, qui dit n'avoir jamais fait de publicité pour des produits non encore sur le marché, est sûr de son coup. Les prix ne sont pas fixés à cause des fluctuations sur les disques durs, mais l'ensemble devrait se comparer à un 4000/040.

Voilà qui réchauffe le coeur, ce n'est peut-être pas de l'Amiga mais ça en a fortement le goût, peut-être même plus savoureux, en tous cas, voilà qui relance le marché. Cela va obliger les programmeurs à se surpasser en conformité de programmation et on va peut-être assister à un renouveau de nos logiciels préférés qui s'étaient assoupis. De l'autre côté, puisque les choses piétinent toujours, on sait le duel Pleasance, Amor (deux bien jolis noms), et on oublie Jost (ESCOM) qui pourtant en lisant entre les lignes des éditoriaux allemands semble toujours sûr de glaner quelque chose dans la transaction, puisque qu'il sourit derrière sa moustache, qu'il a d'ailleurs très élégante. Peut-on envisager que le printemps sera chaud? Je

nous le souhaite, déjà que l'hiver est bien doux cette année.

Jacques Pourtant

#### <span id="page-11-0"></span>**1.5 FFD change de numéro (03-77)**

F F D c h a n g e d e n u m é r o

L'assistance téléphonique de FFD vient d'aménager dans de nouveaux locaux. Vous pouvez appeler au 73 34 05 15 de 13H30 à 16H30. Les produits ADFI sont dorénavant également disponibles chez FFD.

#### <span id="page-11-1"></span>**1.6 Communicator III (03-77)**

Communicator III

E.D.I. annonce la disponibilité du Communicator III (cf ANews n\textdegree{}75) ← un

module de communication entre CD32 et Amiga. Cette nouvelle version annonce des vitesses accrues avec CommBook et CommSmallBook, une compatibilité accrue avec les CD PC et DP tels Aminet, Fish et autres, le Full Motion Video (MPEG) intégré sur le CD (nécessite la carte FMV), en plus 80Mo de logiciels DP de communication sont inclus sur le CD. La CD32 standard n'est pas compatible avec le format Rock Ridge. Certains CD répandus tels qu'Aminet et Fish utilisent ce format.

Le Communicator III utilise le système de gestion de fichiers AmiCDROM qui supporte ce format. AmiCDROM peut être activé ou désactivé selon votre besoin. La documentation en français est accompagnée d'un petit manuel complémentaire réalisé par EDI destiné à ceux qui ne sont pas familiers avec l'Amiga et le PC. Prix: 660F. En ce qui concerne les mises à jour, EDI propose le CD + sa doc pour 99F ou le CD + sa doc + la manuel complémentaire pour 149F. Les utilisateurs de Communicator ayant acheté le produit chez EDI ou ses revendeurs et qui veulent se procurer la mise à jour du Communicator III recevront automatiquement le manuel complémentaire avec la mise à jour de base (99F). Parmi ces utilisateurs, ceux pour qui le Communicator I ou II suffit, peuvent demander gratuitement le manuel à EDI.

A propos de notre citation d'un test allemand de Communicator II dans notre N\textdegree{}75, E.D.I nous signale qu'en France la documentation est bien ← en

francais, et non pas en anglais comme le produit testé en Allemagne. De plus, la documentation en Allemagne est actuellement en allemand et non pas en anglais non plus. Nous vous racontons ceci pour vous rappeler que les résultâts des tests allemands rapportés chaque mois dans AmigaNews par Jac Pourtant ne sont pas des tests d'AmigaNews et ne reflètent pas forcément la situation en France. Nous n'avons pas la possibilité de les vérifier et il est important que vous les lisiez avec un grain de sel.

### <span id="page-12-0"></span>**1.7 CIS et GVP (03-77)**

```
C I S e t G V P
C'est le divorce
```
CISimportateur depuis 1989 des produits Great Valley Products (GVP) arrête l'importation et la distribution de la marque. Franck Lafage a déclaré: "C'est une décision grave mais nous avons été contraints d'en arriver là car GVP a arrêté la production de nombreux produits et n'assure plus un support conforme à nos exigences et à celles de nos clients. Les utilisateurs n'ont aucune inquiétude à avoir pour ce qui est du suivi du matériel sous garantie. Nous disposons d'un stock important de pièces détachées et de produits de rechange". Pour le support et le service après vente, des produits hors garantie ou des anciens modèles, il faut désormais s'adresser directement à:

Great Valley Products, 657 Clark avenue, King of Prussia, PA 19406, USA, tél 19 1 610 337 8770, fax 19 1 610 337 9922

#### <span id="page-12-1"></span>**1.8 Vitepro (03-77)**

V i t e p r o Support technique

Vitepro nous communique que le conseil et le support technique des produits Electronic Design et du logiciel Imagine d'Impulse ne seront dispensés qu'aux clients ayant acquis leur matériel auprès des revendeurs agréés Vitepro dont la liste vous sera communiquée sur simple demande auprès d'EDI.

### <span id="page-12-2"></span>**1.9 Optonica : Info Nexus et Data Nexus (03-77)**

O p t o n i c a : In f o N e x u s e t D a t a N e x u s

Copier, effacer, renommer, etc... avec Info Nexus un programme style Directory Opus ou DirWork. Info Nexus est le premier produit de la gamme Nexus qui sera constituée d'outils à des prix attractifs et de bonne qualité. Il dispose de toutes les caractéristiques traditionnelles de ce genre de programme ainsi que de la possibilité de diviser les répertoires source et destination, de faire des assignations, le support des fichiers CDXL (vidéo) et VAXL (vidéo et audio), l'édition de document, la comparaison de répertoires et fichiers, le support de réseau, etc... Son prix: £30.

#### Data Nexus

Une base de données dont le prix agressif permet d'accéder à une base de données performante. Ses caractéristiques sont: accès simultané à plusieurs bases de données, contrôles style vidéo, filtres et recherches sophistiqués, mailing et impression d'étiquettes, calculatrice, index, menus déroulants, aide en ligne, taille de la base de données limitée uniquement par la taille du disque dur, les champs supportent du texte, des images, des animations, des sons, de la musique et de la vidéo au format CDXL. Data Nexus fonctionne sur tous les Amiga. Prix £30.

#### <span id="page-13-0"></span>**1.10 GoldEd v2.0 (03-77)**

G o l d E d v 2 . 0 50 nouveautés

La version 2.0 de GoldEd dispose de plus de 50 nouvelles commandes et options dont le "undo" (défaire) illimité ainsi qu'une fonction de reconnaissance de modèles (patrons) permettant le lancement automatique de macro commandes pour chaque chaînes prédéfinies. Par exemple, lorsque vous écrivez "if" l'éditeur ajoute instantanément l'indentation, les accolades et la syntaxe correspondant au langage utilisé. Cette version est diponible chez FFD et ses revendeurs agréés.

#### <span id="page-13-1"></span>**1.11 PCMCOM.device (03-77)**

P C M C O M . d e v i c e Enfin un driver pour modem sur port PCMCIA

Voici un nouveauté sympathique, le gestionnaire de modems PCMCIA "pcmcom.device", qui permet d'utiliser ces modems de la taille d'une carte de crédit avec un A600 ou 1200. Autrefois réservé aux utilisateurs de portables compatibles IBM, ce type d'extension fait donc maintenant son apparition sur le marché Amiga et ce, grâce à un petit gestionnaire à placer dans le répertoire devs.

Le principe de ce driver consiste à émuler le port série "serial.device" standard d'un Amiga. Tout logiciel de telecom permettant de paramètrer le port de communication pourra donc utiliser pcmcom.device et les modems PCMCIA pour PC. Les vitesses de transmissions peuvent atteindre 115 Kbps, un programme de configuration permet d'effectuer les réglages sur la vitesse du port série.

Deux types de modems sont garantis compatibles, à savoir les modèles X-Jack du constructeur Megahertz et la "Small Serial Card" (une carte série) de Small Modular Technologies. Selon l'éditeur, beaucoup d'autres modems et cartes série sont supportés. A quand un driver Ethernet pour PCMCIA ? Il faut toutefois noter que certains modems AMP, Datarace et Practical Peripherals ne sont pas compatibles Amiga pour des raisons matérielles. Quackenbush, King of Prussia, PA USA

Le prix est de 35 Dollars US, un distributeur existe pour l'Europe: Eyetech Group Ltd., Stokesley, Grande Bretagne.

#### <span id="page-14-0"></span>**1.12 Elversound, son 16-bits sur 1200 (03-77)**

Elversound, son 16-bits sur 1200

Du nouveau pour les fans des petites et non-moins pratiques extensions PCMCIA.

Commençons par cette carte audio multi-fonctions Elversound, que nous devons aux concepteurs du DSS8+ de GVP. Les capacités hardware incluent du son stéréo 16 bits de qualité CD, des entrées microphone et casque, un mixeur stéréo multi-canaux, des composants hardware permettant une compression de 4 pour 1 et des fréquences d'échantillonnage jusqu'à 48 kHz en 16 bits.

Le logiciel fourni existe en version Amiga et Windows et permet d'enregistrer, de restituer et d'éditer des sons, sur disque ou en mémoire vive. Les fichiers au format Windows .wav sont reconnus. En outre, des routines de traitement du son en temps réel permettent d'obtenir des effets spéciaux (cool pour les DJ).

La compatibilité avec AREXX vous permet d'utiliser Elversound en conjugaison avec d'autres logiciels (un EX Scala siouplait ?).

Le prix de ce petit bijou qui fera certainement crever de jalousie les possesseurs de grosses machines à connecteurs Zorro est de 299 Dollars US. Actuellement disponible aux USA, on peut se procurer Elversound chez Elverson Puzzle Company, PO.BOX 258, Elverson, PA 19520, USA FAX : +610 277 9006 Email:equack@bix.com

## <span id="page-14-1"></span>**1.13 AZUR (03-77)**

A Z U R e s t l à

Le développeur Jean-Michel Forgeas présente son dernier bébé: Azur, un super-editeur de textes multi-vue, multi-fenêtre et multi-clip comportant des fonctions évolués y compris repliages illimitées et imbriquées, blocs rectangulaires, marges, paragraphes, frappe au kilomètre, autosave, compression, ARexx, conversions, macros, mailings, tris, console de demande, etc. Le prix est de 300F aec manuel imprimé. Vous lirez un test complet bientôt, mais en attendant Jean-Michel propose une disquette de démonstration contre trois timbres

Jean-Michel Forgeas, Bordeville, 16170 Rouillac

## <span id="page-14-2"></span>**1.14 Actualité FRANCE (03-77)**

A C T U A L I T E F R A N C E

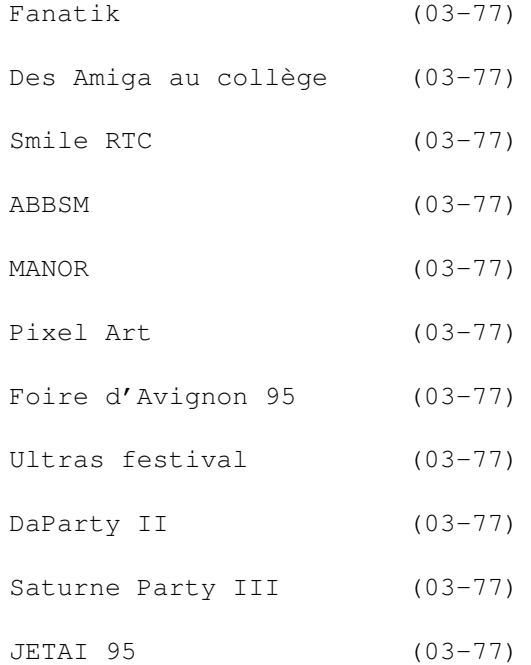

#### <span id="page-15-0"></span>**1.15 Fanatik (03-77)**

#### F a n a t i k A beau nez vous!

L'association Fanatik édite le journal FTK-Mag. Les 32 pages A4 du numéro 6 sont toujours en noir et blanc malgré que la couleur ait été annoncée. Cependant, le contenu est toujours aussi intéressant et bien mis en page. Ce numéro contient un article de fond sur la situation actuelle de l'informatique, pas moins de neuf pages avec un listing sur MUI, le descriptif du contenu de la disquette ProDIA'005 (présenté d'une manière très similaire à celle des CAM dans AmigaNews), une interview du sysop du BBS World is crazy (21 57 14 70), des rubriques démos, musique, petites annonces, etc... Vous pouvez vous abonner pour 6 numéros contre 50F.

Fanatik association, 117 rue Lambrecht, 59500 Douai, tél 27 99 33 45

#### <span id="page-15-1"></span>**1.16 Des Amiga au collège (03-77)**

D e s A m i g a a u c o l l è g e Utilisations didactiques

Des Amiga sont utilisés régulièrement depuis six ans au collège Stéphane

Mallarmé près de Sens. Chaque année, le matériel s'étoffe. La dernière machine acquise a été un A4000/30 avec scanner Epson. Cette machine a rejoint un parc d'une quinzaine d'A2000B qui sont utilisés pour des applications pédagogiques variées:

DPaint mélange des lumières colorées à l'écran pour illustrer des illusions d'optique et pour étudier des mouvements uniformes et variés (animation). Excellence, Final Copy et KindWords initient au traitement de texte. PPM met en forme des documents de cours pour les enseignants. SuperBase sert pour les résultats du cross, des notes des élèves, etc... Scala MM200 permet de créer avec les élèves des scénarios de présentation interactifs sur le thème de la ville de Sens (urbanisme et patrimoine historique) et sur le thème des métiers. Les scénarios interactifs sont réalisés à partir d'images scannées ou d'images vidéo digitalisées avec un DCTV puis traitées avec ADPro, DPaint et Brilliance. Elles sont ensuite gérées par Scala MM300. Cette année, un projet de réalisation d'une borne interactive a été lancé en coopération avec la mairie de Sens. Si vous avez un A1200 avec un gros disque dur et un écran tactile à vendre,

Contact Mr Martin Yves, 7 rue Pierre Grange, 89100 Sens.

#### <span id="page-16-0"></span>**1.17 Smile RTC (03-77)**

S m i l e R T C Banque d'images

Dans l'est de la France, un serveur télématique consacré à l'Amiga vient d'ouvrir. Smile RTC dispose de deux voies: une en 1200 bauds (V23) au 88 93 22 85 pour les minitels et l'autre en 14400 bauds (V32) au 88 93 21 22 pour les modems. La voie 14400 n'est pas une voie BBS mais vidéotexte comme pour le minitel. Le serveur dispose de nombreuses rubriques et d'un téléchargement très riche. Sa particularité réside dans la présence d'une collection d'images réalisées par l'assocation Infovision.

#### <span id="page-16-1"></span>**1.18 ABBSM (03-77)**

A B B S M L'union fait la force

L'Association des BBS Messins vient d'être créée. Son but est de réunir les administrateurs (SysOp) de tout système de communication, BBS et RTC, ainsi que les utilisateurs. Cet association permet un accès aux nombreuses conférences nationales et internationales, d'acquérir des produits à tarifs préférentiels, d'être conseillé, etc... Toutes les marques d'ordinateur sont bienvenues.

Jean-Claude Richard, 7 rue de la gare, 57160 Moulins-lès-Metz, tél 87 32 61 70, BBS Linux 87 66 77 40 (28800bps)

## <span id="page-17-0"></span>**1.19 MANOR (03-77)**

M A N O R ... et tous ses amis!

L'association MANOR (MAnipulations Numériques par OrdinateuR) a changé d'adresse:

association MANOR, BP 51, 54240 Joeuf, fax 87 36 49 29.

Plusieurs membres de cette association sont en relation avec la boutique Magic Zone. Cette boutique est plutôt orientée consoles mais on peut aussi y acheter et se faire installer des disques durs IDE 3"5 en interne dans un 1200. D'ailleurs en ce moment, il y a une promo... Pour les fans de démos, ils peuvent trouver toutes les productions de la Party 4 sur le BBS Bilboquet au 82 57 35 27 (24H/24). Ce BBS tourne sur un A4000/30 avec disque dur 680Mo, CDROM Fish, CAM, supra fax modem V32b 14400 bauds. On y trouve également des conférences Amiga, images, musiques, mangas, etc...

## <span id="page-17-1"></span>**1.20 Pixel Art (03-77)**

P i x e l A r t Concours Zik & Gfx

Les concours de dessin et de musique organisés par l'association Pixel Art sont toujours en cours. Trois étapes de vos dessins sont nécessaires (préciser AGA ou non), le nom de l'auteur doit être indiqué dans le dessin, vos oeuvres doivent parvenir avant le 10 du mois à Pixel Art, 37 rue Manet, 37300 Joue les tours. La taille de vos modules de musique ne doit pas excéder 300Ko, le nom de l'auteur doit être indiqué dans le module, ils ne devront pas comporter de séquence entièrement digitalisée. Vos musiques sont à envoyer avant le 10 de chaque mois à Pixel Art, 40 rue Engerand, 37540 St Cyr sur Loire. Un finaliste par mois est retenu durant les mois de janvier à juin. Une finale en juin aura lieu en direct durant un salon Amiga organisé par Pixel Art.

#### <span id="page-17-2"></span>**1.21 Foire d'Avignon 95 (03-77)**

Foire d'Avignon 95 Plongeon dans la réalité virtuelle

L'association "Avignon foire et expositions du grand delta" organise la foire d'Avignon 95 du 29 avril au 8 mai 1995. Le thème est "Image virtuelle et nouvelles technologies". Ce salon de 600m2 sera articulé autour de deux axes. Une partie professionnelle présentera des applications de la "virtualité" dans l'industrie, la recherche, le cinéma, l'impression, la presse, la médecine, etc... Une partie ludique avec le Cyberton où le visiteur au centre d'une sorte de gyroscope vit une étrange aventure. Tout autour seront présentés des jeux virtuels. Des débats auront également

lieu.

Foire d'Avignon, BP75, 84143 Montfavet cédex, tél 90 84 18 21, fax 90 84 17 41

#### <span id="page-18-0"></span>**1.22 Ultras festival (03-77)**

U l t r a s f e s t i v a l Exclusivement Amiga

Les organisateurs ont préparé un texte de présentation: "La fin de notre millénaire annonce, nous en sommes aujourd'hui convaincus, l'ère de la communication et du numérique. De nombreux artistes produisent aujourd'hui les créations qui seront prises en références dans quelques décennies. Les 21,22 et 23 Avril prochain, se déroulera au coeur des Pyrénées un festival Multimédia

organisé par une équipe de jeunes créateurs. Au cours de ce week-end nonstop, infographistes, musiciens, programmeurs venus de l'Europe entière se retrouveront afin de présenter leurs créations à un jury de professionnels. Le grand public aura l'occasion de découvrir de nouvelles professions, techniques et matérielles.

Lieu: à la Mairie d'Arbas, village Pyrénéen au sud de la Haute-Garonne (31). Site réputé de Vol Libre et de Spéléologie, un cadre magique pour un festival unique en France. Dates: 21, 22 et 23 Avril 1995. Logistique: une salle des fêtes récemment restaurée de 300m2, deux scènes musicales (intérieure et extérieure), un écran géant, trois stations multimédias en présentation permanente, un cuisinier et son équipe assureront les repas, un service d'ordre sera présent durant tout le week-end 24 heures sur 24. Animations permanentes: démonstrations de logiciels et matériels professionnels et institutionnels, présentations de démos sur écran géant, performances d'infographistes et de musiciens, interventions de professionnels, stands de ventes.

Programme:

- VENDREDI: accueil des participants et installation du matériel, présentation du site. A 18 heures ouverture du festival, apéritif et repas, concerts live.

- SAMEDI: concours: image fixe 2D et 3D, animation 2D et 3D, démos musique, prix du D.P., prix du public, prix du jury.

- DIMANCHE: présentations des oeuvres sélectionnées, palmarès et remise des prix. Récompenses: l'intégralité du sponsoring (qu'il soit en nature ou espèces) sera reversé aux auteurs, les frais du festival étant couverts par les inscriptions.

Inscription: Participation, 4 repas + cafés, concerts live, emplacement camping: 250 F. Tarifs public (entrée): 80F la journée, 150F entrée permanente, 50F la journée pour les groupes de plus de 12 personnes ou 80F le week-end.

Hébergements: Centre de Loisirs du Bois Perché (10Km d'Arbas), 31160 ASPET, Tél 61 94 86 00; Gîtes Ruraux (Arbas et Alentours), réservations: Loisirs Accueil Tél 61 99 44 00; Camping (2 Km d'Arbas), renseignements mairie Tél 61 90 29 26; Emplacement Camping sur Place Gratuit.

Contacts: Jérôme Chesnot tél 61 90 16 66 fax 61 90 18 19, Fabrice Barreda (publicité) tél 61 63 10 02, Lavi (design) tél 61 90 51 29.

## <span id="page-19-0"></span>**1.23 DaParty II (03-77)**

D a P a r t y II Démo party

L'association Club Amiga Informatique organise la deuxième édition de DaParty

. Durant trois jours, plusieurs concours sur Amiga (programmation, graphisme, musique, etc...) seront organisés avec lots à la clé. "Venez nombreux, ambiance sympa assurée", clament les organisateurs. Pour tous renseignements, tél 61 22 19 26 et 53 57 12 03

#### <span id="page-19-1"></span>**1.24 Saturne Party III (03-77)**

Saturne Party III Envergure mondiale

La Saturne Party III se veut être la plus grande party mondiale les 15, 16 et 17 avril prochain. Pas moins de 200000 Francs de prix seront distribués dont le premier prix catégorie démo Amiga: 30000 Francs. Des PC, Falcon et C64 cotoieront des Amiga. Plusieurs écrans géants diffuseront les créations avec du matériel hifi professionnel, des lasers et des light shows. Pour participer, vos programmes devront être réalisés sur A1200 sans disque dur.

Pour la première fois, une compétition sur vidéo est organisée (vidéodémo, film de synthèse, animation, etc...). Vos vidéos dureront huit minutes maximum et seront au format VHS ou SVHS (Pal/Secam), son Hifi stéréo. A cette occasion, des professionnels seront présents à la recherche de jeunes talents.

La party se déroulera à Paris au Parc floral qui dispose d'un grand parking gratuit. La salle peut accueillir plus de 8000 personnes et dispose de WC, douches, lavabos, cabines téléphoniques, etc... Un bar est ouvert 24H/24 où l'on peut se restaurer. Un salon informatique se déroule simultanément à proximité. Vous y trouverez matériel, disquettes, périphériques, etc...

L'entrée de la party, 120F, donne accès gratuitement à ce salon. La Saturne Party III débutera le samedi 15 avril à partir de 10H jusqu'au lundi 17 avril à 14H. Renseignements: Saturne Party III, 23 rue des Beaux-Regards, 77450 Esbly, tél (1) 60 04 05 52, (1) 60 01 97 77, (1) 69 05 37 11, BBS (1) 49 63 04 39

## <span id="page-20-0"></span>**1.25 JETAI 95 (03-77)**

#### J E T A I 95 Conférence européenne

L'association JETAI organise la sixième édition des Journées Européennes des Techniques Avancées de l'Informatique. Des étudiants, chercheurs et industriels européens pourront se retrouver autour de conférences et d'un salon de démonstration technologique. Pour les entreprises et les laboratoires de recherche, le salon sera l'occasion de présenter leur savoir-faire en matière de technologies de pointe à un public européen. Le colloque portera cette année sur les réseaux infomatiques et les nouvelles technologies de communication. La présence de spécialistes européens dans ce domaine en assurera l'intérêt et la grande qualité scientifique.

L'édition 95 des JETAI se tiendra sur le site de l'université polytechnique de Zaragoza (Espagne) les 23, 24 et 25 mars prochain. Elle réunira des participants venus principalement d'Italie (universita' di Pavia), de France (ENSEEIHT, INPT), d'Angleterre (university of Leeds et Nottingham), d'Espagne (CPSIUZ) et d'Allemagne.

Association JETAI, tél 61 58 83 11

## <span id="page-20-1"></span>**1.26 Actualité ALLEMAGNE (03-77)**

A C T U A L I T E A L L E M A G N E

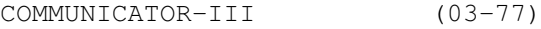

SEIKOSHA (03-77)

PABLO EXTERNE (03-77)

V.FAST MODEM (03-77)

TABLETTE A PRESSION WACOM (03-77)

INTERFACE MIDI AM-XM (03-77)

SKOL, AMIGA (03-77)

STEFAN BECKER (03-77)

GOLD ED (03-77)

TESTS ALLEMANDS (03-77) Ces informations n'ont absolument pas été vérifiées. Elles ← émanent des

articles ou des publicités parues dans les revues d'Amiga-Magazin, Amiga-Magazin-Spezial, Amiga Spezial et Amiga Plus de février 95, et ni ma responsabilité ni celle du journal ne sauraient être engagées en quoi que ce soit en cas d'erreur.

Jac Pourtant

#### <span id="page-21-0"></span>**1.27 COMMUNICATOR-III (03-77)**

C O M M U N I C A T O R - III Une nouvelle version

On peut débrancher le file-system d'origine et mémoriser les nouvelles données dans la mémoire du CD32. Autre nouveauté : le CD-Handling virtuel qui charge automatiquement du CD les fichiers dont vous avez constamment besoin. Enfin la vitesse de transfert est montée à 210.000 Bauds. Pas de prix communiqué. Eureka (Pays-Bas). Importé en France par EDI.

#### <span id="page-21-1"></span>**1.28 SEIKOSHA (03-77)**

#### S E I K O S H A La petite dernière

Une nouvelle imprimante couleur à jet d'encre: la SpeedJet 360 color. En standard, elle comporte une triple tête couleur avec 51 gicleurs que l'on peut échanger contre une tête noir et blanc (enfin noir tout seul). Encore des options à rajouter? Non, les deux têtes sont livrées d'origine et sont très facilement interchangeables. En noir et blanc, la prouesse est de trois pages/minute, en couleurs, c'est selon le remplissage. Seikosha Europe.

## <span id="page-21-2"></span>**1.29 PABLO EXTERNE (03-77)**

P A B L O E X T E R N E Pour tonton...

L'encodeur vidéo 'Pablo' de Village Tronic existe en version externe et standard pour votre Amiga : il se branche tout simplement sur votre sortie vidéo et encode en composite et en S-VHS, ce qui vous permet de vous brancher sur une vidéo ou un téléviseur couleur sans prise Péritel. Ainsi pouvez-vous à peu de frais coucher vos chefs-d'oeuvre sur cassette et les envoyer au tonton Georges qui n'a jamais compris ce que vous faites avec votre ordinateur. Tous les câbles nécessaires sont livrés avec. DM 279. Village Tronic GmbH.

## <span id="page-21-3"></span>**1.30 V.FAST MODEM (03-77)**

V . F A S T M O D E M Encore des nouveautés

Le MicroLink 28800 TL vient de recevoir un nouveau système opérationnel pour les fêtes. Il possède dorénavant une sécurité d'accès à mot-de-passe (à cinq niveaux), le rappel automatique et la configuration à distance. Il reconnaît le protocole TR.29.2 Classe 1. Mais la grande nouveauté est qu'il fonctionne avec renégociation de taux de transferts, qui permet en cas de ligne de mauvaise qualité de s'adapter à un nouveau taux en moins de 250 millisecondes (ça paraît toujours plus infime qu'un quart de seconde). DM 998. Elsa GmbH.

#### <span id="page-22-0"></span>**1.31 TABLETTE A PRESSION WACOM (03-77)**

T A B L E T T E A P R E S S I O N W A C O M

De chez WACOM ou Genius, une palette de tablettes graphiques sont disponibles chez Ingenieur Büro Helfrich. La tablette à pression WACOM pour format DIN A5 coûte DM 448, logiciels inclus. La tablette Genius HiSketch 906 (DIN A4) avec alimentation et batterie est moins chère : DM 298.

#### <span id="page-22-1"></span>**1.32 INTERFACE MIDI AM-XM (03-77)**

I N T E R F A C E M I D I A M - X M il est midi, docteur "chouettes z'airs"

La nouvelle version de l'interface MIDI AM-MX a ceci de particulier qu'elle fonctionne en IN, THRU et OUT même lorsque votre Amiga est éteint. Le prix de DM 179 passera à partir de juin à DM 199. Un catalogue est envoyé gratuitement sur demande. Axel Dahmen.

## <span id="page-22-2"></span>**1.33 SKOL, AMIGA (03-77)**

SKOL, AMIGA

Les 450.000 possesseurs d'Amiga en Scandinavie ne semblent pas perdre espoir, les revendeurs ne se font pas de souci et font des plans de ventes comme si de rien n'était. Seuls les développeurs soft et hard semblent attendre avant de lancer de nouveaux produits sur le marché.

#### <span id="page-22-3"></span>**1.34 STEFAN BECKER (03-77)**

 $MARSOS2x$  and  $18 / 104$ 

S T E F A N B E C K E R

Stefan Becker, le génial concepteur de ToolManager (et d'autres) a déménagé: Verkehrstr. 1, 44809 Bochum.

#### <span id="page-23-0"></span>**1.35 GOLD ED (03-77)**

G O L D E D

L'éditeur DP dont-on-ne-peut-plus-se-passer entre en phase 1.1. Cette version était déjà disponible en démo. Elle permet le marquage de texte à la souris, dont les touches sont d'ailleurs désormais configurables. En option on peut obtenir le DockManager NeXTStep. Le programmeur est disponble sur son Fax 241/81665. Gold-Ed est distribué en France, avec documentation en français, par France Festival Distribution.

## <span id="page-23-1"></span>**1.36 TESTS ALLEMANDS (03-77)**

T E S T S A L L E M A N D S

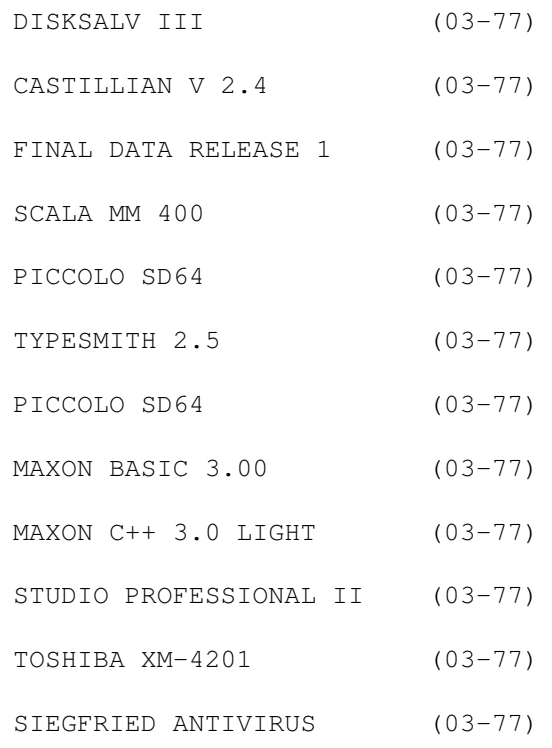

## <span id="page-23-2"></span>**1.37 DISKSALV III (03-77)**

D I S K S A L V III Dave Haynie

Test Amiga Plus 02/95 Rien que pour la documentation, la mise-à-jour est intéressante. Réparation sur place.

(+): grande richesse de fonctions d'aide. Bon manuel. Mémorise les entrées de montage (Mount) des partitions.

(-): les symboles sont difficiles à reconnaître. Encore des petites erreurs dans le mode de réparation sur place.

### <span id="page-24-0"></span>**1.38 CASTILLIAN V 2.4 (03-77)**

C A S T I L L I A N V 2.4

Test Amiga Plus 02/95 Castillian est un outil de conversion qui ne doit manquer à aucune panoplie d'animateurs sérieux. DM 185. IFD

(+) : Nombre impressionnant de formats convertibles. Conversion d'objets, de matériaux et de textures. Simplicité d'utilisation.

(-) : Pas de chargement de Real 3D. Pas de module optionnel pour les formats haut de gamme comme SoftImage, WaveFront ou Alias.

#### <span id="page-24-1"></span>**1.39 FINAL DATA RELEASE 1 (03-77)**

F I N A L D A T A R E L E A S E 1

Test Amiga Plus 02/95 Indiqué pour un début facile et rapide dans le monde des bases de données, beaucoup moins pour une gestion compliquée et professionnelle.

(+): emploi très facile. Localisé. Bon manuel avec tutorial et index. Port Arexx complet.

(-): emploi de masque inflexible. Pas de champ de données externes. Peu de fonctions de calcul. Pas de possibilités complexes de dialogue. Pas de relations. Prix relativement élevé.

#### <span id="page-24-2"></span>**1.40 SCALA MM 400 (03-77)**

S C A L A M M 400

Test Amiga Plus 02/95 Comme par le passé, Scala reste souverain dans son domaine.

(+): modules EX File-Format-, Neptun, VLab et FrameMachine livrés avec. Nouveaux effets de transition In et Out. Vignettes en couleurs.

(-): manuel pas vraiment à jour.

### <span id="page-25-0"></span>**1.41 PICCOLO SD64 (03-77)**

P I C C O L O S D 6 4

Test Amiga Plus 02/95

En raison du rapport qualité-prix, la carte est absolument recommandée. Spécialement, le système EGS qui bien adapté et livré en série est un facteur de poids.

(+): grande vitesse. Maintenant avec 4 Mo. Système EGS version 7.0. Emulation Workbench très stable. Bon choix de logiciels. Très bonne documentation.

(-): certains programmes étaient au moment du test au stade béta.

#### <span id="page-25-1"></span>**1.42 TYPESMITH 2.5 (03-77)**

T Y P E S M I T H 2.5

Test Amiga Special 02/95) Le professionnel ou l'amateur éclairé qui veut éditer ou créer des fontes ne peut ignorer TypeSmith.

(+): conforme système. Très bon manuel. Beaucoup de fontes reconnues. Grand choix de modules d'importation et d'exportation. Très bon système d'aide en ligne

(-): besoins hardware élevés.

## <span id="page-25-2"></span>**1.43 PICCOLO SD64 (03-77)**

P I C C O L O S D 6 4

Test Amiga Special 2/95 Une conséquente et impeccable évolution de Piccolo. La carte est rapide et elle est accompagnée de bons logiciels. Le prix est juste.

(+): chip 64bits Cirrus. Peut monter jusqu'à 4 Mo. Haute résolution et

profondeur en couleurs. Rapide. Bonne émulation Workbench et bons logiciels. Extensible vidéo.

(-): manuels pas à jour. Gros besoins hardware à cause de EGS. Le câble pourrait être mieux isolé.

## <span id="page-26-0"></span>**1.44 MAXON BASIC 3.00 (03-77)**

M A X O N B A S I C 3.00

Test Amiga Plus 02/95 Le BASIC le plus professionnel jamais réalisé sur Amiga, bien que rebutant le débutant.

(+): compatible BASIC-Standard. Appel aux librairies. Compilateur intégré. Rapide. Comnpatible AGA. Bon éditeur.

(-): les instructions les plus importantes passent par des appels aux librairies. Pas de programme d'aide dans la construction d'interface graphique.

#### <span id="page-26-1"></span>**1.45 MAXON C++ 3.0 LIGHT (03-77)**

M A X O N C + + 3 . 0 L I G H T

Test Amiga Plus 02/95 Idéal pour le débutant en C ou C++. Sont livrés avec : Editeur, Gestionnaire de projet, Compilateur, Header et includes 3.1, Système Hot-Help en version démo.

(+): environnement confortable. Elaboration de projets très étudiée. Compilateur rapide. Les "includes" 3.1 les plus récents. Manuel complet.

(-): le dictionnaire C++ n'en est qu'à la version 2.0. Système Hot-Help seulement en version démo. Pas de débogueur.

#### <span id="page-26-2"></span>**1.46 STUDIO PROFESSIONAL II (03-77)**

S T U D I O P R O F E S S I O N A L II

Test Amiga Plus 02/95 A recommander absolument à tout possesseur d'imprimante.

(+): permet les meilleures impressions possibles tant en couleurs qu'en noir et blanc. Fonctionne avec pratiquement toutes les imprimantes. Gestionnaire de couleurs avec calibrage de moniteur et d'imprimante. Manuel exemplaire. Impression de poster. Impression détournable en fichier, sur

d'autres émulateurs ou en fichier IFF.

(-): interface graphique non localisée.

#### <span id="page-27-0"></span>**1.47 TOSHIBA XM-4201 (03-77)**

T O S H I B A X M - 4 2 0 1

Test Amiga Plus 02/95 En raison de l'incroyable relation qualité-prix, il est actuellement difficile de se procurer en Allemagne cet excellent lecteur de CD-ROM x 3,3.

(+): grande vitesse. Prix très bas (DM 530 en externe, DM 330 en interne). Bon carter. Silencieux. Tiroir servo-commandé.

(-): tiroir un peu fragile.

#### <span id="page-27-1"></span>**1.48 SIEGFRIED ANTIVIRUS (03-77)**

S I E G F R I E D A N T I V I R U S

Test Amiga Special 02/95

Siegfried AntiVirus Professional est un des plus puissants programmes de prévention et de combat contre les virus. De plus, les mises-à-jour fréquentes et gratuites assurent une sécurité maximale aux utilisateurs.

(+): grand choix de fonctions intéressantes. Constamment actualisé. Peut être utilisé préventivement.

(-): pas de point négatif. (C'est assez rare pour le noter).

#### <span id="page-27-2"></span>**1.49 Imagina (03-77)**

I m a g i n a L'ère des Cybers

Du 1er au 3 Février se tenait à Monaco, Imagina, le XIVème festival des images de synthèse, dont le thème cette année était l'Ere Cyber.

Un festival bien ordonné

Par rapport à l'an passé, la disposition était très différente. Cette fois-ci, elle était mieux répartie, mieux ordonnée, classée suivant l'activité des stands.

l Au rez-de-chaussée, se tenaient l'accueil et un espace destiné à suivre en direct la Louis Vuitton Cup (une des régates éliminatoires de la Coupe de l'America). Une simulation était faite à partir des données transmises par les bateaux. Tous les bateaux de course et ceux de l'organisation ainsi que les bouées de parcours étaient équipés du système de positionnement par satellite (D.G.P.S.), ce qui permettait d'avoir en direct la progression

\* Au 1er étage, où d'habitude, c'était l'étage Silicon Graphics, il y avait les stands de la SACD (Société des Auteurs et Compositeurs Dramatiques), de la SCAM (Société Civile des Auteurs Multimédia) -ces deux sociétés gèrent les droits d'auteurs d'oeuvres- et EUREKA AUDIOVISUEL (une organisation visant à promouvoir l'industrie des programmes et plus particulièrement dans le secteur des nouvelles technologies).

des bateaux, l'écart entre les bateaux, ainsi que des vues «virtuelles» de

la course. Le transfert de données s'effectuait par Numéris.

\* Au deuxième étage, étaient regroupés tous les stands de la presse écrite: CDRAMA, La lettre de l'audiovisuel, Le Monde, NOV'ART, Technikart, Time Code, Videndi, Video BroadCast.

\* Au troisième étage, le stand Canal+ Medialab l'Oeil du Cyclone présentait Pizzarolo, un jeu mettant en scène des livreurs de pizzas, et plus intéressant encore, de l'animation temps réel faite à l'aide d'une personne habillée d'une combinaison bardée de capteurs servant à relever les positions et l'orientation de toutes les parties caractéristiques du corps. Le tout était relié à une station SGI Onyx comportant 6 processeurs. Egalement présentée, une ballade interactive dans un labyrinthe à mur mouvant sur le thème : «Le Diable est-il courbe ?»

\* Ensuite, l'exposition se poursuivait dans l'hôtel Loews, où le stand Kodak exposait le système de trucage Cineon, logiciel permettant des opérations de modification de l'image: suppression d'éléments (lignes de téléphone, avions...) modifications de couleurs; de plus, il permet également la restauration de films anciens: insertion d'éléments de synthèse, suppression d'imperfections physiques (rayures, tâches...).

A côté, le stand de l'INA permettait de découvrir le nouveau serveur de l'INA. Le stand Hybrid Vision faisait des démonstrations de son système d'incrustations temps réel d'un personnage filmé sur fond bleu, incrusté dans un décor de synthèse. Jusque là, rien d'exceptionnel, sauf que les mouvements de la caméra vidéo (azimut, site, zoom, mise au point) sont transmis à la station pour le calcul de la scène 3D, permettant une synchro parfaite entre la caméra du plateau et la caméra virtuelle. Ce système a déjà fait ses preuves avec le film de la Raccoon, et récemment employé dans le film des Citadines (voiturettes de villes Renault).

Le stand Chronofolie's présentait le système Mandala (voir Anews n\textdegree{} 56, page 32) dont le principe est l'incrustation du joueur dans un jeu interactif grâce aux mouvements qui étaient traités par des scripts Arexx. Aujourd'hui, ils ont basculé sur PC, mais les auteurs de ce système regrettent de voir, maintenant, que le système utilisé est moins souple qu'auparavant.

#### L ' i n s p i r a t i o n L i g h t W a v e

Et maintenant, entrons dans la salle d'exposition principale. Tout

d'abord, le stand ElectroGIG présentait: GIG3DGO incluant MAPFactory (combinaison interactive de textures procédurales), RAYSKETCHER pour l'accélération de la création d'images, NURBSMODELER pour la création de modèles 3D hypercomplexes, (contrairement à d'autres softs, GIG ne subdivise pas ses surfaces en polygones), FLOWMOTION pour l'animation, SCULPTOR pour produire des formes organiques, PARTICLES pour toute la gestion d'effets de particules. La personne qui nous a fait la démonstration nous a dit qu'elle avait commencé sur Amiga avec Imagine, et qu'elle se servait toujours de sa machine pour la création de textures.

Au centre, le stand SoftImage présentait la version 3.0 de SoftImage 3D, comprenant entre autres les NURBS, un modeleur polygonal avancé et relationnel, les expressions (animation comportementale), les objets souples, la génération de particules et le nouveau rendu distribué et programmable Mental Ray. C'est en fait un appel à un programme extérieur à SoftImage 3D qui s'occupe du rendu. Il peut faire du rendu parallèle sur la même machine, ou sur un groupe de machines connectées en réseau. Dans la dernière version de SoftImage 3D, un module d'effets d'optiques a été rajouté. Bien que ce module ne nous ait pas été présenté par un québecois ayant commencé sur [Laouïave] (dommage !^( , des images faites avec celuici nous ont permis de voir que LightWave a drôlement inspiré les développeurs, surtout côté lens flares. Ils annoncent que c'est une nouveauté, mais cela ne nous (François et moi) a pas étonné. Anecdocte en passant: des collègues de la presse italienne, plus précisément, de Computer Gazette (anciennement Commodore Gazette) passent à côté de nous. Ils remarquent que nous sommes d'un journal parlant Amiga. Ils nous proposent leur journal parlant d'Imagine, LightWave avec des illustrations, dont CocoIsland, une image réalisée par François. Sur le même stand, SoftImage Toonz est un système de production de dessins animés, offrant les possibilités de gouachage, peinture, composition et animation. Ce logiciel a été récemment utilisé pour la réalisation de «Asterix in America». Egalement présentés: SoftImage Eddie, un éditeur digital professionnel, et pour finir, une démonstration d'animation faciale en temps réel.

#### Les simulateurs chez Silicon

Passons au stand Silicon Graphics, où cette année, le thème était les simulateurs. Un cockpit de planeur, ou plus exactement de motoplaneur, amené par la société «L'Image», servant à faire du monitorat sans risque dans les aéro-clubs, permettait de s'initier aux joies du vol à voile. Je n'ai pas manqué de l'essayer, restant une bonne demi-heure à prendre des thermiques (des zones d'air chaud permettant de prendre de l'altitude). L'Indy reliée avec une autre permettait de faire du vol en duo. Très, très réaliste dans la façon de piloter et avec tout le confort d'une cabine de planeur. Sur le même stand, une cabine montée sur 6 vérins fixés en trois points permettait d'essayer une simulation d'avion ou de voiture de course développée par Computer Arts & Developpement. Le réalisme de la chose est d'autant plus accentué que la cabine est entièrement fermée (on ne voit pas l'extérieur). On était complètement plongé dedans. Elle pouvait se déplacer avec un angle de rotation de \ensuremath{\pm}30\textdegree{} sur les 3 axes, et se  $\leftrightarrow$ translater

également. Le pilotage de la cabine est réalisé par un PC. Ce dernier se charge de transcrire les informations reçues par une autre machine, ici une Indy, de manière à donner les bonnes accélérations de la plateforme. Au centre du stand, SGI exposait un simulateur plus statique, mais qui avait la particularité de posséder une vue répartie sur trois immenses rétroprojecteurs. En fait, l'écran de la Silicon était découpé en trois, suivant sa partie centrale de l'écran.

En face, le stand Alias Research présentait la version 6.0 d'Alias® PowerAnimator et Animator. Cette version permet la création d'animation fines de personnages grâce à des outils de haut niveau tels que la déformation des muscles, de la peau, «lip sync» et expressions faciales. Des techniques de capture de mouvement («Motion Capture») en temps réel ont aussi été introduites. Cette version offre également un générateur de particules capable de créer des effets très réalistes de fumée, de chevelure, de poils et d'eau. Le système des «bones» est très intéressant: il permet de faire des squelettes hiérarchisés . Cette version comporte, outre le nouveau look 3D et plus 2D, un ensemble d'outils de modélisation polyédrique, particulièrement adaptés au développement de jeux vidéos. Ce soft a été récemment choisi comme le système graphique de référence pour les développeurs Nintento. Il fut aussi utilisé avec talent par Industrial Light & Magic pour créer les personnages et effets spéciaux des films suivants: Jurassic Park, The Flintstones, et The Mask. Egalement présenté sur le stand : StudioPaint, une palette graphique performante et intuitive, la petite soeur de TVPaint (voir plus bas) mais en moins performant comme nous l'a confié une personne du stand qui nous faisait la démo.

#### W a v e F r o n t s u i t l a l u m i è r e !

Juste à l'entrée, c'était le stand WaveFront qui nous présentait pour la première fois en Europe, à l'occasion d'Imagina, les nouvelles versions de IPR, COMPOSER, et KINEMATION. La version 4.1 d'IPR (Interactive Photorealistic Rendering) intègre quatre nouvelles améliorations: la simulation d'effets d'optique. Voici un extrait de leur brochure: "IPR permet maintenant de simuler les reflets dans l'objectif rencontrés en prises de vues réelles, et liés aux optiques des caméras. [...](Ils sont) entièrement tri-dimensionnels à l'inverse d'autres systèmes où ils sont rajoutés en 2D au moment de la post-production. Dans IPR, l'effet de lentille s'accroît automatiquement au fur et à mesure que l'on oriente la caméra vers la source de lumière." On croit rêver! L'an passé, ce module n'existait pas, c'était fait par du post-processing en 2D. On leur avait fait remarquer que LW le faisait. Bien que le directeur des ventes WaveFront International, l'an passé, ait pu nous citer le nombre de Toaster vendus à la centaine près, cet effet a été rajouté dans cette dernière version. Encore un grand merci à Laouïave pour nous avoir inspiré ! Je ne vous parle pas du moment où il sortira sur SGI à un prix canon!

A ce sujet, j'ai été très agréablement surpris, d'abord, qu'il y ait un stand CIS-DPS. CIS, nous connaissons, mais DPS, ah oui, c'est le constructeur du fameux PAR (Personnal Animation Recorder): une magnifique carte qui permet l'enregistrement d'une séquence d'images, par exemple, celles de votre animation. Rien qu'en appuyant sur le bouton PLAY, vous voyez défiler votre animation à 25 fps (images par secondes) et en 16 millions de couleurs, le seul système autonome capable de remplacer la phase de pilotage image par image lors de l'enregistrement d'animations de synthèse sur tout support vidéo jusqu'au BETA SP.

CIS présentait TV-Paint version Windows, ce magnifique logiciel de dessin dont l'interface et la puissance sont comparables à celles des palettes dédiés. Son rendu est fait en temps réel en 32bits (16 millions de couleurs + un alpha channel sur 256 niveaux). RAZOR permettait de faire du montage

virtuel avec le PAR, ce qui nous a permis de revoir, avec une qualité exceptionnelle, des séquences de «Wallace et Groomit» le célébre duo des studios Artmann. Une démonstration de TrueSpace faite par notre collègue Frédéric Boullier (Essuie-toi le menton !^) faisait découvrir au public attentif un soft maîtrisable par une majorité d'utilisateurs, même non familiarisés avec les outils 3D.

Ouvrons une parenthèse. Pas de Laouïave? Pourtant, la version Silicon sort au premier trimestre 95 pour environ 8000FF! Les «lens flare», les «bones» que tout le monde a repris font que ce soft donne la chair de poules aux grosses boîtes nommées précédemment. Réponse du directeur de CIS (Frank Lafage): « Nous sommes venus à Imagina cette année pour tâter le terrain. Pourquoi montrer LightWave sur une machine qui n'est plus commercialisée? » Effectivement, notre machine chérie n'est plus commercialisée, mais le soft est porté sur d'autres plateformes: SGI, DEC, WindowsNT. La Bêta version du 4.0 est encore plus époustouflante que les précédentes. Une démo à Imagina aurait été un franc succès. De plus, pourquoi avoir attendu? Le logiciel Scala, dont plein de chaînes TV se servent actuellement, aurait fait un carton bien plus tôt. Effectivement, si le stand de l'an passé qui aurait dû être occupé par TecSoft et ATACOM, qui aurait dû présenter TVPaint Amiga, le PAR Amiga (la version PC n'était pas encore disponible), etc... n'avait pas été vide, tout cela à cause de mauvais payeurs, là ça aurait donné! J'ai la très nette impression que l'Amiga est le petit vilain canard, la bête noire du graphisme. Tout le monde s'en sert, mais n'ose pas le dire, le montrer. Est-ce que son prix fait de lui une machine non professionnelle? Oui et non. Oui pour son prix, car en milieu professionnel, les prix sont élevés. Non, car elle fait du travail de qualité pro. Je dirai que le problème Amiga est lié au fait que c'était une machine professionnelle à prix grand public. Fin de parenthèse.

Poursuivons notre ballade pour vous faire découvrir le reste d'Imagina. ThetaScan nous présentait des outils d'acquisition tels que les systèmes de numérisation 3D et de capture du mouvement POLHEMUS, un convertisseur graphique/vidéo 9400JR de FOLSOM, un imageur cinématographique de MGI, le CINE III, et un simulateur de vol équipé d'un casque de réalité virtuelle tournant sur une station BALL 944. Tiens pas une Silicon? Non, d'ailleurs, c'est un concurrent à SGI.

Le stand Neurones Animation SA présentait des logiciels de lip-sync (synchro des lèvres) Kiss© et Gabby©. A partir du texte du signal sonore, Kiss© anime de façon réaliste la bouche d'un acteur 3D y compris ses lèvres, sa langue et ses dents. Gabby©, lui, donne la parole à vos personnages 3D en temps réel et sans autre appareillage qu'un micro. Contrairement à la démo sur le stand SoftImage, où là le principe est la récupération du mouvement labial par des pastilles et une caméra vidéo, ici, la synchro est parfaite et ne nécessite pas une demi-heure de «pose pastilles» sur le cobaye.

#### Un squelette à \$2500

ViewPoint DataLabs est la seule compagnie à commercialiser des modèles 3D, soit une bibliothèque de plus d'un millier d'objets. Ces derniers sont disponibles pour les softs de synthèse que l'on trouve sur le marché: Alias, Catia, AutoCad®, GIG®, Imagine, Real3D, RenderMan, SoftImage, VideoToaster, Wavefront, etc..., i.e. pour Amiga, Apple, DEC,

IBM, HP, Sun, SGI, Symbolics. Leur distribution est faite par un CDROM offert, mais les objets dessus sont cryptés. Vous sélectionnez un objet que vous voulez obtenir, vous appelez un opérateur, lui laissez votre numéro de carte de crédits, il vous donne la clé à frapper, et l'objet se décode et se copie sur votre disque dur. Le prix des objets varie entre 0 \$US (il n'y en a pas beaucoup) à 2559\$US pour un squelette à 141788 polygones. Il en existe même dans le DP comme la Chevy Bel Aire. Autre chose intéressante: ViewPoint vous permet de distribuer vos objets 3D et ainsi, vous toucherez des royalties sur les ventes de vos objets.

Juste à côté, le stand AutoDesk présentait la version 4 de 3D Studio dont les principales caractéristiques sont: un nouveau type de prévisualisation rapide de rendu, un langage de programmation de style Basic pour automatiser les mises en scènes, tiens ça me rappelle ARexx, une fonction de cadrage de perspective qui facilite l'intégration d'un modèle 3D dans une image scannée, une fonction de cinématique inverse. Pourtant, la démo que nous avons eu était lamentable, à tel point que j'avais le pressentiment que la personne avait envie de nous dire « Vous voulez vraiment une démo? » Par contre, 3D Studio a un module de rendu sur stations SGI qui permet d'accélérer le temps de calcul. Egalement présenté: Animator Studio, successeur d'Animator Pro, qui permet d'utiliser toutes les caractéristiques de ce logiciel d'animation 2D désormais sous Windows en 24 bits et en intégrant la gestion et la synchronisation du son.

Le stand abritait des partenaires d'AutoDesk comme CFE, concepteur de la technologie d'affichage DVES utilisée pour son dernier produit DVES-3. Cette carte est un système complet de visualisation, de titrage, d'animation et d'enregistrement. Sa capacité mémoire (jusqu'à 256Mo) permet le stockage et l'affichage de séquences d'images animées ou de grandes images (ex 4000x4000 pixels) avec un déplacement temps réel. L'affichage est configurable en YUV, RGB (compatible PAL et NTSC) ou non entrelacé (SVGA). Une application d'affichage stéréoscopique (24bits, 100Hz) utilisant cette carte nous a été présentée. C'était du VistaPro, et ce système polarisé rendait la vue de l'écran, grâce une paire de lunettes polarisées, très agréable contrairement à d'autres systèmes où tout ce qui n'est pas polarisé (i.e. l'environnement extérieur) clignote. La VideoMachine, présente sur le stand Fast Technologies, est une régie de post-production vidéo complète. Sony présentait son lecteur de vidéodisques laser : le LVA-8000P et le rétroprojecteur multiscan RVP-6010.

#### P o w e r V i s u a l i z a t i o n c h e z I B M

Le stand IBM présentait: le Power Visualization System, un super ordinateur en vitesse et capacité pour l'édition, la composition, la compression de film et vidéo, Projet ELYSIUM, de la réalité virtuelle immersive sur PC, 3DIX, de la réalité virtuelle non immersive sur stations de travail, VRUSH, un nouveau concept de visualisation associative 2D/3D en temps réel, une station VIRTUALITY, la SU2000 avec le jeu «Zone Hunter», un jeu style Doom. C'était la même station qui était présente lors du forum de la simulation, le 5 Novembre dernier à Pessac. Egalement présenté un PC portable avec un CDROM, le médiabook, qui affichait de la vidéo décompressée en temps réel via une carte spécialisée. Ce n'était pas du MPEG mais du DVI, un format spécial.

Le fin du fin avec le stand REA Multimedia qui présentait: Matador, une palette 2D, faisant de l'animation 2D, du rotoscoping, Advance, un éditeur non linéaire On/Off line temps réel, DIPSS, un logiciel de dessins animés, Video Cube, une solution de montage virtuel on line temps réel sur Apple, Aladdin, un mélangeur 4 canaux dont key, avec effets 2D, 3D, texte INSCRIBER, palette 2D, TOPAS 3D, et entre autres Elastic Reality qui est en fait le portage sur SGI de MorphPlus sur Amiga. On leur demande une démonstration. Le responsable du stand nous dit que « étant donné ma marge très faible, si je fais une démo, je perd du fric ». La démo s'est terminée là.

Passons maintenant au stand de ACM Siggraph, où dès que la personne responsable a vu que l'on était Amiga, elle nous a parlé de son expérience avec des enfants de la ville de St Malo qui s'adonnaient à de l'animation sur Amiga, et qui avaient concouru pour le Siggraph. On en reparlera dans ce journal.

En conclusion, cet Imagina fut très riche par la quantité de stands présents, son organisation très correcte. Question nouveautés, les effets d'optiques, les cheveux, les poils, les squelettes, sont à l'ordre du jour. On a pu noter le soin que les développeurs ont apporté aux interfaces graphiques. L'an passé, c'était du fonctionnel: gadgets plats, peu de couleurs, cette année, look 3D, interfaces colorées. Quoi qu'il en soit, la machine omniprésente fut, comme de coutume, la Silicon, venant devant le PC et quelques Mac, mais l'Amiga fut inconstestablement la machine la plus virtuelle... du salon: être là sans y être.

Pascal Rullier bugss@frbdx11.cribx1.ubordeaux.fr 2:324/8.3 (Fido)

Carnet d'adresses

INA 4 avenue de l'Europe 94366 BRY SUR MARNE CEDEX France Tél: +33 1 49 83 20 00 - Fax: +33 1 49 83 31 95 - Imagina Online : 36 68 36 55 Modem - Disquette PC-Mac sur simple demande. email: info@ina.ina.fr

ElectroGIG email: info@gig.nl URL: http://www.gig.nl

WaveFront email: info@wti.com URL: http://wavefront.wti.com

SoftImage Tél: (1) 46.04.33.00

Silicon Graphics 21 rue Albert Calmette 78350 Jouy en Josas - Tél: (1) 34.88.80.00 Fax: (1) 34.65.96.19

Alias CNIT Center 1,2 Place de la Défense -CNIT- BP 240, 92053 PARIS LA DEFENSE - Tél: (1) 46.92.23.00 Fax: (1) 46.92.26.04

CIS 14 avenue Hetz, Europarc 33600 Pessac - Tél: 57.89.11.40 Fax: 56.36.28.46

ThetaScan 17 Avenue du Oarc - 91380 Chilly-Mazarin Tél: (1) 69.09.71.00 - Fax: (1) 69.09.25.62 **MGT** 1401 E. 79th Street - Minneapolis, MN 55425 USA- Tél: +1 612 854 1220 - Fax: +1 612 851 6159 Neurones Animation SA Quai Van Beneden, 3- 4020 Liège, Belgique- Tél: +32 41.44.28.00- Fax: +32 41.44.29.27 ViewPoint Datalabs International, Inc 625 S. State Street - Orem, Utah 84058 - Tél: +1 801.229.3000 - Fax: +1 801.229.3300 AutoDesk Bâtiment les Ellipses - 3/5 Aveneue du Chemin de Presles - 94410 Saint Maurice - Tél: (1) 45.11.50.00 - Fax: (1) 45.11.50.01 CFE Buroscape 11 - 91572 Bievres Cedex - Tél: (1) 69.41.27.27 - Fax: (1) 69.41.98.03 Fast Technologies 27 rue Yves Kermen - 92100 Boulogne Billancourt - Tél: (1) 46.21.18.40 Fax: (1) 46.21.08.82 IBM STUTTGART Pascal Strasse 100 Tél: +49 711 785 3090- Fax: +49 711 785 4181 REA 81 rue Pierre Semard - 92323 Chatillon Cedex- Tél: (1) 41.17.74.50- Fax: (1) 41.17.74.51 ACM Siggraph C/o SUP INFO COM TERTIA 3000- 10 Avenue Henri Matisse- 59300 Aulnoy les Valenciennes- Tél: 27.30.16.10- Fax: 27.42.52.00

#### <span id="page-34-0"></span>**1.50 Amiga OS 3.1 (03-77)**

A m i g a O S 3 . 1 Une nouvelle optimisation

Depuis quelques temps, et malgré la mort de Commodore, on peut trouver chez les revendeurs Amiga, des Roms version 3.1 pour l'Amiga. Il s'agit des Roms du fameux système de la CD 32 jusqu'à présent indisponible en Rom pour les autres machines.

P r é s e n t a t i o n

Il faut dire que j'ai été très impressionné par le "design" du paquet. La présentation est très soignée. De plus, l'OS 3.1 est livré avec les TROIS

manuels en français de l'Amiga (Amigados, Workbench et ARexx, si, si!), manuels que n'ont pas forcément tous les possesseurs d'Amiga (merci papa Commodore!). Au passage, la couverture des manuels a été très embellie depuis le 3.0. Dans le paquet, on trouve aussi 6 disquettes et bien sûr, les Roms...

Les disquettes contiennent bien entendu le Workbench 3.1. A ce propos, signalons la disquette d'installation qui se charge d'intaller le système d'exploitation automatiquement. Elle utilise l'installer de Commodore et installe le Workbench assez proprement. Il faudra tout de même faire attention à vos icônes qui seront détruites (magicwb et newicons par exemple). Egalement les patchs comme celui de la commande format par MFS sont détruits. En gros, tous les fichiers systèmes sont remplacés par les nouveaux. En tous cas, une installation propre et simple du Workbench manquait fortement aux précédentes versions. Il suffit pour cela d'insérer une par une toutes les disquettes et c'est fini! Facile.

Le système 3.1 se présentant sous la forme de ROM, il va falloir remplacer les anciennes ROMs par les nouvelles. Vous l'aurez deviné, pour la centième fois, il va falloir éventrer la bête afin de lui voir les entrailles... Une fois la chose faite, vous distinguerez, dans un espace dans la tôle, deux composants longs ressemblant à ceux que vous avez eus avec l'OS. Je ne vous le cache pas, il va falloir les remplacer. Un petit conseil, ne le faites surtout pas avec les doigts car c'est le meilleur moyen de tordre sauvagement toutes les pattes. Utilisez plutôt un tournevis pour soulever uniformément la puce. Rebranchez tout, ça marche. Enfin, normalement.

#### L ' i n t é r ê t

Puisque le système 3.1 est compatible avec tous les Amiga, si vous possédez un A500 ou un A2000, c'est tout bon. (cf A-News N\textdegree{}72 p 28).  $\leftrightarrow$ Les

avantages à en retirer sont assez importants. La localisation, le look 3D, les Appicons, etc... Si vous avez un A3000, c'est la même chose. Le problème est plus épineux si vous possédez le Workbench 3.0 (ou même le 2.1). En effet, dans ce cas, les améliorations sont assez subtiles:

- \* Petite amélioration de la vitesse de l'affichage
- \* Support du filesystem du CD
- \* Nouveaux datatypes comme cdxl ou anim
- \* Une gestion un peu différente des fichiers du HD (voir plus loin)

\* Et des petites choses comme des nouvelles librairies, une nouvelle table de conversion ASCII (Mac) pour CROSSDOS, et des screenmodes améliorés.

\* Une plus grande stabilité du système (assez dure à vérifier, je l'avoue)

En ce qui concerne l'amélioration de la vitesse d'affichage, il faut dire qu'elle est assez minime (10% au maximum sur le test writepixel d'AIBB). De toutes façons, ce n'est pas très visible.

En revanche, l'amélioration de la gestion du disque dur est plus intéressante. HDToolbox a subi des liftings notables. Par exemple tous les Filesystems présents en mémoire lors du chargement de HDToolbox peuvent servir à formater le disque dur (MSDOS, PFS, etc...) Il suffit que le
filesystem soit chargé par le lecteur de disquette ou autre... simple!

Egalement, la taille des blocks est redéfinissable, on peut maintenant faire des blocks de 32 Ko si l'on veut. Utile pour lire de gros fichiers. Le problème est bien sûr que les fichiers occuperont au minimum un block soit 32 ko, d'où des pertes de place possibles. De même si un fichier fait à peine plus de 32 Ko, il occupera un espace de 64 Ko!

Enfin, d'après la documentation, l'OS 3.1 supporte le RTG et facilite donc l'utilisation des cartes graphiques.

```
C o n c l u s i o n
```
Pour les possesseurs d'OS antérieurs à la version 2.1, le choix est facile, il y a tous les avantages à choisir le 3.1, je n'y reviendrai pas. Pour ceux qui ont l'OS 3.0... et bien, c'est difficile à dire. Il est vrai que la plupart des nouveautés sont disponibles simplement avec les disquettes du WB 3.1. Toutefois, d'autres nécessitent la Rom. Compte tenu du prix, il ne faut l'acheter que si le besoin s'en fait sentir (pour développer ou pour le RTG de la Picasso par exemple), et puis il y a aussi les manuels...

Ivan Daou email: i2g17@corail.cict.fr

Distributeur: Cuda Prix: A500/A2000 720F (1 ROM) A1200 820F (2 ROM) A4000 820F (2 ROM)

## **1.51 Squirrel Contrôleur SCSI (03-77)**

Contrôleur SCSI Squirrel SCSI économique pour A1200

Une interface SCSI à brancher sur le port PCMCIA des A1200 et A600

P r é s e n t a t i o n

Dans sa boîte cartonnée, on trouve le boîtier scsi (serti donc non démontable) terminé par un connecteur de type centronic 50 broches. Une documentation (en anglais) et trois disquettes dont une d'installation et deux de programmes annexes sont fournis.

I n s t a l l a t i o n

Pour le matériel, simple, il suffit d'insérer le boîtier dans le port PCMCIA de l'Amiga et de relier la nappe scsi ainsi que les alimentations avec les disques.

Le soft est mis en place par installer de commodore et rajoute à votre système les librairies, devices et programmes nécessaires au bon fonctionnement de l'ensemble (Update s'il y a lieu de HDToolbox plus un patch pour l'utiliser avec le squirrel.device ainsi que les bibliothèques pour la CD32). A noter que l'intall prévoit de sauver dans un répertoire OLD/ les fichiers systèmes qu'il modifie (startup et divers DOSDRIVERS). Vous avez le choix d'installer le SCSI/CD/CD32 sur dur interne ou disquette. En effet le squirrel est une unité qui ne boote pas. Il faudra donc que le drive qui démarre mounte le squirrel puis assigne les variables du système au dur SCSI ou au CD-ROM/CD32.

#### P e r f o r m a n c e s

Les tests ont été réalisés avec diskspeed v4.2 sur un A1200 sans fastram puis avec une carte GVPII 68030 à 40Mhz (8 Mo de RAM) sur un disque Conner 120 Mo et un lecteur Syquest88C en mode 88Mo et 44Mo.

Il a été testé par ailleurs le bon fonctionnement d'un CD-ROM CD300+ (HD et AUDIO) sans problèmes particuliers (Diggers et Oscar CD32 fonctionnent). On remarque immédiatement que les chiffres sont très bons par rapport au contrôleur GVP et que les performances générales sont en augmentation avec de la mémoire additionnelle type fast ram (0.63%) ainsi que l'utilisation d'un processeur plus rapide. La proportion étant infime puisque une machine accélérée tourne 5 fois plus vite qu'une de base (1.26 a 6.35 Mips soit 500%), un gain de 2.50% a été observé. La gestion du port PCMCIA étant exclusivement faite par le processeur, le 680x0 sera non disponible lors de chargement (CPU usage 100%) (A noter qu'aucun problème n'a été décelé quant à l'utilisation de plus de 4 Mo avec le port PCMCIA, testé seulement avec la GVP TurboII). Pour le syquest 44Mo les chiffres plafonnent du fait que la rapidité ne vient plus du contrôleur ou du processeur mais uniquement du mode d'émulation du lecteur 88C pour lire/écrire sur des cartouches 44Mo (ce qui explique ces performances lamentables aussi bien pour le Squirrel que pour le GVP).

### P r o b l è m e d ' a l i m e n t a t i o n

Le seul problème que j'aie rencontré est que le contrôleur a tendance à se bloquer lors de l'initialisation (avec SCSI\_Mounter) ou bien lors d'une utilisation intensive (certaines colonnes du tableau 2 sont vides car un blocage complet de l'ordinateur intervenait avant la fin du test). Il conviendra de sauver une mountlist dès que possible et de valider le lecteur à chaque allumage par la commande mount plutôt que d'utiliser SCSI\_Mounter.

Pour remédier à cela, et de manière générale, je conseille vivement et par expérience d'utiliser une connectique irréprochable (câbles courts et blindés). De plus, j'ai remarqué quelques sautillements de la vidéo (révélateur d'un manque d'alimentation). Là aussi, rien d'imputable directement au Squirrel mais 8 Mo de ram + une carte accélératrice + une carte SCSI + une carte PCMCIA sont apparemment un peu trop pour la pauvre alim du 1200. J'ai pu vérifier le contrôleur Squirrel sur un autre 1200 équipé d'une GVP TurboII avec 4Mo de RAM et sans le contôleur SCSI GVP, ainsi que sur un A600 sans noter aucun problème.

S y n t h è s e

Livré avec 2 disquettes de programmes disponibles sur AMINET: LhA\_e138 le fameux compacteur d'archive, ReOrg3\_11, DiskSalv11\_31 des utilitaires pour disques, DSLocale ToolsDaemon21a ReqTools2.2c KingCON\_1.3 (shell avec complétion automatique, menu et ascenseur), ainsi que plusieurs programmes pour jouer des CD Audio (si vous connectez un CD-ROM) cdda112 YACDP1.2 (très bien pour le CD300+) AmiCDROM-1.15 et Jukebox.

Disponible chez Cuda et vendu en France pour environ 600 Frs, cela me paraît parfait pour ceux qui ne possèdent pas encore de disque dur interne (ou qui ont un IDE de petite capacité pour booter) et qui veulent étendre les possibilités.

L'achat de disques 3'1/2 SCSI revient moins cher que les IDE 2'1/2 (le prix d'un SCSI 3'1/2 de 250 Mo est à peu près égal à celui d'un 120 Mo en 2'1/2). Il sera d'autant plus avantageux de retenir cette solution en cas d'adjonctions multiples (genre de config: CD-ROM + lecteur Syquest + dur 250Mo et plus...). L'avantage indéniable du SCSI est de pouvoir connecter jusqu'à sept unités

Eric PORCHER

Fabriquant: Hisoft Distributeur: Cuda Prix: 600F

SCSI en série sur une nappe.

### **1.52 Blizzard 1230 III (03-77)**

B l i z z a r d 1 2 3 0 I I I Carte 68030 50 MHz pour A1200

Nous avons testé la carte Blizzard 1230 III 50 MHz avec et sans son coprocesseur. Elle est très rapide, et moins chère que la Blizzard II.

Cette carte s'enfile, comme toutes les autres, sous la trappe ventrale du 1200, mais avec difficulté. Il ne faut pas avoir peur de pousser fort et même de faire levier sur la coque du 1200. La notice contient une partie en anglais et une en allemand, rien en français. Ce n'est pas si grave, et pourtant, une simple traduction sur une feuille à part n'aurait pas pris grand temps à réaliser. Cette version III est une version économique de la Blizzard II, avec un seul emplacement pour une barrette SIMM (de 1 à 32 Mo simple ou double face) et un seul emplacement de copro PGA. Il est conseillé de mettre des 70 ns (32 ou 36 bit) dans la version à 50 MHz (et des 80 ns dans la version 68eco30 à 40 MHz), j'ai essayé une 70 ainsi qu'une 80 ns (prêtée par Emmanuel) car BIP avait oublié de m'en joindre une, elles ont fonctionné toutes les deux de façon normale (attention, ceci est valable pour cette barrette, la différence de prix minime entre les deux ne vaut pas la peine de courir le risque avec une 80 ns). Encore ATTENTION, les barrettes SIMMs hautes ne rentrent pas, elles touchent le CPU. La barrette se met du côté accessible de la carte, ce qui permet de la

changer sans enlever sa carte du port Amiga. Il y a un port extension pour connecter un kit FAST SCSI 2 (différent de la version II, d'après les pubs anglaises) et d'autres cartes dans le futur. Cette carte apporte la même puissance que la version II (qui avait deux barrettes SIMM et socles copro PGA et PLCC). Une horloge permet de conserver l'heure. Trois jumpers permet de chosir:

\* copro avec ou sans oscillateur.

\* MMU on ou off (off pour la version 68eco30 à 40 MHz).

\* ROM Kickstart dans la RAM 32 bits (la rom est automatiquement copiée) ou non.

J'ai effectué des tests et comparé avec mon ancienne carte Blizzard 1200 avec 4 Mo +68882 à 33 MHz et un 4030 à 25 MHz avec 6 Mo (voir tableau en fin de test).

Quelques remarques supplémentaires à propos de la carte Blizzard:

- il est impossible de créer une rad: en fast, quelque soit le bufmemtype, celui-ci va se monter en chip. Avec statram il n'y a plus rien au reboot.

- l'adresse mémoire est la plus haute que j'aie jamais vue sur Amiga; peut-être cela vient-il de l'adresse mémoire \$1E000000 à 1E400000 (oui il y a bien 6 zéros après le E). Alors si quelqu'un peut me renseigner, merci.

Je pense qu'il est préférable de prendre un CPU plus rapide qu'un FPU. Exemple: une carte 68eco20 à 28 MHz (avec fast RAM) fera tourner plus vite la plupart des logiciels à version ieee qu'un 68eco20 à 14 MHz avec un copro à 33 MHz pour le même logiciel en version FPU (essais sur Scenaryanim). Il y a une différence minime entre version ieee et FPU: pour un calcul identique, 4 minutes 20 secondes en ieee et 4 minutes en version fpu (68020 à 14 MHz avec ou sans fpu) alors que la vitesse a été multipliée par 4 avec seulement la carte 68030 à 50 MHz (sans fpu) et un gain de l'ordre de 15% en version FPU.

Je pense donc que pour un prix relativement proche, mieux vaut prendre une carte accélératrice sans copro plutôt qu'une extension mémoire avec copro, ou une 68030 à 50 MHz plutôt qu'une 68030 à 33 avec copro. Tous les logiciels seront accélérés. Autrement, seules les versions FPU le seront. Un même calcul sous Imagine a demandé 11 minutes sur 68030 à 50 MHz et 15 minutes sur 68030 à 25MHz plus copro à 25 MHz. Peut-être, pour les calculs très complexes, cela change t-il.

Enfin merci à Phase qui m'a envoyé un copro pour pouvoir effectuer ces tests.

#### C o n c l u s i o n

Cette carte multiplie la vitesse de l'Amiga de base avec fast RAM 32 bits par un coefficient de 3, ce qui correspond à un coefficient de 6 pour le 1200 sans fast RAM. Elle est en moyenne 2 fois plus rapide qu'un 4030.

Mon disque dur n'est que très peu accéléré (peut être parce qu'il était déjà à son maximum). Par contre il boote à froid, alors qu'il ne bootait pas avec la Blizzard 1200. Ceci est probablement dû à une initialisation de la carte qui laisse le disque dur s'initialiser.

La MMU permet d'utiliser Enforcer, ou VMM (logiciel de mémoire virtuelle, attention, il plante en quittant).

Cette carte chauffe. Je ne sais ce que cela peut faire au bout de quelques heures. La trappe peut être enlevée pour un meilleur refroidissement mais la carte a tendance à toucher la table. J'ai, quant à moi, surélevé ma machine et ouvert la trappe.

La carte sans mémoire est à peine plus rapide qu'un 1200 sans fast: coefficient 1.13.

Merci à Emmanuel Doguet pour le prêt d'une de ses barettes SIMMs et du calcul des performances sur sa machine (A4030 25 MHz).

Prix:

Carte 68030 50 MHz avec mmu + 4 Mo 3490F + 8 Mo 4690F + 16 Mo 6990F + 32 Mo 9990F Option copro: 990F Option SCSI: 990F (sera disponible "avant début mars") Distributeur: BIP ou PHASE.

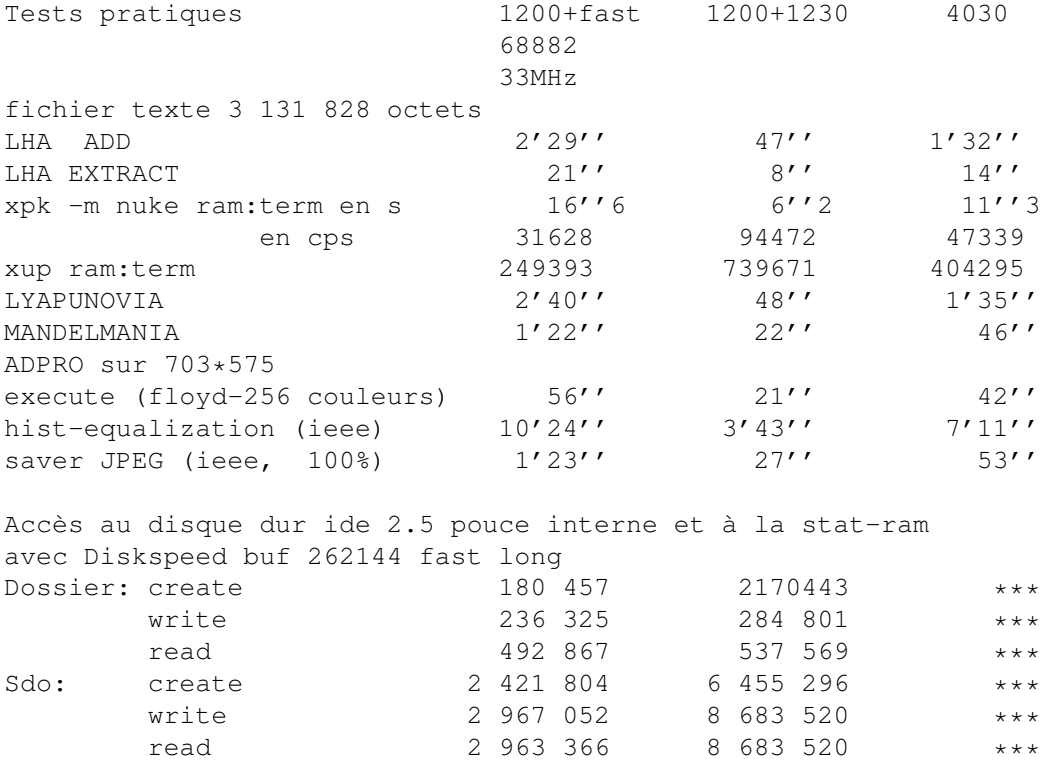

Thierry CHALLAN BELVAL

# **1.53 AURA digitaliseur 12-bits (03-77)**

D i g i t a l i s e u r 1 2 - b i t s A u r a Mettez vos airs préférés sur votre disque dur!

L e m a t é r i e l

Le boîtier Aura est livré avec une seule disquette et la documentation, qui sera disponible en français lorsque vous lirez ces lignes. Il y a également un câble CINCH-CINCH pour connecter la sortie son Amiga à Aura. Sur l'arrière on découvre trois paires de connecteurs CINCH: une paire pour l'entrée son, une pour la sortie 12 bits et une troisième que l'on connecte à la sortie son de l'Amiga pour que la sortie 12 bits soit mixte Amiga-8bits/ Aura-12bits (voir illus.). Il y a également un potentiomètre pour régler la puissance d'entrée pour l'enregistrement.

Le boîtier surprend par sa légèreté. Sa forme ne correspond pas à celle du A1200. Il faut l'enfoncer à fond sans forcer pour une connection correcte sur le port PCMCIA. Bien qu'il s'agisse d'une connection PCMCIA, il faut le connecter avant de démarrer l'A1200, sinon il est impossible d'échantillonner (même avec un ré-initialisation). Bien entendu, il empêche le fonctionnement simultaneé d'Overdrive, Amiquest, Overdrive CD et toute autre carte PCMCIA.

#### L e l o g i c i e l

Le logiciel ne fonctionne correctement qu'en mode PAL, et j'ai constaté une incompatibilité avec YAK, l'utilitaire de DP. Quand on lance le logiciel une fenêtre s'ouvre. L'utilisation est basé sur un système de fenêtres. Lorsqu'on en crée une, on choisit le format de travail interne (8 ou 16 bits, bien que le hardware est en 12-bits), mono (gauche ou droite) ou stéréo, le nom de la fenêtre et la taille mémoire utilisée (en Ko et sa correspondance en secondes). On choisit facilement la vitesse d'échantillonnage (de 3 à 61.7 kHz). Les CD sont enregistrés à 44kHz, et une vitesse d'échantillonnage supérieure est un gâchis de mémoire: l'oreille humaine est incapable d'entendre des sons d'une fréquence supérieure à 16-17kHz (pour une personne de 20 ans) et l'échantillonnage doit être au double de cette valeur, soit 32-34 kHz.

Deux petits oscilloscopes permettent de surveiller en temps réel les entrées sons. Le bouton Monitor permet de les surveiller avec plus de précision, et le bouton Spectrum permet d'analyser le son sous forme d'équaliseur avec toutes les bandes de fréquences. Attention, la puissance d'entrée doit être élevée. Avec un balladeur, quand le son est au maximum, l'enregistrement est suffisant. Autant dire qu'avec un micro non amplifié, c'est impossible. Le potentiomètre de réglage sur l'arrière de l'Aura n'a pratiquement aucun effet.

On peut travailler avec une partition HD et 8 partitions RAM simultanément (attention à la quantité de RAM) il suffit d'ouvrir de nouvelles fenêtres, le passage de l'une à l'autre se fait par un simple clic sur le numéro de fenêtre désirée.

#### F o n c t i o n s E D I T

On peut effectuer des opérations couper, coller, copier etc., par le menu

ou par le bouton Edit qui fait apparaître une série de boutons accessibles directement par un clic. Il y a une fonction Undo que l'on peut assigner à n'importe quel device, très pratique, mais assez lent si assigné sur disque dur. Les fonctions sont: clear, delete, reverse, volume, compress (diminue la vitesse d'échantillonnage d'un facteur 2,4 ou 8), fader, lift treble (augmente les aigus suivant une valeur interne non définissable), lift bass (augmente les graves suivant une valeur demandée), smooth, stéréo swap (échange les deux canaux), stéréo pan (choisit le volume à gauche et à droite, au début et à la fin), stéréo copy (copy gauche à droite ou le contraire), all range, clear range, get range, copy range to, mix range to, load, save, setting, cut, copy, paste, insert.

Si vous sélectionnez une portion de sample (range) et que vous demandez l'enregistrement, alors seule la partie sélectionnée sera réenregistrée. Il manque une détection d'intensité de son zéro pour faire des coupures avec une jonction propre. La fonction zoom est puissante et permet "d'agrandir" le sample pour que la fenêtre ne contienne que 15 millièmes de seconde. Si lors du travail de votre musique vous n'avez plus de place dans votre fenêtre, c'est à dire pas assez de temps (mais qu'il vous reste de la mémoire), il faut sauvegarder l'échantillon, créer une nouvelle fenêtre de plus grande taille (mémoire) et recharger le sample. Il restera alors un nouvel espace en fin de sample. Il est en effet impossible d'agrandir une fenêtre qui est prédéfinie lors de son ouverture. La fonction "load window" ouvre une fenêtre en se basant sur l'échantillon (pour sa taille, stéréo ou non, 8 ou 16 bits), alors que la fonction load sample charge dans une fenêtre déjà existante un sample (il faut choisir une taille supérieure ou égale, et les mêmes caractéristiques (St/Mono et 8/16 bits) que celles de l'échantillon. Le son peut être sauvé sous différentes formes.

#### Les effets

Il existe toute une série d'effets que l'on peut exécuter soit en temps réel, soit sur les samples (en mémoire ou sur partition disque dur). Une fonction preview est disponible qui permet de tester l'effet sur un sample avant de l'y appliquer de façon définitive (la fonction UNDO est toujours possible). De même une série de filtres paramétrables sont disponibles mais uniquement sur les samples (RAM et disque dur). La vue 3D (effet filtre bande stop sur un sample) est très pratique pour situer des bandes de son à supprimer ou à augmenter (permet de supprimer un effet de Larsen, par exemple, ou un souffle). Pendant la durée de ces effets, un requester s'ouvre sous forme de jauge pour indiquer le pourcentage de travail effectué. Certains effets peuvent prendre beaucoup de temps, surtout si le sample est sur disque dur et de grande taille. Il faut 2 heures sur un sample de 36 Mo pour un filtre pass bas IFR, sur processeur 68030 à 50 MHz. Tous les effets ou filtres sont utilisables sur la totalité ou sur une portion de sample. Ces effets sont: pitch bend, modulate, metallic, reverse, multi pitch, x-phaser, phaser, bounce, ramp, pitch shift, echo, mulri echo, reverb, tube. Tout ceci en temps réel: chapeau! même si c'est du déjà vu. La qualité lors d'un changement de tonalité est très bonne. Des combinaisons de deux effets sont également fournies.

#### En direct to disk

On peut également choisir le mode direct-to-disk. Dans ce mode, la vitesse maximale atteinte est de 40 kHz en stéréo 12 bits. Cela correspond à 160 Ko/s (travail en 16 bits).

Ses avantages:

\* limité uniquement par l'espace libre sur le disque

\* vitesse d'échantillonnage de 40 kHz largement suffisante

\* Quand on ouvre un sample disque dur, l'espace original est multiplié par deux ce qui permet de rajouter au bout de nouvelles séquences de son, ou de faire des insertions sans perdre des parties de ce sample (la taille des fenêtres étant toujours fixe)

Ses inconvénients:

\* pas de fonction Undo ("couper" 2.8 Mo prend déjà 6'41'' sur une partition de 33Mo. Alors avec un undo il faudrait un temps fou!)

\* pas de flèche qui indique la position actuelle de la lecture. \* pas de possibilité de conversion de sample 16 <-> 8 bits Stéréo <-> Mono

\* Lenteur de toutes sortes d'effets (améliorable avec des disques rapides qui tourne à 2 Mo/s).

\* L'enregistrement se fait uniquement en AIFF en 8 ou 16 bits. Le standard sur les "trackers" et autre logiciels audio sur Amiga est IFF 8 bits. AIFF est un dérivé, plus performant, mais la grande majorité des programmes actuels ne savent pas encore le lire. Il y a heureusement une première exception: OctaMED, vendue par France Festival Distribution, qui dans sa dernière version serait capable de lire les fichiers de son 12-bits AIFF de l'Aura.

\*Les effets sont possibles mais sans preview, et la fonction zoom est limitée à 4 fois maximum.

#### L e s o n

Pour écouter le son il y a deux possibilités: si on part d'une source 12 bits, il faut choisir soit par la carte, soit par la sortie son de l'Amiga (en 8 bits). On peut mixer les deux sorties mais je n'ai pas pu essayer. La qualité du son est excellente en 12 bits, la différence entre le son CD et le sample en lecture est minime sur une chaîne hifi. La sortie 8 bits est également de bonne qualité. Comme avec d'autres périphériques sur port PCMCIA, il y a sûrement des conflits entre cette carte et plus de 4 Mo de fast RAM (pour les extensions mémoire ou certaines cartes accélératrices) mais je n'ai pas pu essayer un tel configuration.

#### C o n c l u s i o n

La qualité du son est exceptionnelle en 12 bits et de très bonne qualité en 8 bits (bien supérieure au sampler Home Music Kit, par exemple). La fonction direct-to-disk est très pratique pour enregistrer de longs morceaux de musique en 12 bits stéréo, malgré les limites (pas de undo ou d'effet 3D). Les possibilités d'effets sont nombreuses et de bonne qualité. En temps réel, avec des effets comme x-phaser+tube, on se prend très facilement pour un disc-jockey. C'est une carte idéale pour travailler le son sans perdre de qualité. Avoir fait en sorte que la sortie son Amiga resorte dans la même prise que la sortie Aura est génial: pas besoin de changer constamment les fils pour écouter soit 12 bits soit 8 bits.

Thierry Challan Belval

Appréciations

Mauvais: \* bug en AGA avec pointeur haute résolutio \* pas de possibilité de faire fonctionner Aura sans lancer le logiciel, alors qu'une petite commande DOS lisant l'échantillon en direct-to-disk (format AIFF 8 et 16 bits) et utilisant Aura serait bienvenue (utilisation en multitache, ou avec Scala par exemple) \* pas de recherche de niveau son 0 pour des coupures propres \* pas d'indication numérique sur la position d'un RANGE \* impossibilité de transférer un fichier 8/16 bits direct-to-disk en fichier IFF 8SVX lisible par tous les logiciels Amiga \* PCMCIA, donc fonctionne seulement sur Amiga 600 et 1200. Moyen: \* intensité d'entrée devant être très forte \* nombreuses limitations du direct-to-disk \* la couleur de la représentation du sample ne peut être sauvée dans les préférences. \* pas d'indication numérique sur les changements de volume, fade, lift pass, stéréo pan, uniquement une barre entre 0 et 100 % \* la qualité de sortie monitoring en mode spectroscope est inférieure à celle en mode oscilloscope (prend plus de temps CPU). Bon: \* effets temps réel \* effets sur échantillon \* qualité de transfert d'un son de 12 en 8 bits \* documentation en français (elle est faite) \* fonction MIDI \* ne bloque pas le port // Super: \* qualité de son exceptionnelle \* une seule sortie son 8 et 12 bits quand sortie Amiga rebranchée sur entrée Aura \* direct-to-disk \* facilité d'utilisation \* différents filtres \* fonction UNDO sur les échantillons en mémoire assignable sur n'importe quel device \* support avec OctaMed5.4 \* la qualité de la documentation sur l'échantillonnage et la carte ellemême \* la rapidité des fonctions EDIT sur les samples en mémoire. Prix 1240F pour la version française chez France Festival Distribution, ou 1590F avec le logiciel OctaMED v5.4. Matériel de test: A1200 avec Blizzard 1230 III à 50 MHz et 4 Mo. Le

disque dur est un IBM 2.5 pouces qui tourne à 620 Ko/s d'après SYSINFO. La carte était une version revendeur qui m'a été prêtée avant la disponibilité de la version française, et certains éléments semblent être différents de la documentations (sur l'installation principalement).

## **1.54 Boîtier tour GOLD (03-77)**

B o î t i e r T o u r G O L D Pour A500, A2000, A3000 et A4000

Comme tout le monde le sait, surtout mon banquier, personne n'est parfait. C'est donc lors du Computer 94 que j'ai craqué pour un boitier tower pour mon Amiga 4000. Celui-ci avait le capot ouvert depuis bien longtemps. Enfin, me voilà avec de la place pour ventiler et étendre plus aisément ma machine.

D e s c r i p t i o n

Pour un prix raisonnable (338 DM soit 1200 FF), le boîtier, haut d'environ 65 cm, peut contenir pas moins de 6 unités 5 1/4 (pour SyQuest, CD-Rom, DAT,...) et deux unités 3 1/2 en face avant et deux unités 3 1/2 internes (pour les disques durs). C'est à la base un boitier de PC, vous ne serez donc pas étonné de trouver en façade avant un bouton de reset, un turbo et un afficheur de fréquence:-). Cette tour a été modifiée pour recevoir l'Amiga. Elle est disponible pour le 500 au 4000.

Il existe, chez les constructeurs, d'autres modèles de taille et de capacité différentes avec d'autres faces avant (si celle-ci ne vous convient pas). Les prix s'échelonnent de 300 à 410 DM. Malheureusement une nouvelle alimentation n'est pas comprise, mais une optionnelle peut être achetée.

Pour les personnes qui se plaignent du manque de slot dans leur machine, une carte slots optionnel, elle remplace avantageusement celle d'origine pour une somme importante à mon goût: 300 DM. C'est pour cette raison qu'elle est restée chez le marchand. Contrairement au boîtier Micronik, tout n'a pas été prévue, il faudra un peu bricoler.

I n s t a l l a t i o n

Malgré une installation simple, on peut regretter l'absence de notice. Un minimum d'outils est tout de même nécessaire: tournevis, pinces, fer à souder,... La première chose à effectuer est le déossage complet du 4000 (alimentation, disque dur, lecteur de disquette, carte mère,...). La tour est conçue pour recevoir directement la carte mère (face arrière découpée pour les diverses sorties et présence du système de fixation).

Il ne reste plus qu'à visser la carte au moyen des vis fournies. L'Installation de la carte slots se fait grâce au système livré. Un problème s'est posé lors de la mise en place de la Picasso II; en effet, l'implantation ne facilitait pas les choses. Mais avec l'option carte slots, tout revient dans l'ordre car les cartes d'extension se placent comme dans un 2000.

L'alimentation a aussi un emplacement prévu à cet effet, mais on peut regretter le fait qu'il n'y ait que deux vis de fixation sur celle-ci. Pour palier à ce problème, il est possible de percer deux trous supplémentaires dans le bas de l'alimentation (attention aux composants qui se trouvent

derrière).

.

Rien n'est prévu pour la mise en marche de l'alimentation. A ma connaissance, vous avez deux solutions: la première est de rallonger la tige d'interrupteur du 4000 et de percer la face avant; la deuxième, consiste à recâbler l'interrupteur d'origine par celui de la face avant (c'est à mon avis la meilleure solution).

Le lecteur de disquette a été placé en haut du boîtier pour deux raisons: la première, plus mécanique, la hauteur du lecteur disquette des premiers 4000 ne permet pas de le monté à l'endroit prévue et la deuxième plus médical, pour ménager mon pauvre dos.

Il ne reste qu'à vous procurer un ventilateur pour évacuer l'air chaud que dégage la machine. Pendant que vous vous trouvez dans votre magasin d'électronique, prenez aussi quelques colliers pour fixer proprement les câbles, et des rallonges pour câbler les sorties souris et dongles sur la face arrière

Dans le bas du boîtier, j'ai réaliser une série de trous pour que l'aspiration de la ventilation se fasse de façon efficace.

C o n c l u s i o n

Un achat que je ne regrette pas. Me voila enfin avec de la place et une machine fermée pour une somme raisonnable. La ventilation m'a permis de passer ma WarpEngine 4028 à 40 Mhz. Certain me prétendent que ma machine ressemble à un PC mais je peux rapidement leur démontré que l'habit ne fait pas le moine. Un remerciement à la famille Rivaillon pour leur aide à la finition du boîtier et Patrick Pico pour son ventilateur.

Lucas JANIN

Modèle: Gold Prix: 338 DM Constructeur: Eagle Computer Products

### **1.55 Face à Face EMPLANT/A-MAX IV (03-77)**

F A C E A F A C E E M P L A N T A - M A X I V Emulateurs Macintosh

L'arrivée sur le marché de la carte et du logiciel Emplant avec émulation en couleur du Macintosh, le dynamisme de son concepteur Jim Drew (les "bugs" signalés sont rapidement corrigés et les mises à jour sont disponibles gratuitement sur de nombreux serveurs aux Etats Unis comme en Europe), a éclipsé l'émulation A-MAX, pionnier sur l'Amiga, qui a tardé à offrir une version couleur et multitâche de son produit.

Néanmoins, ne serait-ce que par curiosité, le test de la dernière version A-

MAX IV, sa comparaison avec Emplant non seulement en termes de mesure de performance, mais aussi l'examen de l'installation du produit, la convivialité et la gestion des périphériques (Syquest, CD Rom etc) ont semblé intéressants à réaliser et peuvent même réserver quelques bonnes surprises.

La carte Emplant et son installation ne seront pas décrites à nouveau, (voir les numéros d'AmigaNews 61 d'octobre 1993 et 66 de mars 1994).

E q u i p e m e n t

L'Amiga sur lequel ces deux produits sont comparés est un 4000 équipé d'une carte Warp Engine 33MHz processeur 68040, 20 MO de mémoire à 70NS, d'un disque dur Quantum SCSI2 de 240 MO entièrement dédié à l'émulation Macintosh, donc formaté Mac, un lecteur CD Apple CD300, un lecteur Syquest 88C, carte graphique Picasso II 2MO, Kickstart 3.1 V40.68, Workbench V40.42.

Logiciels: Emplant V4.9 (la version 5.0 est disponible mais présente des problèmes de gestion mémoire avec la Warp Engine), A-MAX IV 4.08, logiciel de test Macintosh Speedometer V3.23 (une version 4 est disponible mais est développée pour les processeurs Power PC). La résolution écran est 1024X768.

Ce luxe de détails est indiqué pour permettre à chacun de mesurer les résultats sur sa configuration, ou de les comparer en connaissance de cause.

$$
A~-~M~A~X~\ I~V
$$

Pour les amoureux de l'emballage carton et pour ne pas déroger (c'est du français) à une tradition bien établie dans Amiga News, la boite A-MAX est munie d'une jaquette couleur du plus bel effet. Pour ceux qui sont plus intéressés par le contenu que par le contenant (le français c'est quand même une belle langue), on trouve dans le carton, une carte avec connecteur Zorro II, qui pour aller à l'essentiel possède deux socles pour les deux ROM toujours MAC+. A l'arrière il y a 2 connecteurs mini DIN norme RS422, un commutateur qui transforme une des sorties RS422 en prise MIDI, une disquette d'installation, un câble plat à connecter sur le lecteur de disquettes interne, un manuel d'une cinquantaine de pages en anglais et la carte d'enregistrement.

#### I n s t a l l a t i o n

La carte est insérée dans un connecteur, puis le câble plat doit relier la carte au lecteur de disquettes interne. Le câble qui était connecté auparavant au lecteur va aussi sur la carte, vérifier la polarité des câbles (fil rouge) . Cette carte est identique à la version A-MAXII+. Seule une GAL est changée et bien entendu le logiciel, la mise à jour A-MAXII+ en version IV est livrable sur commande.

Le logiciel est facile à installer grâce à "l'install" standard Amiga. A-MAX peut utiliser une partition MAC sur le disque dur existant ou un "fichier disque virtuel" plus facile à préparer qu'une partition mais en contre-partie, plus lent en accès et en lecture écriture.

Après l'installation du logiciel, il est nécessaire de "rebooter" l'Amiga afin de pouvoir accéder à l'émulation. Le processeur doit être un 68020 au minimum. Un lecteur de disquettes haute densité (1,76Mo) est souhaitable car il permet de lire et écrire des disquettes directement au format Macintosh HD. La carte A-MAX IV peut donc fonctionner sur un Amiga 2000 accéléré, 3000 ou 4000, système d'exploitation 2.xx minimum. Il est recommandé d'utiliser la version 7.1 du système d'exploitation

Mac.

#### C o n f i g u r a t i o n

Le menu de configuration principal permet l'accès à huit sous-menus.

VIDEO sélectionner d'abord un écran en mode Amiga, c'est obligatoire car l'émulation A-MAX démarre toujours avec un écran dans ce mode. Si une carte Picasso ou Rétina est utilisée, configurer ensuite un ou plusieurs modes écrans selon la résolution avec laquelle on désire travailler.

SCSI indiquer le nom du pilote (driver) du contrôleur utilisé sur l'Amiga (ici c'est le SCSI 2 de la Warp Engine qui est utilisé). Si l'on utilise un disque dur SCSI entièrement dédié à l'émulation et "bootable", définir son identificateur en 0 comme sur un vrai Macintosh, sinon, configurer une partition réservée sur le disque dur Amiga dans le menu Device Préférences.

Pour une première mise en route, il est possible de laisser les autres menus tels que proposés par le logiciel. En effet, la gestion mémoire est dynamique, c'est à dire que la quantité de mémoire nécessaire au fonctionnement des programmes Macintosh va être adaptée automatiquement aux besoins, dans les limites de la mémoire disponible sur l'Amiga, alors qu'avec Emplant il faut réserver à l'avance un espace mémoire fixe. S'il est insuffisant, il faut terminer la session Macintosh, et revenir au menu de configuration pour réajuster celui-ci. Sauvegarder les paramètres définis puis cliquer "Start-A-Max IV".

Après quelques secondes d'attente fébrile, l'écran Macintosh, résolution Amiga, apparaît. La sélection d'un autre mode d'affichage écran MAC s'effectue par le choix d'écrans virtuels dans le menu "moniteurs" Mac. Il est ensuite possible de démarrer directement sur un écran graphique haute résolution, en faisant glisser la barre du "bureau" Mac sur l'écran virtuel choisi, qui devient ainsi "écran principal".

#### T e s t c o m p a r a t i f

Avant de comparer les résultats du test Speedometer, entre les deux émulations, il convient de préciser qu'il n'a pas été possible d'utiliser l'interface SCSI2 de la Warp Engine avec Emplant, Jim Drew, questionné sur son serveur (BBS) à ce sujet, a répondu que l'on peut connecter le lecteur CD et le disque Syquest sur cette interface et utiliser les pilotes Empcd de Nicola Salmoria (domaine public), puis dans la version 5 du logiciel le nouveau pilote Empdisc.device. Cependant, le disque dur Mac doit rester connecté sur l'interface SCSI de la carte Emplant.

Ceci explique la différence d'indice CPU de même que la vitesse de lecture écriture du disque dur qui est plus du double sur A-MAX IV, ce qui n'est pas dû à l'émulation mais à l'interface SCSI2 de la carte Warp

Engine. Les tests mathématique standards sont très supérieurs sur Emplant. Le test coprocesseur indique des résultats assez semblables, ainsi que le test d'affichage graphique.

Les grands classiques Word et Excel fonctionnent bien, la gestion photo CD aussi. Quelques jeux ont été essayés sans problème. Cependant, quelques démonstrations sur CD Rom ne fonctionnent pas, alors que ce n'est pas le cas sur Emplant. Il faut signaler qu'A-Max permet le transfert d'une disquette Mac basse densité 800Ko sur le disque dur Mac. Il est en revanche nécessaire d'acheter une interface complémentaire AMIA et un lecteur de disquettes Macintosh pour effectuer la même opération sur Emplant.

Rappelons quand même que les deux interfaces séries de la carte Emplant sont utilisables côté Amiga, les pilotes sont fournis, ce qui n'est pas le cas sur A-Max. Enfin seuls deux pilotes vidéo pour les cartes Picasso et Rétina sont livrés avec A-Max, alors que les pilotes vidéo pour quasiment toutes les cartes graphique Amiga sont fournis avec la carte Emplant.

C o n c l u s i o n

Y a t-il un vainqueur dans ce face à face? C'est difficile à déterminer, chacun des deux produits offre quelques aspects intéressants que l'autre n'a pas. Malgré tout on peut actuellement avoir un penchant pour Emplant si Jim Drew ne s'essouffle pas. En effet, son effort est remarquable et constant, il a régulièrement amélioré son produit, alors que Ready Soft a eu un monopole et s'est endormi. Cependant la concurrence a du bon; si les deux produits subsistent et bien entendu l'Amiga aussi, tout peut encore évoluer. Résumé des avantages et inconvénients A-MAX IV par rapport à Emplant:

Avantages (AMaxIV)

- \* peut lire les disquettes Mac 800Ko sans accessoire
- \* gestion de la mémoire réservée dynamique
- \* configuration mieux adaptée à différentes interfaces SCSI
- \* Rom MAC+ plus facile à trouver

Inconvénients:

- \* seulement deux pilotes pour carte graphique
- \* compatibilité moins complète (logiciels Macintosh)
- \* routines math. standard nettement moins performantes
- \* pas de pilote pour utilisation des interfaces séries en mode Amiga
- \* mise à jour du logiciel inexistantes et payantes

Remerciements à Cédric pour le prêt de sa carte A-Max IV

Michel: au niveau de la compatibilité de AMaxIV, j'ai surtout constaté un problème sur les jeux. Photoshop, Adobe Illustrator et XPress fonctionnent bien et surtout beaucoup plus rapidement en affichage que sur Emplant en 24 bits avec une Picasso. De plus Emplant est limitée a 640x480 en 24 bits (toujours avec une Picasso). Il me semble que Emplant au niveau logiciel est plus compatible que AMax et surtout plus rapide en calcul. Par contre l'émulation écran (en Picasso) et disque dur ne font pas le poids par rapport à AMax.

Henry KLING

Emplant: 3790F Distributeur: Phase, Paris AMAX: 509.95US\$ Distributeur: Readysoft, Markham, Ontario, Canada. Le développement futur de cette carte est peu probable.

# **1.56 CanDO v3.0 (03-77)**

C a n D o 3 . 0 Beaucoup de nouveautés

Voici un tour d'horizon de la nouvelle version de CanDo qui est depuis peu sur le marché. Ceux qui ne connaissent pas CanDo se reporteront aux précédents articles qui ont présentés ce langage et ses différentes mises à jour (voir Anews n\textdegree{} 41, 42).

La version 3.0 propose beaucoup de nouveautés. Tout d'abord le panneau principal a été modifié, de même que la présentation d'un certain nombre d'éditeurs d'objet. On accède directement à un plus grand nombre d'éditeurs d'objets ou d'utilitaires.

Dans cette version, CanDo apporte surtout une nette amélioration de la programmation et de l'utilisation du graphisme et des effets d'affichage. CanDo est en fait un langage ayant de multiples facettes. Sa vocation multimédia souffrait maintenant de cette absence de gestion d'effets spéciaux.

La gestion des objets à l'écran est assurée, désormais on peut directement déplacer un objet ou le redimensionner sans passer par un éditeur, comme on peut le faire en Visual basic sur PC. Voici les nouveautés.

N o u v e a u x o u tils du panneau principal

\* AlignObjet propose toute une série de boutons pour aligner et de disposer les objets.

\* VariableManager permet d'obtenir la liste de toutes les variables en usage, y compris les variables de type Array et Record, d'en connaître la valeur, de les effacer, de les sauver ou de les recharger.

\* Print offre la possibilité d'imprimer l'ensemble du Deck ou uniquement une partie (un objet ou une routine) vers l'imprimante ou un fichier.

\* Buffer dresse la liste de tous les buffers (texte, image, son, brosse). On peut obtenir une information, les fermer et les sauver.

\* Text permet de placer du texte directement sur l'écran, à la manière d'un objet et de le modifier et le déplacer à volonté.

\* ObjectLayer présente la liste de tous les objets créés et d'en modifier la hiérarchie.

Q u e l q u e s m o d i f i c a t i o n s

\* L'éditeur de menu quant à lui a subi un lifting complet. Son ergonomie est plus logique.

\* L'éditeur de fenêtre et d'écran est plus complet (polices de caractères, palettes, définitions, etc.) et gère de nouveaux éléments.

N o u v e a u t é s d e s o b j e t s

Les objets les plus usuels à savoir les boutons, les champs de saisie et les documents offrent plus de possibilités d'édition. Chacun des objets peut recevoir un label que l'on peut disposer dans ou hors de l'objet.

Dans le cas des boutons et des champs, la taille peut être indépendante de la police de caractères qu'ils utilisent.

Les champs gèrent désormais la touche tabulation ce qui permet à l'utilisateur de déplacer le curseur d'un champ à l'autre. De plus, un champ réagit à l'événement perte de curseur et non plus comme avant au retour chariot. Cela semble peu de choses mais, lorsqu'on programme un base de données, par exemple, la programmation en est énormément facilitée. Un regret: les champs numériques n'acceptent que les entiers. Les documents peuvent afficher des lignes de couleurs différentes (il faut le programmer).

L'éditeur de script

Il propose aussi une nouvelle barre d'outils et ceux-ci permettent vraiment de programmer encore plus rapidement.

Ainsi, l'éditeur d'objet liste tous les objets et toutes les actions possibles associées à chaque objet. Chaque action correspondant à une commande ou à une fonction du langage. Il suffit de choisir l'action qu'on veut programmer, de cliquer sur " Insérer l'action " et la commande correcte est insérée dans le script. Les mêmes avantages se retrouvent dans les outils variables et buffers. On trouve aussi un éditeur de brosses permettant d'afficher une brosse ou une image, d'en sélectionner l'effet d'apparition, la vitesse de l'effet, sa position... l'effet peut-être visualisé dans une petite fenêtre

A noter aussi que l'éditeur de script est pourvu de nouveaux menus. On y trouve une calculatrice capable d'évaluer des expressions, un assistant sous forme de lexique permettant de retrouver n'importe quelle commande et de l'insérer dans le script et, bien sûr, l'aide au format AmigaGuide.

Nouvelles commandes et fonctions

Le langage CanDo compte maintenant environ 440 commandes ou fonctions. Une des nouveautés est de pouvoir utiliser les routines comme des fonctions toujours à l'aide de Do: Let X = Do(Routine, arguments).

Deux commandes Perform et PerformDocument sont capables d'exécuter du CanDo... Je m'explique: ces commandes interprètent des chaînes de caractères comme si c'était du CanDo... on peut très bien concevoir qu'une application CanDo génère du code en fonction d'une situation et qu'elle l'exécute à l'aide d'une de ces commandes. D'ailleurs l'ensemble des

éditeurs qui vous permettent de programmer fonctionnent ainsi. Ils générent du code et le placent dans des documents. Tiens. Il y a aussi des commandes prévues pour la CD32...

Manuel et aide en ligne

Le manuel, sous forme d'un classeur, a été entièrement refait. L'aide en ligne au format AmigaGuide, est maintenant accessible à l'ensemble des différents éditeurs avec bien sûr une prise en compte du contexte. Ces fichiers d'aide sont vraiment complets et permettent de se passer du manuel dès que l'on connaît un peu CanDo. Bien sûr, ils sont en anglais. Je ferai une petite suggestion: une traduction de ces fichiers permettrait aux utilisateurs anglophobes de s'y retrouver sans avoir les frais de traduction et d'impression du manuel... Avis au futur distributeur, s'il y a!

Guy BETEILLE 100105,3516@compuserve.com

Pour ceux qui souhaitent acquérir ou faire une mise à jours le plus simple et de s'adresser directement à INOVAtronics.

Prix: Cando 400\$, Debogger 200\$ Mise à jour de Cando 180\$ Mise à jour + Debogger 280\$

#### **1.57 Scala MM400 (03-77)**

S c a l a M M 4 0 0 De plus en plus efficace

Présenté au salon de Cologne il y a quelques mois, ScalaMM dans sa version 400 est disponible chez CIS, totalement en français. Il est de plus en plus efficace et suit sa logique d'intégrer un maximum d'outils pour se passer des programmes extérieurs.

D e n o u v e a u x E X

Maintenant, ScalaMM incorpore en standard l'EX Format, l'EX CD32, l'EX digitalisateurs vidéo, l'EX Genlock Neptum et une amélioration de l'EX G-Lock GVP. L'EX Format permet la reconnaissance des images aux formats BMP, FLC, GIF, PCX, TIFF, YUVN, PCD et DATATYPES. Cette dernière fonction utilise les datatypes qui sont disponibles dans votre système et dans le domaine public (CDXL, JFIF, MacPaint, Windows Bitmap, X-Bitmap...).

L'EX CD32 permet d'utiliser la CD32 si elle est raccordée au SX-1 de Paravision. Les CD audio et les CD vidéo (si ce dernier possède le module FMV) peuvent être utilisés dans Scala.

Les digitaliseurs vidéo FrameMachine et V-Lab sont maintenant utilisables directement sous Scala. Ceci évite une perte de temps: passer sous le système, lancer le programme de digitalisation,...

Scala peut contrôler les fonctions du Genlock Neptune (choix du mode : Amiga, Vidéo, Overlay ou Reserse et un contrôle des fondus Amiga et vidéo). Ce produit fut testé dans le numéro """xx""". De même, l'EX G-Lock permet maintenant de définir des valeurs par défaut des paramètres.

L e S h u f f l e r

Sous ce nom barbare se cache la fonction de visualiser, dans le menu principal ou dans les requêtes de fichiers, les images en réduction. Dans les dernières versions cette fonction était présente mais en noir et blanc, maintenant ces réductions peuvent être en couleurs. Le nombre des couleurs peut être 16, 32, 64, 128 ou 256. Cette possibilité permet de mieux visualiser le script dans sa globalité.

Mais encore

Maintenant l'affichage des polices vectorisées est plus rapide, elles sont automatiquement crénagées (par exemple V A devient VA), elles gardent leur proportion même si le pixel n'est pas carré (par exemple le PAL superhaute résolution entrelacée : 1280x512), et elles peuvent être redimensionnées. Un nouveau mode de lissage (5) permet un anti-alaising plus performant et plus propre. Les pages peuvent être sauvegardées en texte au format ASCII.

Dans le menu Exécuter, une nouvelle fonction "interactif" permet de détacher la tâche lancée par Scala et de continuer l'exécution du script. La fonction Snapfiles permet la sauvegarde d'un script en optimisant les images (les palettes sont déjà calculées et les brosses ont la bonne taille).

Pour un certain nombre d'effets, des raccourcis claviers permettent le réglage de certains paramètres (accélération, décélération, amortissement, inversion, rotation de 90\textdegree{}, fondu et effacement de la page avant  $1'$   $\leftrightarrow$ effet).

Le pavé numérique peut déterminer la direction de certains effets. De plus quelques nouveaux effets de ligne ont été rajoutés autorisant maintenant des apparitions en courbe.

Une bonne évolution de ce logiciel hors pair qui sait utiliser les avantages graphiques de l'Amiga. J'ai apprécié le manuel d'une quarantaine de pages en français. CIS propose une politique de remise à jour qui permet d'évoluer vers ScalaMM400 (par exemple le passage de la version 300 à la 400 vous coûtera 590 FF). Ceux qui ont envoyé leur carte d'enregistrement recevront une offre intéressante. On regrettera l'impossibilité d'acheter une version allégée de Scala qui ne comprendrait que le player (pour une utilisation sur une borne par exemple), et l'inexistance d'une licence multi-poste. Il ne manque qu'un petit logiciel de dessin dans Scala...

Lucas JANIN

Importateur: CIS Prix: 2590 FF

### **1.58 News Vidéo (03-77)**

N E W S V I D E O

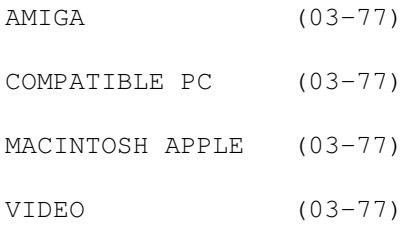

# **1.59 AMIGA (03-77)**

A M I G A

- VLAB MOTION SUITE (03-77)
- GENLOCKS SIRIUS II (03-77)
- VIDEO CRUNCHER (03-77)
- MICRO STUDIO MS2000 (03-77)
- FUSION GENLOCK (03-77)
- PROGRAB 24RT (03-77)
- PABLO de VILLAGE TRONIC (03-77)
- Snapshot Movie (03-77)

# **1.60 VLAB MOTION SUITE (03-77)**

V L A B M O T I O N S U I T E

Alors que nous avions bien reçu la version 2 du logiciel et que nous pensions pouvoir vous proposer un test complet ce mois ci, à notre grand regret, nous devons le reporter au mois prochain. Le disque dur (IBM 1GIGA) que nous pensions utiliser s'est avéré insuffisamment rapide. Nous allons refaire ce test avec un Barracuda de chez Seagate (disque dur conseillé par le fabricant). Par contre, bonne nouvelle, le test sera effectué avec le module YUV.

D'autre part, un utilisateur (amateur averti) nous fera part de ses premières impressions de vidéaste sur ce nouveau produit (dont il a récemment fait l'aquisition). Enfin nous avons reçu des tarifs definitifs de son distributeur:

Carte sonTOCATTA 3490 FR TTC VLABMOTION 9500FR TTC Module YUV (entrée/ sortie) 3500 FR TTC Warp Engine 040 40Mhz 10500FR TTC ( d'autre part il nous a assuré qu'une traduction était en cours (logiciel et manuel)) AVANCEE

### **1.61 GENLOCKS SIRIUS II (03-77)**

G E N L O C K S S I R I U S II Electronic-design

Grand- frère du Neptune (déja testé dans AMIGA NEWS n\textdegree{}73 et dont ← nous

avions vanté la qualité du signal vidéo) le genlock SIRIUS intégre sur un même produit la gestion de la vidéo et du son. Il réunit les caractéristiques du GENLOCK Neptun (auquel a étè rajouté la gestion du blue box) et une table de mixage audio stéréo.

Importée par la société VITEPRO, 9700 FTTC.

## **1.62 VIDEO CRUNCHER (03-77)**

V I D E O C R U N C H E R Electronic-design

Carte de compression décom- pression video type vlabmotion distribuée par VITEPRO. 15700FR TTC environ.

### **1.63 MICRO STUDIO MS2000 (03-77)**

M I C R O S T U D I O M S 2 0 0 0 CTV Multimedia

Le MS2000 est conçu pour un usage grand public averti. Il intégre un genlock, une régie d'effet vidéo avec 2 entrées vidéo PAL ( YC et composite) disposant de plusieurs fonctions comme la gestion du chroma key, luma keys, invert key, key control et de fonctions de volet,fondu, sepia. La partie audio offre une table de mixage avec 3 entrées (fondu automatique, réducteur de bruit, correcteur)

CTV Multi media chez Litton House.

## **1.64 FUSION GENLOCK (03-77)**

F U S I O N G E N L O C K

Genlock à petit prix, entrée sortie vidéo composite PAL et commutation ou fondus au noir Amiga /vidéo livré avec SCALA l HT 100 Tarif £99 environ. MODULATOR: modulateur vidéo composite PAL.

Tarif environ £34, SILICA

### **1.65 PROGRAB 24RT (03-77)**

P R O G R A B 2 4 R T

Un nouveau digitaliseur 24 bits qui se connecte au port parallèle pour les AMIGA 3000/ 4000 et au port PCMCIA pour les AMIGA 1200 et 600, gère tous les modes AGA et peut recevoir des signaux PAL SECAM et NTS.

environ 1200FR TTC chez HARWOOD COMPUTER LIMITED

## **1.66 PABLO de VILLAGE TRONIC (03-77)**

P A B L O d e V I L L A G E T R O N I C

Enregistrer vos images Picasso sur magnétoscope est enfin possible grâce à ce nouveau module. Il intègre 2 sorties PAL ( RCA, YC), 1 sortie RVB 15Khz et est fourni avec un programe d'animation 24Bits

environ £111,60 chez Villagetronic

#### **1.67 Snapshot Movie (03-77)**

S n a p s h o t M o v i e

La carte s'appelle "Snapshot Movie" et veut s'occuper de vidéo, d'audio, de genlockage, mixage et contrôle SCSI. Elle possède de plus un enregistreur disque dur avec "Full Motion JPEG" (pour l'enregistrement et la restitution de vidéo et audio en qualité studio).

Les taux de transfert sont régulés par un contrôle de taux de bits pour la meilleure qualité possible.La compression est réglable depuis VHS jusqu'à Bétacam. Les quatre canaux audio travaillent bien sûr en 16 bits et avec un taux d'échantilonnage de 48 KHz. Le genlock est accompagné de plusieurs mixeurs vidéo et d'un "scaling" en temps réel avec deux fonctions PIP (Picture in picture). Le système d'édition est non-linéaire et les

coupes, fondus et "wipes" se font en temps réel. La carte de base comporte une entrée Y/C, une entrée FBAS et quatre sorties FBAS, Y/C, RGB/YUV et RGB.

La résolution maximale est aux normes YUV-422 c'est-à-dire 768 x576. La compression Motion-JPEG permet 50 images par seconde. La qualité Betacam est atteinte avec un taux de compression de 6:1, ce qui permet à un disque d'un giga de restituer 5 minutes de film. En qualité VHS, la compression peut monter à 20:1 ce qui vous met le giga à 30 minutes. Le mixeur-genlock travaille avec les cinq vidéo-layers Live, JPEG, Amiga, Menu et remplissage de couleur et permet des transitions digitales sans à-coups. Le contrôleur SCSI accorde des taux de transfert de 10 Mo/s.

De plus, les extensions suivantes sont déjà disponibles : FlickerFixer, un module audio-DSP avec entrées CD et DAT, un contrôle Timecode-vidéo, plusieurs entrées RGB et YUV ainsi que TV Satellite et Câble. Que voulezvous de plus? Qu'elle travaille indifféremment en Zorro-II et III? Elle le fait et va bientôt aussi en mode PC. Quoi encore? Une année de garantie 100%, des mises-à-jour gratuites jusque fin 1995, une ligne directe et un Mailbox d'aide.

l la carte de base pour 3000 et 4000 coûte DM 2495 chez VideoTechnik Diezemann.

## **1.68 COMPATIBLE PC (03-77)**

C O M P A T I B L E P C

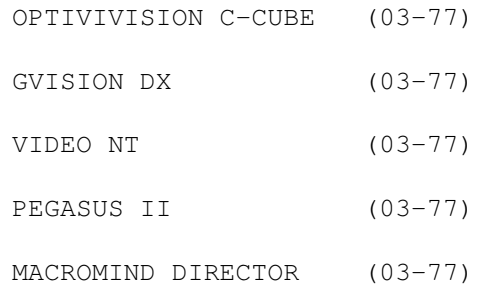

## **1.69 OPTIVIVISION C-CUBE (03-77)**

O P T I V I V I S I O N C - C U B E

Conçue autour de deux microprocesseurs C-CUBE, cette carte encode en temps réel les signaux vidéo au format MPEG1 25 images/seconde et dans une résolution de 352\*288, elle occupe un seul port ISA.

Cette carte est distribuée par la société parisienne OPTIGRAM

## **1.70 GVISION DX (03-77)**

G V I S I O N D X

Une nouvelle carte chez GENOA. Cette carte intègre une carte graphique VGA 64bits avec décompression MPeg à 25 images par secondes, jusqu'à une résolution de 1024\*768, et une carte son qualité CD (en lecture). L'installation est de type plug and play.

Cette carte est distribuée par DIAL ECRAN pour un prix aux environs de 4000 F TTC.

# **1.71 VIDEO NT (03-77)**

#### V I D E O N T

VITEC présente une nouvelle carte de capture d'image. La carte vidéo NT permet de numériser des sequences vidéo à 25 images/secondes avec compression MPEG en 24 bits (352\*288) ou au format AVI avec une carte AUDIO. Une résolution plus élevée est disponible 768\*568 en 24 bits lorsque l'on utilise la capture d'images fixes. Cette carte accepte pratiquement tous les signaux vidéo (PAL, SECAM, NTCS) en composite ou en YC.

VITEC MULTIMEDIA la propose à 3590 FR TTC environ

## **1.72 PEGASUS II (03-77)**

#### P E G A S U S II

Electronic design propose une nouvelle version de sa carte Pegasus. Cette carte qui permettait déjà le codage des signaux VGA et SVGA au format vidéo 15Khz (yc,composite pal) et de lui adjoindre un des genlocks Electronique Design (SIRIUS ou NEPTUN) est dorénavant disponible au format PCI.

Inportée par VITEPRO.

# **1.73 MACROMIND DIRECTOR (03-77)**

M A C R O M I N D D I R E C T O R sur PC en Français

Le logiciel MACROMIND DIRECTOR (générateur d'application multimedia) vient d'être adapté en francais sur plateforme Windows. Cette nouvelle version 4.0 qui apportait déja de nombreuses améliorations (une meilleure gestion de la mémoire, du nombre d'acteurs et de la taille des fichiers)

est proposée à 9488 F TTC. Pour les anglophobes ayant acheté la version anglaise (depuis le 1er novembre 1994), la mise à jour est gratuite et les auto-exécutables MAC et PC sont diffusables sans royalties.

Distribué par la société APACABAR

# **1.74 MACINTOSH APPLE (03-77)**

M A C I N T O S H A P P L E

POWERS PC 6100 DOS (03-77)

MEDIA 100 (03-77)

## **1.75 POWERS PC 6100 DOS (03-77)**

P O W E R S P C 6 1 0 0 D O S

"Il y ont croqué" : Apple annonce l'arrivée des POWERS PC 6100 DOS: Cette nouvelle gamme offre sur une même plateforme deux standards DOS/windows et MAC OS . La partie PC est équipée d'un 486 DX2/66 d'une carte sound blasters 16 bits, d'un affichage VGA et de 8 Mo.

L'environnement APPLE est construit autour d'un POWER PC6100/66 Mhz, d'une mémoire de 8 Mo d'un disque dur de 350 Mo et enfin, en standard, de 256 Ko de cache et, qui dit mieux, proposé à 16600Fr TTC.

# **1.76 MEDIA 100 (03-77)**

M E D I A 1 0 0 le montage virtuel (économique)

Une nouvelle version de l'unité de montage virtuel media 100. De qualité broadcast et fonctionnant en mode natif, cette unité est compatible avec les Power PC. Parmi les nouveautés on trouve: une meilleure qualité d'image, le mixage audio sur quatre vraies pistes, l'égalisation des sons en temps réel, le glisser-coller de séquences Quick Time 2.0 et un générateur de caractère. L'interface ayant été revue à la simplicité, il est ainsi possible d'intégrer rapidement des animations ou des images générées par les logiciels MAC.

La connectique externe comprend une sortie EDL compatible avec plusieurs formats ( CMX3400,3600 CVG,SONY BVE....). En Françe, le système MEDIA 100 est distribué par la société Macsys et parmi ses clients on trouve le SIRPA ou des prestataires comme la FNAC VIDEO. En terme de configuration, Macsys conseille une configuration suffisament musclée POWER 8100, Deux

moniteurs17ou 20 pouces et disque dur de 2 Gigas (minimum). La solution de

base or UC et écrans, se compose du logiciel de montage virtuel média100, de deux cartes Nubus, de deux enceintes amplifiées, d'un boîtier de jonction de la connectique, d'un disque dur de 2 Go.

Le tout est proposé aux alentours de 131 000 Fr.

# **1.77 VIDEO (03-77)**

V I D E O

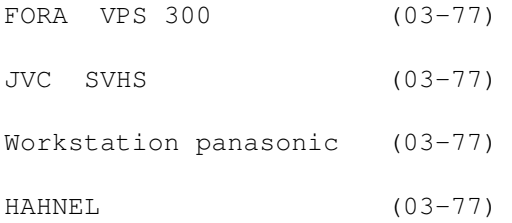

# **1.78 FORA VPS 300 (03-77)**

F O R A V P S 3 0 0

Une nouvelle table d'effet chez FORA: 8 entrées avec effets 3D, entrées sélectionnables (composite, YC, composante RVB), canal d'effet 3D (page turn,source de lumière, effet de trace ......), fondu et volet sur chaque canal. Cette table dispose de plus de 120 effets 3D pré-programmés et 45 effets de volets (volet, cercle, horloge ..), 41 fonds colorés avec motifs, une mémoire permettant de contenirs 100 événements, bordurage réglable (soft), 2 incrustateurs linéaires avec ombrage transparent/coloré. Le traitement interne est au format 4.2.2 et la table dispose d'un TBC interne (5,5 Mhz),

distribué par THECNIVIDEO Tel: 161 40 11 80 80 Fax: 16 1 40 10 17 27

# **1.79 JVC SVHS (03-77)**

#### J V C S V H S

Positionnée en prix sur le marché institutionnel du moins de 100000 Fr JVC vient de présenter une nouvelle gamme SVHS comprenant un lecteur BRS-500, un enregistreur BRS800 et un pupitre RMC 800. Les performances anoncée sont : 400 lignes en résolution horizontale, quatre canaux audio dont deux longitudinaux avec DOLBY B et deux FM intégrés à la vidéo. Deux connecteurs d'extension pouvant recevoir un réducteur de bruit et un lecteur /générateur de code temporel (le code temporel utilisant un nouveau mode

d'enregistrement sur la piste CTL). Distributeur JVC FRANCE.

# **1.80 Workstation panasonic (03-77)**

W orkstation panasonic

Une nouvelle station non linéaire chez Panasonic avec interface graphique de type time line pour l'édition. Elle inclut un mélangeur vidéo, un générateur d'effets numérique avec option 3D, un générateur de caractère, un mélangeur audio.

Distributeur Panasonic France 16 1 49 46 43 88.

# **1.81 HAHNEL (03-77)**

#### H A H N E L Trois nouvelles torches

Pour les minis camescope: la combi-light 15S est alimentée par la batterie du caméscope, dispose d'un angle d'éclairage de 50\textdegree{} et d'une puissance de 15 watts tarif 299Frs TTC torche seule et 549Frs TTC (avec batterie 1800 mA) .

La Combi Zoom OPTO 15 offre un angle variable de 53 à 18\textdegree{}: Prix: ← 649 FR TTC(avec batterie 1800 mA)

Pour les camescopes plus classiques HAHNEL propose la ZOOM LIGHT 35. Cette torche permet une variation d'angle de 18 à 53\textdegree{} pour une ← puissance de

35 Watt. Elle est livrée avec avec une batterie 1800mA, un chargeur et une alimentation secteur et proposée au pix d'environ de 899 F TTC.

Importateur HANIMEX

### **1.82 Prise de vue (03-77)**

Prise de vue: respectez les codes

Construire une image implique une notion de mécanique. C'est à dire qu'afin de correspondre aux attributs culturels de notre société, une série de codes régissant cette image doit être respectée. Introduction un rien alambiquée, me direz-vous. Certes, vous répondrai-je, c'est d'ailleurs pourquoi je suis à cette place.

L ' a s p e c t a r t i s t i q u e

Tout possesseur de caméscope produit une certaine somme d'images sans réellement se soucier de son aspect artistique, mais plutôt de sa valeur descriptive. Grave erreur, car cet outil peut être autre chose que la mémoire d'évènements plus ou moins importants (Tonton Jules boit un peu trop, le petit fils arrache sa moumoute au grand-père...). C'est aussi un formidable moyen de communication, voire d'épanouissement personnel. Il va de soi que la rapidité de mise en oeuvre de ce type de matériel est le principal facteur de ce type d'utilisation. Cependant, l'application de quelques règles de tournage simples peuvent donner à vos films, quels qu'ils soient, une dimension plus intéressante. La frontière entre le travail amateur éclairé et celui du professionnel ne se juge pas seulement, loin s'en faut, par le biais du type de matériel utilisé. De plus, se donner de bonnes habitudes de tournage, c'est se donner la possibilité de monter son "oeuvre" de manière plus souple, et, ce faisant, plus pertinente.

Les valeurs de cadre

Le schéma ne se prétend pas exhaustif, ni exact ( pourquoi est-il là alors ?!), mais il a le mérite de "donner un nom" aux types de cadrages couramment utilisés.

1: Insert (plan serré) 2: très gros plan 3: gros plan 4: plan rapproché poitrine 5: plan rapproché taille 6: plan américain serré 7: plan américain 8: plan américain large 9: plan italien 10: plan moyen serré 11: plan moyen 12: plan moyen large.

A partir du plan rapproché taille, la limite supérieure des cadres reste la même (figurée par le trait horizontal au-dessus du personnage). De même, n'est figurée que la limite inférieure pour des raisons de lisibilité...

Il existe aussi pour les décors le plan de demi-ensemble (une portion du décor), le plan d'ensemble (décor entier), plan de grand ensemble (pour un décor vaste) et enfin plan général, le plus large possible.

En fait, ces dénominations ne sont pas absolues et varient suivant les cadreurs. Celles-ci sont quand même reconnues par la majorité de la profession. Pour vous entraîner, essayez de reconnaître ces plans dans le prochain film ( ou la prochaine émission ) que vous regarderez. Cela rentre assez facilement, et c'est tellement plus jouissif de tenir tête à Jean-Luc Godard la prochaine fois que vous l'inviterez à déjeuner...

L'important dans tous les cas de tournage c'est de VARIER les cadres. N'hésitez pas pour une même action à tourner plus de plans qu'il n'en faut : vous vous donnerez plus de choix au montage. L'habitude aidant, vous discernerez les plans nécessaires des rebuts. Commencez par un plan

général, puis par des plans de coupe dans l'axe : ce sont des valeurs plus rapprochées prises depuis le même point de vue. Détaillez au maximum : les mains du sabotier, son visage concentré, une vue de l'atelier, une vue "pardessus l'épaule"...

Attention aussi à la stabilité des images: la caméra tenue à l'épaule (ou à la main pour des camescopes plus modestes) exige un calme de moine tibétain. Pas de miracle, cela s'apprend au fur et à mesure... Et surtout, restez en courte focale! En effet, plus votre rapport de zoom sera important et plus votre image aura tendance à trembler. Réservez les longues focales pour les plans sur pied.

#### La composition

Vous vous demandez certainement ce qui détermine un plan bien composé d'un autre... Au premier abord, peu de choses, mais si l'on creuse, les différences sont énormes. En règle générale, on "laisse de l'air" devant la personne filmée. C'est à dire que l'on décale légèrement son cadre de façon à laisser plus d'espace dans la direction du regard du protagoniste. Rien de plus triste qu'une personne bien centrée dans l'image, qui semble réellement prisonnière de l'écran. Une exception: cette personne regarde l'objectif de la caméra.

Pour les paysages, c'est un peu plus compliqué, en ce sens qu'il faut réellement "composer" son cadre suivant, vous les attendiez, des points de force. Ils sont au nombre de quatre, définis par des lignes qui partagent l'écran en trois parties, verticalement et horizontalement. Pas de secret caché ici non plus: il faut composer (décidément!) avec ces points, pour obtenir un rapport d'image harmonieux. Se familiariser avec cette découpe de l'image est essentiel, car on finit par ne plus chercher les points, puis par "sentir" un bon cadre. Là encore, regardez, disséquez, bref, soyez visuellement boulimiques. Les règles étant faites pour être transgressées, vous verrez souvent des cadres "débullés", c'est à dire penchés, ce qui donne une impression de malaise, d'incertitude, ou... de dynamisme, suivant le montage appliqué! Ne perdez jamais de vue que c'est lui qui donne le rythme du film. La plongée, pour terminer, amènera un sentiment d'écrasement, tandis que la contre-plongée au contraire donnera une impression de supériorité, de majestuosité.

#### L e z o o m

C'est bien simple: utilisez-le le moins possible! Il ne doit servir qu'à changer la focale de votre objectif. C'est d'ailleurs pour cela qu'il a été conçu au départ. Mais sa facilité d'emploi par rapport au travelling a amené son utilisation en tant que mouvement d'image. Sur la majorité des camescopes grand-public, il possède une ou deux vitesses. Résultat : un départ et une arrivée brusques. A prohiber donc, sauf si votre appareil possède une vitesse variable, auquel cas, soignez le démarrage et l'arrêt: en douceur et progressifs. Le zoom peut servir à recentrer l'attention du spectateur sur un détail de l'image, par exemple. Reste que la majorité des cadreurs évitent le zoom sauf s'ils sont forcés (impossibilité de placer un chariot de travelling...), ou dans le cas de reportages d'actualité, la vitesse d'exécution primant sur l'art.

#### Les panoramiques

Horizontaux ou verticaux, les mouvements de caméras se doivent d'être souples et de vitesse progressive, de la même manière que le zoom. Ils ont au choix une valeur descriptive (balayage d'espace) ou une fonction de raccord, pour passer d'un objet à un autre. Règles principales: des images de début et de fin pertinentes. Rien de plus inutile qu'un pano qui ne débouche sur rien! Répétez donc avant votre mouvement afin d'être sûr de vous. Evitez aussi les mouvements trop lents (qui endorment le spectateur) ou trop rapides (qui empêchent de voir quoi que ce soit...).

#### Le champ/contre-champ

Filmer une conversation peut paraître simple, et l'est en fait, si l'on respecte la sacro-sainte loi des 180 degrés. Celle-ci détermine en fait la position de la caméra par rapport aux deux protagonistes: du même côté d'une ligne imaginaire joignant leurs têtes. Ainsi, ils auront toujours l'air de se regarder, c'est à dire que l'un sera tourné vers la gauche de l'écran, tandis que l'autre le sera vers la droite... Les deux caméras (ou les deux position du même camescope) seront croisées. commencez toujours une interview ou un discours par un plan assez large, puis variez les cadres pendant les questions. Lorsque le propos devient très intéressant, vous pouvez vous permettre un léger zoom avant qui recentrera l'attention du spectateur... Prévoyez aussi des plans de coupe: les mains de l'interlocuteur - avec parcimonie -, un plan large de dos.... qui permettront d'élaguer le texte sans avoir à faire de coupe sur le même plan, procédé disgrâcieux au possible.

L'important en somme est de filmer en vue du montage ; il est primordial de s'assurer qu'aucune image ne manque, afin de ne pas être bloqué plus tard...

#### C O N C L U S I O N

Vous vous doutez que cet article ne saurait en aucun cas remplacer une pratique intensive de l'outil audiovisuel, ni se proclamer cours magistral en la matière. Les ouvrages traitant de la prise de vues sont nombreux, et pour la plupart bien documentés. Puisse ce petit laïus vous avoir donné l'envie d'en savoir plus... qui n'a jamais rêvé de passer "derrière le caméra" ?

Jérôme Debève

## **1.83 Studio ALDA (03-77)**

Studio ALDA De l'Amiga 1000 à la station Silicon Graphics

Voici une équipe très sympathique qui est passée du statut d'amateur à celui de professionnel. Ses trois membres réalisent des prouesses techniques dignes des meilleurs créateurs de l'image d'un synthèse, à

l'aide de matériel qui n'est pas tout à fait considéré comme professionnel! Ainsi, le département audio-visuel informatique de l'université de Lausanne n'a pas voulu croire que l'animation de la montre Raymond Weil avait été réalisée sur Amiga. Ils persistent à croire que c'est une station Silicon qui a réalisé ce travail...

#### P r é s e n t a t i o n

Dans ce studio de Genève ils sont trois. Alexis Berset est animateur et prof de dessin. Il est passionné d'informatique et est le moteur de cette équipe. Sa tâche est la conception et la réalisation des scripts et plus généralement ce que l'on appellerait le réalisateur.

Robin Chytil est un universitaire qui a baigné dans l'informatique depuis l'âge de 12 ans. Ingénieur en informatique, il travaille actuellement chez Silicon, et regrette de ne plus faire joujou en 3D avec son Amiga. Il a quitté le studio, mais de temps à autre il donne un coup de main lors des grosses bourres...

David Hodgetts est le petit dernier. Autodidacte, il s'est d'abord intéressé à l'Amiga pour ses jeux, puis en est rapidement venu à programmer. Licencié en lettres, il s'est spécialisé dans l'animation 3D et la modélisation. Il est actuellement le seul des trois à vivre de ce travail.

#### H i s t o r i q u e

Alexis Berset est à l'origine de ce studio en 1986. Animateur traditionnel de formation, il s'intéresse tout naturellement aux possibilités vidéo offertes par l'ordinateur. C'est ainsi qu'il découvre l'Amiga, qui à l'époque est bien le seul micro sur lequel il soit envisageable de faire de l'animation. Quelques années plus tard, il entreprend la réalisation d'un projet pour le moins audacieux: l'adaptation d'une bande dessinée de F. Schuiten, Carapaces.

L'audace du projet réside dans la technique utilisée, il s'agit d'intégrer des acteurs, filmés en prises de vue réelles, à des décors entièrement produits en images de synthèse. Malheureusement, le matériel de l'époque n'est pas vraiment à la hauteur: absence de carte de numérisation vidéo en 24 bits, logiciels 3D limités dans leur capacité de mapping et machines peu puissantes. Néanmoins, son fidèle Amiga 1000 lui permet, dans un premier temps (en 1988), de simuler une vue déformée similaire à un insecte (grâce à Photon Paint). Puis l'arrivée de Sculpt 3D (1988) permet de commencer la modélisation des décors. Il faut attendre les années 90 pour que les conditions matérielles à la réalisation du film soient vraiment réunies: arrivée de la carte vidéo IV-24, développement d'Imagine 2.0, sortie des textures Essence etc... Aujourd'hui, le film n'est toujours pas terminé, et pourtant les "rush" impressionnent. Notamment une scène d'une vingtaine de secondes dont chaque image a nécessité une moyenne de 20 heures de calcul (en d'autres termes il a fallu une année à un Amiga 040/33MHz pour la "pondre"... Cela laisse songeur!

L e m a t é r i e l

Bien entendu, l'investissement matériel est important et c'est tout naturellement que lui et Robin Chytil, son premier équipier, commencent à réaliser des travaux pour des tiers afin d'amortir les énormes dépenses rendues nécessaires par la réalisation de ce film. Ces premières réalisations en amènent d'autres, et aujourd'hui ce studio possède une réputation bien établie, puisque même la télévision Suisse Romande et le département de l'instruction publique les mandatent pour la réalisation de génériques ou autres. Ils sont aussi connu par les éditeurs de logiciels, et sont appréciés comme Beta testeurs (TVPaint, IV-24 etc...).

Leur principale source d'activité est la publicité... Friands d'images de synthèse, les publicitaires ont permis au studio ALDA de réaliser ses plus beaux films. Pour Raymond Weil ils ont modélisé une montre complète, pièce par pièce et ont ré-assemblé ces pièces lors d'un film d'une vingtaine de secondes. Un mois de travail pour la modélisation et un autre mois pour les calculs... Quel résultat! C'est réalisé entièrement sur Amiga...

Les configurations que je vais énumérer vont faire rêver plus d'un lecteur... Mais ce matériel est un minimum pour obtenir une qualité de travail suffisante pour espérer vendre son produit, que ce soit d'un point de vue temps (le client ne veut pas attendre six mois son film), ou pour la qualité d'image du support vidéo. Le studio fonctionne avec les matériaux suivants:

\* un Amiga 2000 avec disque dur de 1 Go et 20Mo de RAM sur une carte GForce GVP à 33MHz, une carte IV24, indispensable car c'est d'après eux la carte qui possède le meilleur signal, un TBC (Time Base Corrector) GVP, une carte EGS Spectrum et une carte Ethernet.

\* en extérieur, un scanner Epson 300 DPI (indispensable pour tout graphiste), une tablette Wacom ainsi qu'un tas de matériel, diver et indéfinissable disposé de part et d'autre dessus et dessous...

\* un Amiga 3000 avec une carte GVP 040/28MHz, une carte IV24 là aussi, une carte VLAN qui pilote un magnétoscope Betacam image par image, une carte Ethernet et un lecteur magnéto-optique de 1Go pour stocker les grosses animations, ainsi qu'une carte VLab Motion. Il y a aussi un streamer, une caméra vidéo, un scanner 3D, etc...

\* David Hodgetts possède un Amiga 4000 avec 18Mo de RAM, une carte FastLane SCSI-2, 1 Go de disque dur, une carte Ethernet connectée à un PC Pentium, une carte IV-24 et une carte Spectrum GVP. Pour l'échange de données, il a aussi un lecteur DAT de 2 Go, un lecteur magnéto-optique etc.. A noter qu'il travaille "à la maison".

Vous comprenez pourquoi à un moment donné il est devenu nécessaire de trouver un moyen d'amortir l'investissement. Je ne parle pas de l'A2000 qui dort à la cave pour cause de carte Progressive Peripheral 040/33MHz irréparable suite à la faillite de la maison mère!

#### Les logiciels

En 2D, DeluxePaint et Brilliance sont activement utilisés pour leur capacité de génération d'animation et pour la retouche rapide de "brush mappés" lors de réalisations 3D. TVPaint est LE logiciel de dessin 2D car il permet de travailler en 24 bits. Il sert principalement à la création de textures et à la retouche des images 3D.

Au niveau traitement d'images, Art Department Pro est le logiciel le plus souvent utilisé en association avec FRED pour la génération d'effets sur des séquences d'images.

Autrement, Image Master est utilisé de temps à autre pour quelques-uns de ses effets, effets que l'on ne retrouve pas ailleurs, mais l'usage de ce logiciel est évité autant que possible car on ne le trouve pas très fiable!

En 3D, deux logiciels principaux sont utilisés. Imagine et, depuis peu, Lightwave. Ils ont également essayé Real 3D ver 2.04, mais la relative lenteur et la complexité de celui-ci les ont découragés malgré ses capacités supérieures en modélisation (B-spline) et en animation (gestion de modèle physique, détection de collisions, etc.). J'en ai profité pour demander quels étaient d'après eux, les points forts de chacun des logiciels 3D.

Imagine: logiciel puissant mais qui demande un apprentissage important. Tout est là ou presque, mais difficile à utiliser. Les réglages par défaut sont souvent moyens et l'utilisateur débutant n'est pas du tout guidé dans son travail. De plus, Imagine commence à prendre quelques rides: absence de shadow mapping, anti-aliasing lamentable en scanline etc. En résumé ils le comparent à un appareil photo entièrement mécanique: on peut à peu près tout faire à condition de connaître la théorie sur le bout des doigts.

LightWave: l'interface du "layout" est géniale. Le contrôle des paramètres de l'animation est très simple et puissant... Une merveille! Une facilité fantastique et un gain de temps énorme. Une interface qui offre des choix pré-définis valables, et qui guidera l'utilisateur néophyte judicieusement. Ils n'ont pas tellement utilisé l'éditeur de LW car l'habitude les poussent à modéliser sur Imagine...

En création, depuis qu'ils possèdent la carte VLab Motion, ils ont la possibilité de saisir des séquences vidéos avec celle-ci et de pouvoir plaquer ces animations sur des surfaces pour obtenir des effets de mapping animé de qualité, qualité alors réservée aux professionnels!

Q: Vous utilisez un PC équipé d'un Pentium 90... Pourquoi ? Alda: Pour une question de confort... Le PC nous permet d'avoir un 'feedback' (ou 'retour') plus rapide, à la fois au niveau de la modélisation, de la recherche de texture et de la mise en place de l'animation. Une fois la scène mise en place sur le PC, avec Imagine 3.1, nous la transférons sur les Amiga pour les calculs définitifs. Nous espérons bientôt faire la même chose avec Lightwave dont la version 4.0 sortira simultanément sur Amiga, PC, SGI et Alpha DEC.

Une autre raison aussi nous a poussé à acquérir un Pentium, c'est la situation du marché des softs sur Amiga. Un certain nombre de développeurs Amiga sont en train de passer sur PC. Un exemple: le must actuel en terme de logiciels de morphing 2D, Elastic Reality, produit par la maison Elastic Reality (anciennement ASDG) possède un ancêtre Amiga... Morph Plus. Elastic Reality est disponible sur SGI, Mac et PC... Il est malheureusement très peu probable de le voir un jour retrouver sa terre d'origine, l'Amiga.

Le PC permet également d'utiliser des logiciels comme Photoshop ou Corel Draw, qui n'ont pas d'équivalent sur Amiga.

Par contre travailler avec un PC signifie faire deux pas en arrière au niveau du système d'exploitation: limitations du DOS, absence de multitâche... en somme, on perd tout ce qui fait la 'magie' du travail sur Amiga."

Q: Vous comptez donc passer sur PC à l'avenir?

Alda: Non, pas forcément, mais plutôt sur Silicon Graphics..., car la modélisation en NURBS proposée par Alias (logiciel de modélisation hyper puissant mais à 160 000 FFr) permet de réduire le temps de travail de façon appréciable. Des facilités et une très grande rapidité au niveau modélisation nous permettront d'accepter des mandats de dernière minute, alors qu'actuellement, un délai important nous est nécessaire pour réaliser certains films. Mais il est tout aussi probable que nous continuerons de calculer sous LW les animations avec des objets créés sur une station Silicon."

#### Et les animations

Toutes les animations sont sauvegardées en ILBM 24 bits, image par image. Le JPEG n'est pas utilisé, car l'image est un peu abîmée, et l'antialiasing que produit naturellement l'algorithme JPEG pose problème lors des effets d'incrustations vidéos sur fond bleu. Bien entendu le fait de sauvegarder en ILBM demande des capacités de stockage importantes, mais on l'a vu plus haut, c'est chose faite! Ensuite, chaque animation est convertie puis contrôlée à l'aide de la carte VLab Motion, ce qui permet de garantir que l'animation est jouée à la bonne vitesse. Ce n'est pas le cas de n'importe quel player d'animation tournant sur Amiga. Si l'animation est enfin correcte, alors on passe à la phase enregistrement. C'est la carte IV24 qui servira pour afficher chaque image, et en combinaison avec le contrôleur VLAN et le logiciel "2IN" d'Atelier Numérique, on peut passer à l'enregistrement de l'animation image par image sur support BETACAM. Le magnétoscope BETACAM est loué à chaque occasion, car son usage est très limité dans le temps: il est utilisé quelques heures en phase finale, mais son coût en est très élevé. De plus, l'enregistrement image par image fatigue passablement les têtes vidéo et il vaut mieux louer ce genre d'appareil. Le produit fini est donc vendu sous forme de cassette BETACAM.

#### L ' a v e n i r ?

C'est la réalisation de trois mandats, de petits films pour le cinéma et la publicité et l'espoir de décrocher d'autres mandats et de finir l'adaptation de cette bande dessinée. D'un point de vue matériel c'est prendre la décision d'acheter ou de ne pas acheter la station Silicon.

#### Q: Etes-vous cher ?

Alda: Non! Nous sommes moins chers que des gros studios, car notre investissement est moins important. Les logiciels utilisés sont performants et nos réalisations peuvent être comparées sans rougir à leur travaux. Ainsi, la montre Raymond Weil est revenue à 25'000 SFr (100 000 Francs Français) ce qui n'est pas très cher comparativement. Il ne faut pas oublier que ce spot a nécessité un travail de deux mois à 8 heures par jour sans congés.

C o n c l u s i o n

Le s t u d i o A L D A peut également offrir un service de report d'animations sur Betacam SP et éventuellement de calculs d'images sous Lightwave ou Imagine. Une cassette vidéo VHS Pal est disponible au prix de 30.- SFr auprès d'Applimatic S.A pour vous faire une idée de ce que l'on peut réaliser avec un Amiga, de la patience, de l'ingéniosité et avec un certain sens artistique, il faut le dire...

Patrick Conconi

### **1.84 VideoStage Pro (03-77)**

V i d e o S t a g e P r o Du titrage vidéo à la création de présentations interactives

Dans le domaine du programme à tout faire: titreur vidéo, effets, présentation et bornes interactives, on a surtout entendu parler de Scala, CanDo ou Mediapoint. Mais d'autres programmes moins connus existent malgre tout, comme Helm, Director et VideoStage Pro de OXXI.

Prise en main

En principe, le premier intérêt de ce type de programme est de pouvoir être utilisé immédiatement sans apprentissage fastidieux. VideoStage ne déroge pas à la règle. A l'aide d'un interface utilisateur très intuitif et après quelques clics de souris on est de suite dans le bain. Pour ceux qui veulent connaître la température de l'eau avant de plonger, une aide en ligne type AmigaGuide est disponible.

A l'ouverture du programme, un écran type "storyboard" apparaît. A nous de le remplir avec des images, des animations, du texte et du son. VideoStage reconnaît le format Anim5, tous les formats d'images AGA compris, les fonts standard/Kara/Zuma/Compugraphics et, pour le son, les formats 8SVX, NoiseTracker, ProTracker, SoundTracker. Si la soixantaine d' effets de transitions disponibles pour les images ne sont pas très originaux,

ceux applicables sur le texte, les brosses et des objets

prédéfinis (flèche, ellipse, étoile,...) sont intéressants et très bien réalisés. Une option TimeLine permet un contrôle et un ajustement précis de chaque événement dans le temps. Pour réaliser des incrustations sur des images vidéos, VideoStage peut piloter votre genlock (gestion de la transparence) avec des plus pour les possesseurs du G-lock de GVP ou du SuperGen de Digital creations (controle audio, fade,...).

Les possibilités d'interactivité offertes par le programme sont limités (pas de gestion de variables, ni de test logique) malgré un port Arexx qui ne pourra satisfaire le plus grand nombre.

J'ai aimé: - la facilité d'utilisation

- les effets sur les textes et les brosses

J'ai regretté:

- le manque d'originalité des effets de transition

- l'interactivité limité

- l'absence de driver externe (type Scala EX)

Cette version 1.0 de VideoStage pourra rendre bien des services en tant que titreur vidéo et permettra de réaliser des présentations simples mais convenables. Pour la création de bornes interactives il vaudra mieux attendre la version Pro+ dont l'annonce ne serait tarder.

JLuc Faubert

Importateur: Vitepro Prix: 1.450F

#### **1.85 Esthétique et image de synthese(03-77)**

Faire de belles images Une bonne photo n'est pas qu'une image

Le sujet de cette rubrique sera de faire découvrir aux lecteurs les différentes manières de créer de "belles images". Je vous rassure tout de suite, je n'ai nullement l'intention de disserter sur le Beau et ses copains, mais plutôt sur une chose qui me semble évidente, a savoir toutes les images que l'on trouve sur Amiga, et qui sont en général époustouflantes - de technicité - mais pas d'une esthétique à toute épreuve.

Un constat

Les images de synthèse sont trop souvent considérées comme suffisantes. Les créateurs pensent qu'il suffit de présenter une modélisation ou un effet pour justifier le côté artistique de l'image de synthèse.

Pour créer en images de synthèse on est trop souvent dépendant de sa machine. On a tendance à penser qu'une bonne image de synthèse n'est réalisable que si la machine est puissante et gorgée de mémoire graphique. Si cela est effectivement un atout majeur, il faut comprendre que ça n'est pas une chose essentielle.

En réalité; il s'avère que cette technologie fascine suffisamment pour impressionner le public sans qu'il soit besoin de travailler l'esthétique. C'est fort dommage car en suivant quelque règles de base de la photographie on parvient à présenter les choses les plus simples de manière réellement artistique.

Par exemple, les publicitaires n'ont pas attendu les ordinateurs pour truquer et embellir leurs photos. Les machines leur facilitent le travail mais ne sont pas nécessaires. Ce constat peut être consolidé par un exemple. Il y a deux ans, alors que je travaillais sur un projet vidéo, j'ai rencontré un ingénieur de chez Renault qui travaillait sur Explore. Si ce qu'il rendait comme plans de voitures était irréprochable, il avouait

qu'il se trouvait à chaque fois démuni lorsqu'il s'agissait de placer la caméra et les lampes. Ainsi, cet ingénieur Bac+5, qui pouvait utiliser l'une des stations les plus puissantes, ne savait pas comment fabriquer une image. Un comble!

Je me suis alors rendu compte qu'il n'y avait pas que chez Renault qu'on ne savait pas "fabriquer une image". En fait, les images de synthèses que l'on voit en général, ne serait-ce que sur Amiga, sont beaucoup trop des présentations de modélisations avant même d'être des images esthétiques. Trop peu de créateurs en images de synthèses modélisent des images en pensant aux différents principes de l'esthétique photographique. Comme pour la gravure au XIX siècle ou la photographie dans les années 1910, l'image de synthèse est encore gênée par sa technique et n'est utilisée que comme système de visualisation d'information (science, médecine, technique, astronomie...).

Oui, par contre, les jeux vidéo commencent à présenter des images franchement superbes, ce n'est pas que grâce à des machines de plus en plus puissantes, c'est surtout parce que maintenant, nous disposons de techniques qui permettent une exploitation de l'image sur ordinateur qui se rapproche de la création cinématographique et que les sociétés de production de jeux vidéo font de plus en plus appel à des réalisateurs qui viennent du monde du cinéma ou du dessin animé.

#### U n e x e m p l e

Prenons une photo, là oui celle là, avec la fille dessus. On pourrait dire que la fille est chouette, mais elle ne semble pas très sympathique. Alors que la seconde photo nous présente la même fille mais d'une manière telle qu'on est plus incité à prendre un verre et plus si affinités... Pourtant, il s'agit bien de la même fille, du même appareil photo, du même lieu de prise de vue. Alors? Troublant, non?

Il suffit pour comprendre ce procédé, de comparer les différentes caractéristiques de chacune des photos. La première photo nous présente un sujet de face, éclairé. Nous pourrons remarquer que le sujet, la fille en l'occurence, n'a pas une expression particulière; elle se contente de fixer l'objectif. Son visage se trouve au centre du cadre, et une bonne définition d'image nous permet de voir que cette photo est parfaitement nette. Mathématiquement, cette photo est parfaite.

La seconde photo, par contre, nous présente la même fille, mais de manière apparemment moins organisée. En premier lieu, l'attitude de notre Pimprenelle est différente; elle sourit, semble détendue. Elle ne fixe pas l'objectif, son regard est ailleurs. Ses cheveux sont apparents. L'éclairage n'est pas le même, il éclaire une partie des cheveux, une partie du visage, mais pas de la même façon. Le visage pour sa part,ne semble pas net de manière uniforme. Son visage n'est pas au centre du cadre, et elle est maquillée. Mathématiquement, cette photo est un désordre innommable et sans aucune logique.

Pourtant, comme je le disais tout à l'heure, c'est bien la seconde photo qui nous touche le plus. C'est parce que la première photo est purement instructive, informative. Elle ne fait que présenter le sujet. La seconde photo, elle, est beaucoup plus chaleureuse, elle nous propose un personnage, avec un caractère, une sensualité, une certaine douceur et ...
et... Mais bon.

C'est donc que faire une photo n'est pas seulement un procédé technique qui suppose d'impressionner un sujet éclairé sur une pellicule, mais bien d'immortaliser sur cette pellicule une tranche de réalité (un très vaste sujet que cette réalité qui peut s'avérer plus ou moins vraie, mais cela ne fait pas partie de mon article).

C o n c l u s i o n

Il existe donc des moyens de représenter des modélisations autres que le simple "machin-bidule au milieu de l'écran" et pour cela, il suffit de voir comment utiliser les techniques les plus simples de l'édition d'images de synthèse et de la photographie pour y parvenir.

Car si l'ordinateur calcule effectivement du mieux possible l'image, le véritable créateur est celui qui a imaginé cette image.

Antoine Prévost

#### **1.86 LightWave (03-77)**

#### L i g h t W a v e En pratique

Le mois dernier nous avons donc appris à modéliser des formes simples. J'espère que cela n'a pas posé de problèmes particuliers malgré le fait que les captures d'écrans soient passées en noir et blanc, il vous a peut-être manqué quelques informations visuelles du style l'axe de rotation sur la figure "rotate + forme" ainsi que sur la figure "lathe+profil" qui était l'axe Y. J'espère néanmoins qu'à la fin de l'article, vous avez pu lancer le calcul de la scène, et que vous avez obtenu les résultats escomptés.

Les temps de calcul sont longs n'est ce pas? La qualité est à ce prix! En fait, pour progresser rapidement sous Light Wave, il n'y a pas de secret, il faut travailler. Alors n'attendez surtout pas la sortie du deuxième article pour vous replonger dedans, entraînez-vous avec les quelques fonctions qui vous ont été montrées. Bien, puisque maintenant vous savez comment tourne Light Wave, nous attaquerons directement la modélisation, du billard promies la dernière fois.

```
Exercice n\textdegree{}2: LE BILLARD (1/2)
- La modélisation -> Un outil pour "creuser"
                    Délimiter une surface (point rouge)
- Le plateau -> Un autre type de lumière
```
L e m o d e l e u r

La technique ayant fait ses preuves, on reprend la même pour construire un billard français de 2,10 mètres. Faites bien attention que dans les requesters, les unités correspondent à l'image de référence. Donnons un nom à notre premier objet.

Nous commençons par la Table Sélectionnez: \* Objects:Options Renommez dans le requester apparu en "Cadre" Create, OK \* Objects:Create/Box | Numeric Remplissez comme ci-dessous (Units= m) Low High X -1.07 1.07  $Y = -0.03$  0  $Z = -0.62$  0.62 OK, Validez Nous allons arrondir le cadre. \* Polygon (Bas) Sélectionnez à la souris, la ligne supérieure de la vue de face. (elle s'éclaire) \* Multiply:Sweep/Bevel Remplissez (Units= m) Inset= 0.005 Shift= 0.005 \* Objects:Create/Box | Numeric Remplissez (Units= m) Low High X -1.05 1.05  $Y -0.03 -0.10$  $Z = 0.60$  0.60 OK, Validez \* Objects:Create/Box | Numeric Remplissez (Units= m) Low High X -1.02 1.02  $Y -0.10 -0.25$  $Z = -0.57$  0.57 Ok, Validez Voyons un peu en 3D \* Display/Option Enclenchez Preview/Moving/Solid Le cadre de la table est créé, nous allons "creuser" une forme oblique dans la surface supérieure pour obtenir les bandes du billard. \* Changez de mémoire (n\textdegree{}2) et sélectionnez l'ombre de la mémoire n\ ← textdegree{}1 \* Objects:Options Renommez dans le requester apparu en "Tapis" Create, OK

```
* Objects:Create/Box | Numeric
Remplissez (Units= m)
      Low High
 X -0.90 0.90Y 0.10 0.10
 Z = -0.45 0.45
OK, Validez
 * Objects:Create/Box | Numeric
Remplissez (Units= m)
      Low High
 X = -0.97 0.97
 Y -0.035 -0.035Z = -0.52 0.52
Ok, Validez
 * Polygon (Haut)
 * Polygon (Bas)
Sélectionnez sur la vue de face, en maintenant la pression sur le bouton
gauche de la souris, les deux polygons (ils s'éclairent).
Attention, si les pointillés sont orientés vers le bas: sélectionnez
Polygon(Haut): Transform/Flip. Sinon, ne tenez pas compte de cette
remarque.
 * Multiply:Sweep/Skin
 c'est avec cette forme que nous allons "creuser"
 * Inversez les mémoires et ombres (n\textdegree{}2 et n\textdegree{}1)
 * Tools:objects/Boolean
Subtract
\capK
La fameuse forme des bandes de billard s'est creusée.
* Changez de mémoire (n\textdegree{}3) et sélectionnez l'ombre de la première
 * Objects:Create/Box | Numeric
Remplissez (Units= m)
      Low High
 X -0.99 0.99Y = -0.05 0.10
 Z = -0.54 0.54
Ok, Validez
 * Inversez les mémoires et ombres (n\textdegree{}3 et n\textdegree{}1)
* Tools:Objects/S Drill
Stencil
Sélectionnez "Tapis"
OK
 La table est terminée, nous allons construire les pieds
 * Sélectionnez les mémoires n\textdegree{}2 et n\textdegree{}3 (avec Shift) et ←-
    supprimez-les avec
```
maintenant les billes (ø=50.8 mm).

\* Cut \* Objects:Options Renommez dans le requester apparu en "Pied" Create, OK \* Sélectionnez une nouvelle mémoire (n\textdegree{}2) et l'ombre de la première \* Polygon (Haut):Create/Points Placez un point au centre de la vue de face, validez, posez les points suivant, comme la dernière fois, pour définir la figure @"pieds" SYSTEM "FASTVIEW AmigaNews:PicMARS/Pieds.8c"}. à la fin recliquez sur Points \* Polygon (Haut):Create/Make sur la vue de dessus \* Multiply/Lathe | Numeric enclenchez Y OK, Validez \* Modify:Position/Move | Numeric (Unit= cm) X= 90  $Y= 0$  $Z= 45$ OK (si vous ne pouvez pas obtenir l'unité cm, entrez les valeurs en mm) \* Multiply/Mirror/Numeric Sous X OK, Validez \* Multiply/Mirror/Numeric Sous Z OK, Validez Collez ensemble les deux mémoires \* Copy puis Paste de la mémoire n\textdegree{}2 sur la n\textdegree{}1 (comme en ← traitement de texte) Recentrez toutes les vues. Maintenant, pour ceux qui n'ont lancé que le modeleur, \* Objects:Fetch/Save sauvez l'objet en 'Table.billard', vous aurrez à le recharger comme la dernière fois. Pour les autres, \* Objects:Fetch/Export New 'Table.billard' Voilà nous avons créé entièrement la table, nous allons créer

\* Effacez la mémoire n\textdegree{}2 avec CUT \* Objects:Options Renommez dans le requester apparu en "Bille.point.rouge" Create, OK \* Object:Create/Ball | Numeric remplissez en suivant @"Bille" SYSTEM "FASTVIEW AmigaNews:PicMARS/Bille.8c"} OK, Validez Vous pouvez zoomer avec Shift '.' Nous allons créer le point rouge \* Changez de mémoire (n\textdegree{}3) et sélectionnez l'ombre de la mémoire n\ ← textdegree{}2 \* Object:Create/disc | Numeric remplissez sélectionnez l'axe Z OK, Validez \* Inversez les mémoires et ombres (n\textdegree{}3 et n\textdegree{}2) \* Tools:Objects/S Drill Sélectionnez Stencil Nommez en 'point.rouge' create, OK \* Effacez la mémoire n\textdegree{}3 avec CUT \* Sélectionnez la mémoire n\textdegree{}2 et l'ombre de la table Placez-vous sur la vue de dessus et faites un zoom arrière avec ',' de façon à visualiser la table entière en vue de dessus \* Modify:Position/Move En restant appuyé sur le bouton gauche de la souris, positionnez cette bille où vous le voulez, mais restez tout de même sur le tapis du billard. sauvez OU exportez en "Bille.pt.rouge" \* Objects:Fetch/Save AS sauvez l'objet en 'Bille.pt.rouge' OU \* Object:Fetch/Export NEW nommez en 'Bille.pt.rouge' -> Création de la bille blanche \* Changez de mémoire (n\textdegree{}3) et sélectionnez l'ombre de la mémoire n\ ← textdegree{}1 \* Objects:Options Renommez dans le requester apparu en "Bille.blanche" Create, OK \* Object:Create/Ball | Numeric

remplissez OK, Validez \* Modify:Position/Move Positionnez cette bille où vous voulez sur le billard Sauvez OU exportez en "Bille.blanche" \* Objects:Fetch/Save AS sauvez l'objet en 'Bille.blanche'  $\bigcap$ \* Object:Fetch/Export NEW nommez en 'Bille.blanche' -> Création de la bille rouge \* Changez de mémoire (n\textdegree{}4) et sélectionnez l'ombre de la mémoire n\ ← textdegree{}1 \* Objects:Options Renommez dans le requester apparu en "Bille.rouge" Create, OK \* Object:Create/Ball | Numeric remplissez en suivant fig "Bille" OK, Validez Sauvez OU exportez en "Bille.rouge" \* Objects:Fetch/Save AS sauvez l'objet en 'Bille.rouge'  $\bigcap$ \* Object:Fetch/Export NEW nommez en 'Bille.rouge' Toutes les billes sont créées, passons au plateau. L e p l a t e a u Pour ceux qui n'ont lancé que le modeleur, rechargez tous les objets. (table.billard, bille.pt.rouge, bille.blanche et bille.rouge) Vous avez en principe sous les yeux, le billard et les billes, sur lesquels nous allons braquer (grâce à target) notre caméra et nos lumières. \* View/camera Edit/camera Target:"Table.billard" OK \* Numeric input coordonnées: X=-1.8, Y=0.5, Z=-1.9 OK \* Validez, OK (create key) \* View/light Edit/light

Target:"Table.billard" OK \* Numeric input coordonnées: X=-5.0, Y=1.5, Z=-4.0 OK \* Validez, OK (create key) \* Light réglez Light intensity = 25 % Nous allons créer une deuxième lumière de type 'spot' qui éclairera le billard par dessus Sélectionnez Add Light (une seule fois) et enclenchez: Light type -> Spot continue Vérifiez dans "selected item" que l'on travaille bien avec Light 2, puis sélectionnez: \* View/light Edit/light Target:"Table billard" OK \* Numeric input coordonnées: X=0.0, Y=1.7, Z=0.0 OK \* Validez, OK (create key) Les lumières et la caméra sont placées; il ne nous reste plus qu'à régler les attributs de nos objets. Sélectionnez: \* Surface "Toutes les surfaces une par une" (voir tableau 1 et 2) Les attributs des objets sont réglés. Maintenant réglez comme la dernière fois les paramètres de la caméra, Sélectionnez: \* Camera Enclenchez Trace Shadows Surtout, adaptez le 'segment memory' à votre configuration en tenant compte de la consommation mémoire de light Wave. \* Scene: Save scene en "pos-Billard" Sauvegarde la position de tous les objets \* Object: Save All Objects \* Record: Save RGB en "Billard" (Vous pouvez régler la sortie de Ham 6 au 24 Bits et différents formats de sauvegardes). C'est fini pour ce mois-ci, lancez le calcul avec F10 et attendez 32 mn

25 secondes (avec un A4000/40, 25 Mhz, 18 Mo). A lancer de nuit sur un 1200 ou à calculer chez quelqu'un d'autre.

Avec Adpro ou ViewTek, si vous regardez bien, on voit le point rouge sur une des deux billes. Pour aller le voir de plus près, déplacez votre caméra vers la bille.pt.rouge et recalculez la scène. Bon courage, n'hésitez pas à faire passer vos questions par la revue. La prochaine fois, on va créer une queue de billard et le classique lustre à globes verts que l'on retrouve toujours au-dessus des tables de billard.

Serge BRACKMAN

#### TABLEAU 1

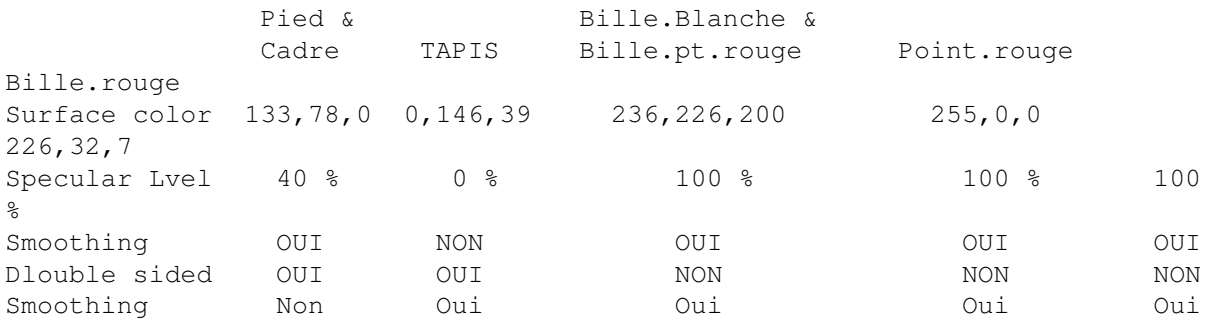

#### TABLEAU 2

(enclenchez 'T' devant surface color)

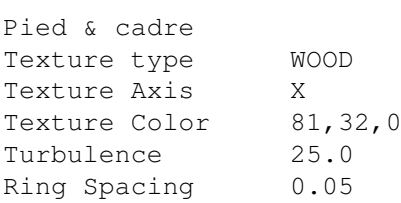

# **1.87 Internet (03-77)**

I R C , d e m a i n j ' a r r ê t e ! Le pourquoi du comment...

"Entrez dans le plus grand monde virtuel interactif et faites une expérience fascinante": tel est le slogan du dépliant publicitaire (encore un!) sur IRC (Internet Relay Chat) que notre fameux bonhomme tient entre ses mains. IRC permet de rencontrer, en temps réel, les habitants du cyberspace quelle que soit leur situation géographique. Les discussions se déroulent sur des canaux (channel ou pièces virtuelles). Par défaut, elles sont publiques: tout ce qui est écrit, est lu par les autres membres du canal.

Riches de plus de trois mille personnes, les conversations sont à l'image des habitants: aussi variées que peut l'être l'esprit humain réparti sur l'ensemble de la planète.

Q u e l c a n a l r e j o i n d r e ?

Certains canaux sont à thèmes comme #Amiga, #Amigafr, #Unix, #Os/2. D'autres représentent un pays comme #Polska, #Canada, #Germany, #Espanol, #Israel, #Japan #Freenet, #Malaysia, #Texas etc... D'autres encore servent de lieu de rendez-vous ou de port d'attache (Alex Amor directeur de CEI a tenu une conférence le vingt-neuf novembre.) Le canal #IrcHelp joue le rôle de bureau de renseignements.

Ces pièces virtuelles ont toutes un statut. Elles peuvent être publiques, privées (accès sur invitation), invisibles etc.. Chacune possède au minimun un opérateur, le créateur du canal (reconnaissable par l'arobace qui précéde son nom). Celui-ci utilise des commandes particulières pour le gérer et éventuellement "kicker" (mettre à la porte) ou bannir des membres. Il peut aussi transmettre ses privilèges ou encore installer un "bot" (abréviation de robot) qui devient alors, le gardien du canal.

S' e x p r i m e r d a n s u n m o n d e v i r t u e l

Le smiley ou :-) en fin de phrase est la garantie d'une non ambiguïté des propos tenus. Il symbolise l'humour, la bonne humeur ou la complicité que tentent de faire passer les habitants via leur clavier.

Son expérience grandissante, notre bonhomme s'apercevra que la meilleure façon de communiquer dans un monde virtuel, c'est d'appliquer la formule magique 'take it as it comes' et de s'assurer qu'il a été correctement compris en cas de problème.

Recuperer un client IRC

Suivant le matériel connecté sur Internet, notre bonhomme ramènera d'un site FTP anonyme, un client IRC spécifique. Le site cs-ftp.bu.edu (répertoire/irc/clients) permet de récupérer ircII pour Unix, 'irc-for-vms' pour VMS, WSirc pour MS-Windows, Homer pour Macintosh et un site Aminet (ftp.doc.ic.ac.uk), GrapeVine ou DNetIRC (comm/net) ou encore irchat (comm/tcp) pour son Amiga.

En effet, parce qu'il bénéficie d'un accès gratuit depuis sa faculté ou son entreprise, il compose avec son environnement de travail. Une fois le client installé, notre bonhomme choisira un "nick" (abréviation de "nickname"), il se connectera sur un serveur IRC (cismhp.univ-lyon1.fr, dafne.mines.u-nancy.fr ...) et saisira la commande /join #amigafr pour rejoindre ses congénères de la communauté Amiga française.

Je suis bleu mais je me soigne

Tout ce que notre bonhomme désire savoir sur IRC se trouve dans d'excellentes FAQ (Frequently Asked Questions) comme irc-FAQ.txt ou IRCprimer1.1.txt disponibles:

sur sites FTP: (ftp.undernet.org, répertoire /irc/docs ou rtfm.mit.edu, répertoire /pub/usenet/alt.irc/) ou sur NCSA Mosaic (ou Netscape) en ouvrant les URL http://www.undernet.org/~agifford/undernet/underfaq/ http://www2.undernet.org:8080/~cs93jtl/underfaq/

ou encore en envoyant un courrier électronique à mail-server@rtfm.mit.edu et dans le corps du mail uniquement : send usenet/news.answers/irc/undernet-faq/part1 send usenet/news.answers/irc/undernet-faq/part2

Description complète d'IRC, détail des commandes, installation d'un client, explication des problèmes les plus fréquemment rencontrés, initiation au jargon, fonctions et intérêts des bots, création et gestion d'un canal etc... toutes ces questions trouvent leur réponse dans ces FAQ.

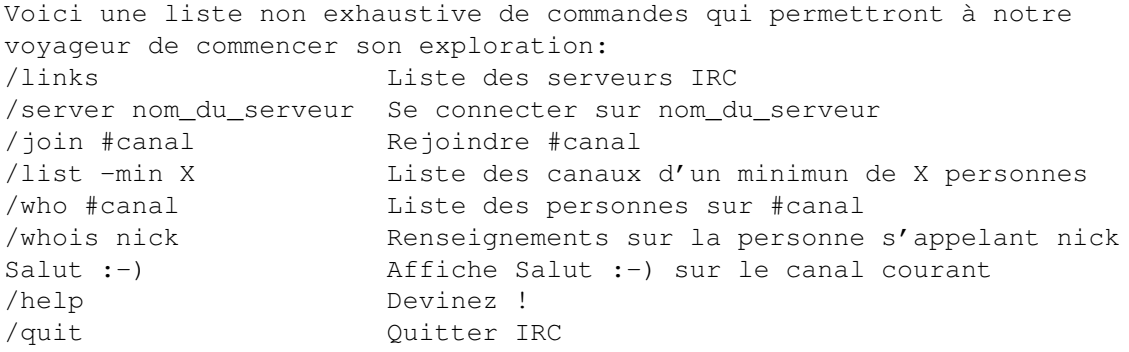

L e s t a l k e r s

Il existe une autre façon plus marginale de fréquenter une partie de la communauté Internet: les talkers. Contrairement aux serveurs IRC formant un réseau virtuel, les talkers sont des serveurs isolés: seuls peuvent se rencontrer ceux connectés sur un même site. Les canaux sont prédéfinis et une carte de navigation permet de passer d'une pièce à une autre. Ici, nul besoin de client, il suffit de faire un telnet (connection sur un site distant) sur le serveur via un port particulier (callisto.unm.edu 5050, Sun1.gwent.ac.uk 6666...) et de suivre les instructions.

Corinne Villemin Gacon villemin@depinfo.u-bourgogne.fr

### **1.88 Démos (03-77)**

#### D E M O S

Après la Party 4, c'est plutôt le calme... Aussi ce mois-ci, les novices pourront s'initier à l'univers des démonstrations...

La " s c è n e " : u n m o n d e m a q i q u e

Vous qui possédez un Amiga, vous avez déjà entendu parler d'une démo ou même eu la chance d'en voir une. Mais peut-être ne savez vous pas que

derrière cette attraction se cache un monde fort étonnant qui fait rêver des centaines de jeunes dans l'Europe entière et parfois au delà. On le nomme la scène, définie comme l'ensemble des personnes qui réalisent des démos.

Ces personnes s'identifient par un pseudonyme et travaillent par groupe. Chacun a une fonction bien précise: les quatre membres fondamentaux pour le développement d'un groupe sont le codeur, le musicien, le graphiste et le 'swappeur', ce dernier étant en quelque sorte l'officier de relations publiques du groupe. Il distribue les réalisations de son groupe et récupère celles des autres afin de voir les tendances de style.

On trouve différents types de productions:

\* les intros, qui annoncent un événement: la naissance d'un groupe, un meeting, un magazine, la création d'une board ou l'arrivée de nouveaux membres...

\* les dentros ou encore one-file: une démo sous forme d'un fichier (donc installable sur disque dur!) qui contient plusieurs effets et différentes parties...

\* les trackmos (mégadémo dans le passé avec une autre nuance...): démo constituée de plusieurs parties chargée piste par piste (trackloading en anglais) sur la disquette...

\* les diskmags: magazine sur disquette relatant de la scène et parfois de musique, cinéma, fiction et autres...

\* les music disks: comparable à un album, c'est le regroupement de plusieurs musiques sur disquette avec bien sûr un menu et une présentation graphique (c'est beau le multimédia!).

\* les slideshows: show d'images agrémenté d'une (ou plusieurs) musique(s).

\* les charts (hit parades), les message-box (boîte à messages), les party reports (commentaires de party...).

Tout ce petit monde est en relation par courrier (grâce aux swappeurs), par les boards et surtout par les parties, qui donnent l'occasion aux groupes de s'affronter dans différentes compétitions (démos, intros, graphismes et musiques). Il faut savoir que la scène n'est pas un terme propre à l'Amiga. Cependant la scène Amiga est de loin la plus importante (sur 3000 personnes à la Party 4 plus de 1500 possèdaient un Amiga...). Le mois prochain nous ferons un tour d'horizon des groupes les plus connus...

E n B r e f T h e H o n e y C o m b T R S I

Fiver, le graphiste de la couverture du mois précédent (Ed: Nous nous excusons auprès de Fiver. Son image était bien plus jolie à l'écran que sur notre couverture, suite à une erreur de manipulation chez nous) nous gratifie d'une quinzaine de dessins (Aga ou non), accompagnée de trois musiques signées Rewired et Virgill. Dommage que ces graphismes soient un peu vieux car ils manquent franchement de qualité. On aurait pu aussi se passer d'une deuxième disquette contenant en fait 2 modules! Un slide show assez moyen, qui vaut d'y jeter un oeil (pas deux!).

I n t r o

D D S t y l e

Cet intro annonce la naissance du groupe DD Style. Rien d'étonnant sinon que la musique (rythmée techno/trance) est agréable. Du reste, DD Style recherche des membres (comme beaucoup de groupes...)

I n t r o I n f e c t

Ici aussi c'est la musique qui vaut le détour, une hardcore... Infect nous avait habitués à mieux auparavant. Espérons que ce laxisme ne durera pas.

Un petit retour sur 2 réalisations de la Party 4:

S y n d r o m e B a l a n c e

Codé par Scope, avec des graphismes de Rwo et Unique, musique signée Subject, cette démo est vraiment bien sympa, mais loin d'être compétitive pour gagner une party. Les effets intéressants sont un plasma ham8 avec une twisted bar, le défilement d'une route, un glenz avec gouraud ou encore des lignes élastiques. Le style ressemble un peu à du Polka et c'est un peu court! Ca vaut quand même le détour...

```
We will smash u
T R S I
```
Une démo non Aga, c'est tellement rare de nos jours... On aurait pu s'en passer surtout de la part de TRSI. Le design et les effets sont un peu vieillots: gely cube, flag dots et cube mappé. Même la musique de Xtd n'est pas attrayante. Seul: les possesseurs de vieux modèles Amiga seront heureux de voir une nouveauté en provenance de Pologne.

Les Potins de la "scène"

\* Clary n'a fait qu'un bref passage chez Ngc, puisqu'elle est de retour dans le groupe Nova.

\* Bien qu'ayant ralenti ses activités, Napoléon/ DreamDealers est présent sur la scène...

\*L'association MANOR (dont vous trouverez les coordonnées dans la rubrique Club) organise un bus pour la Saturne Party 3, au départ de Nancy avec arrêt à Metz- Verdun-St Menehould et Châlons S/ Marne. Prix: 270F (Aller/ Retour).

Emmanuel ARNAUD

## **1.89 ASM (03-77)**

A S M Interface graphique GadTools

Voici ce mois-ci un petit algorithme permettant la création d'interfaces graphiques par GadTools. Bien qu'inspiré par le code source généré par GadToolsBox, il a l'avantage sur celui-ci d'être très optimisé, de permettre une certaine compression de données et une grande souplesse.

#### P r é s e n t a t i o n

La gadtools.library fait partie de la ROM depuis le kickstart 2.0. Son rôle est de faciliter la création de gadgets et de menus, ainsi que leur gestion par un programme, tâche possible avec la seule couche Intuition mais hautement non triviale. Nous ne nous intéresserons qu'aux gadgets cette fois-ci.

Pour créer un gadget, on utilise une structure nommée NewGadget qui contient les informations importantes comme la position du gadget, sa taille, son étiquette, la position de celle-ci, la fonte à utiliser... On fournit également au moment de l'appel de CreateGadget() des attributs spécifiques supplémentaires (comme une liste d'étiquettes pour un gadgetcyclique ou un caractère à souligner dans le label du gadget) sous la forme d'une liste de tags et un identificateur de type. Je vous renvoie à la documentation officielle pour plus de détails sur la marche à suivre; ce n'est pas le propos de cet article.

Le défaut de cette méthode est qu'il faut, pour chaque gadget, initialiser (dynamiquement à cause du champ gng\_VisualInfo) une structure NewGadget, et appeler tour à tour CreateGadgetA() avec la bonne taglist et le bon type pour chaque gadget. Bien entendu, gadtools.library ne gère pas automatiquement les raccourcis claviers, la localisation des étiquettes et surtout l'adaptation automatique à la fonte de l'écran. C'est le but du modeste fragment de programme que je vous propose ici.

#### L ' a l g o r i t h m e

Le but était ici de n'initialiser que les champs nécessaires: par exemple, on ne stocke qu'une fois la largeur et hauteur de chaque gadget pour une rangée de boutons tous identiques. Concrètement, on utilise une table (une de ces tables très compactes quasiment impossibles à gérer en C) contenant, successivement pour chaque gadget, l'offset de la structure NewGadget à initialiser, le type de données à y placer: mot, mot long, mot + largeur du bord gauche, identificateur de chaîne localisée, valeur à calibrer avec la hauteur de la fonte..., et enfin la donnée elle-même. La fin d'un gadget est repérée par un octet égal à -1. Suivent son type et un pointeur sur la taglist associée.

Grâce au second paramètre (type de donnée, ne pas confondre avec le type de gadget), on peut prévoir un traitement spécial pour chaque donnée; c'est ce qui confère sa grande souplesse à cet algorithme. C'est précisément ceci qui permet de repérer les valeurs qui doivent être adaptées à la taille de la fonte. Il est en effet très désagréable de voir apparaître une fenêtre en topaz/8 sur un écran entrelacé ou DblPal. Pour cela, on dessine l'interface comme si la fonte utilisée était de taille 8 par 8 (comme Topaz/8), puis, au moment de la création, une simple règle de trois

calcule la taille finale. Ceci doit affecter la position des gadgets et leur taille uniquement, d'où l'apparition de flags spéciaux dans le paramètre type (voir listing). Petit inconvénient: cela ne marche qu'avec les fontes non proportionnelles (pour les autres, la meilleure solution est MUI).

De plus, pour chaque gadget, le racourci clavier est la première lettre de l'étiquette (elle n'est bien sûr pas affichée), elle est stockée dans une table, ce qui permet un test facile par la boucle principale, et une localisation facile. Enfin, chaque gadget a un identificateur différent, incrémenté par rapport au gadget précédent, la fin de la table étant détectée lorsque cet identificateur atteint le nombre de gadgets.

Associé à la routine (AmigaNews N\textdegree{}74) d'ouverture d'une fenêtre sur l'écran public frontal, c'est le genre de routine qui rend une interface graphique très conviviale, et ce sans la lourdeur d'un système ultrapuissant comme MUI.

E x e m p l e

L'exemple du mois ne sert à rien, il se contente d'ouvrir une fenêtre sur l'écran public par défaut avec quatre gadgets, le seul réellement utilisé étant celui qui permet de quitter le programme. La fonte utilisée est celle de l'écran pourvu qu'elle ne soit pas proportionnelle. J'ai également ajouté un début de gestion du clavier. Bien entendu, cet exemple ne demande qu'à être amélioré...

Frederic DELACROIX

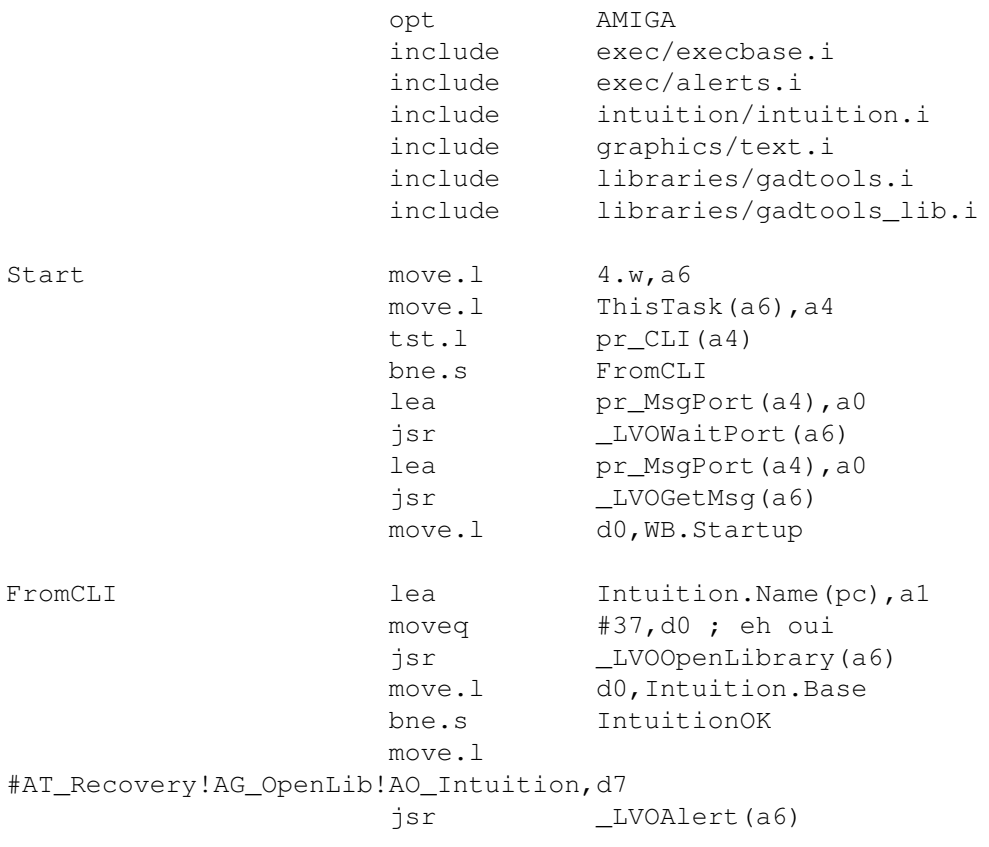

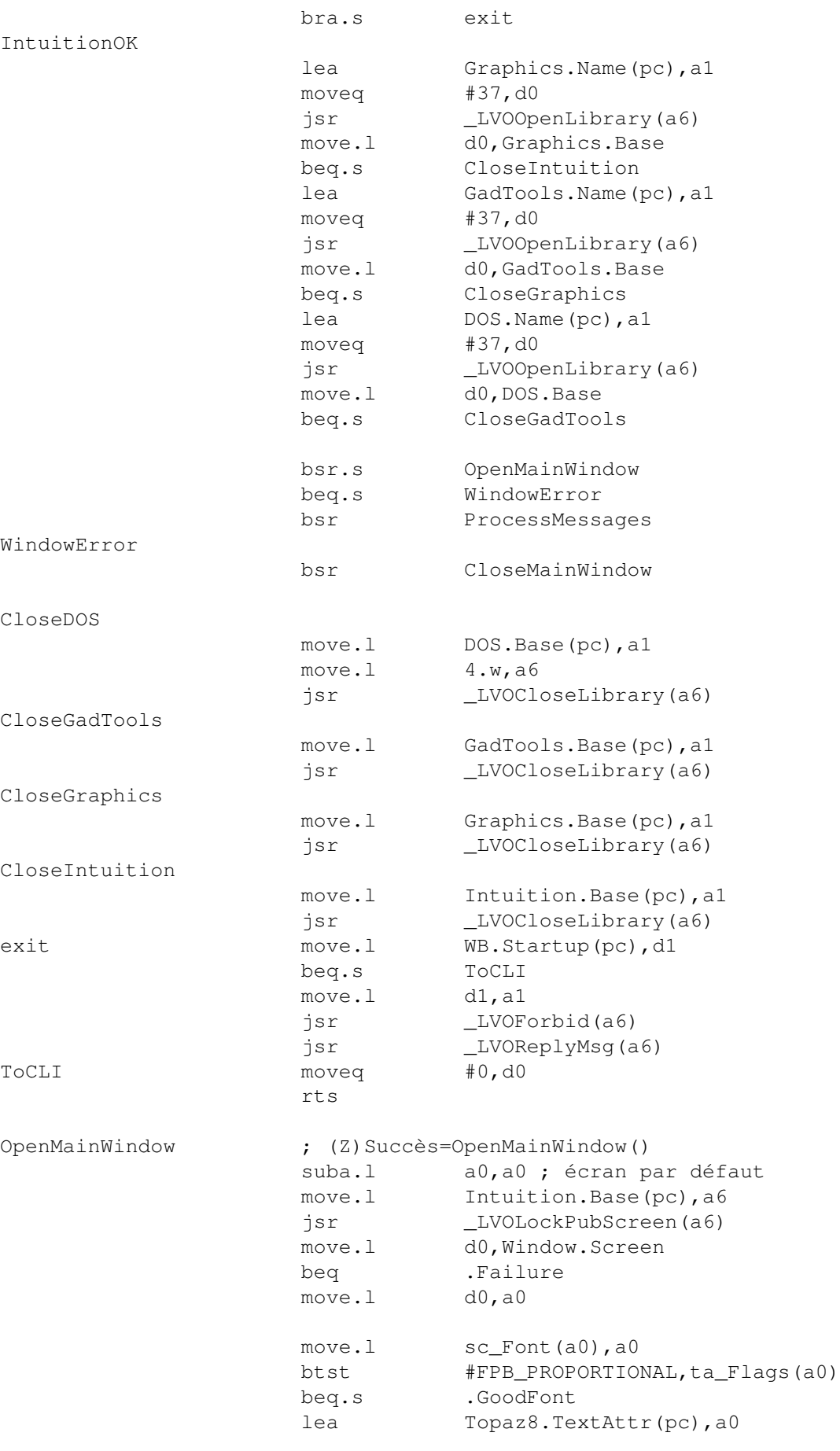

.GoodFont

de

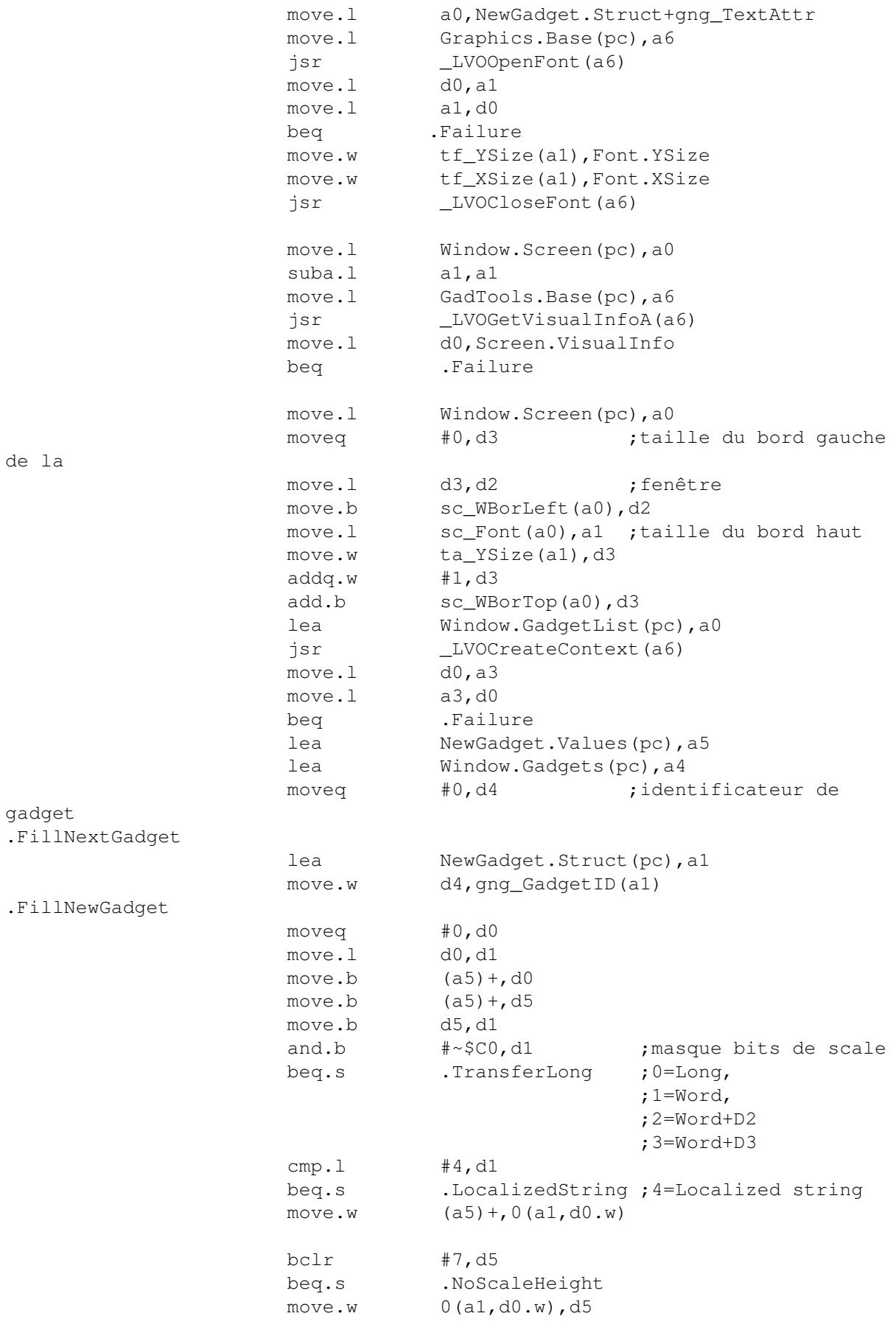

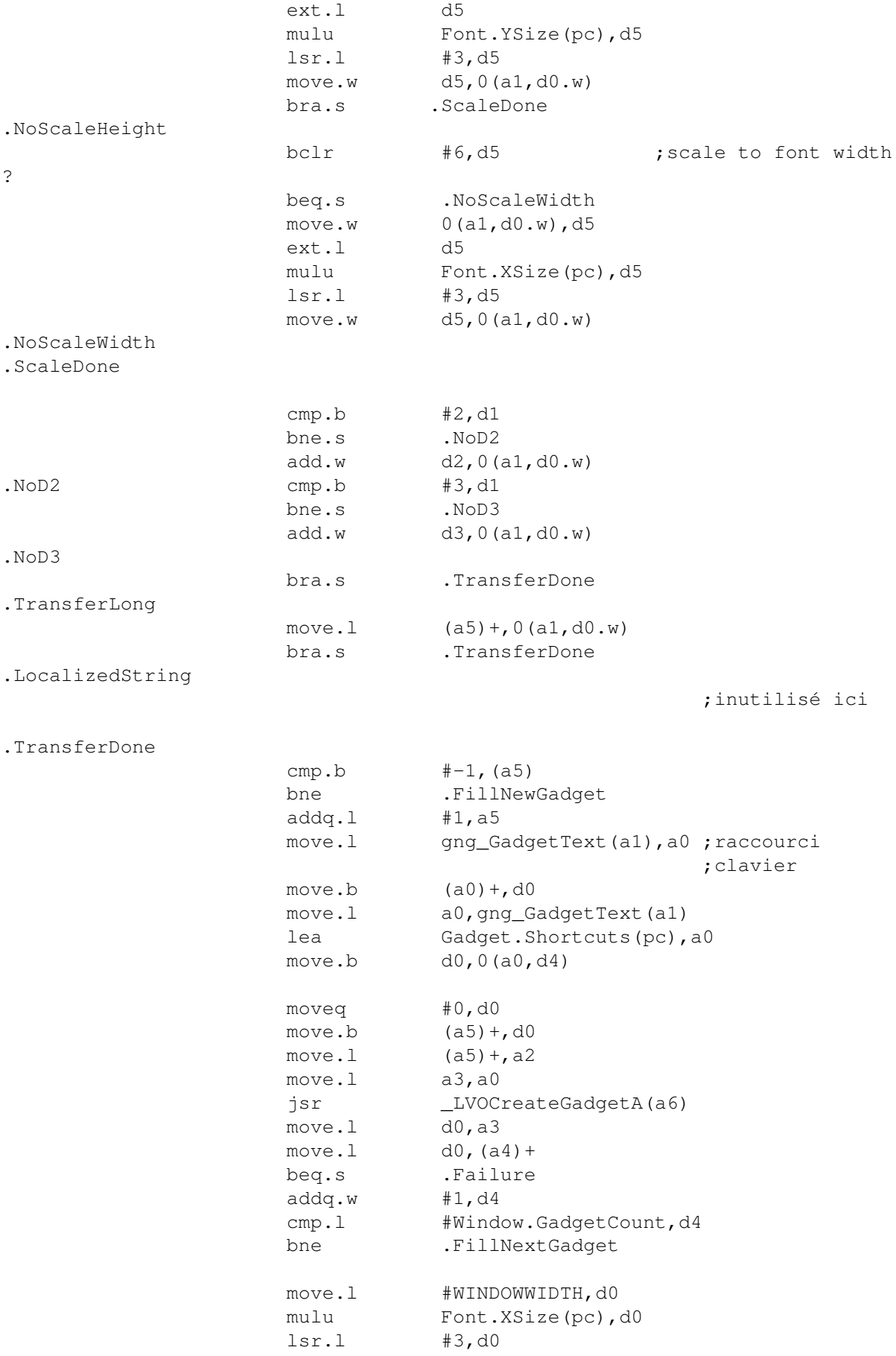

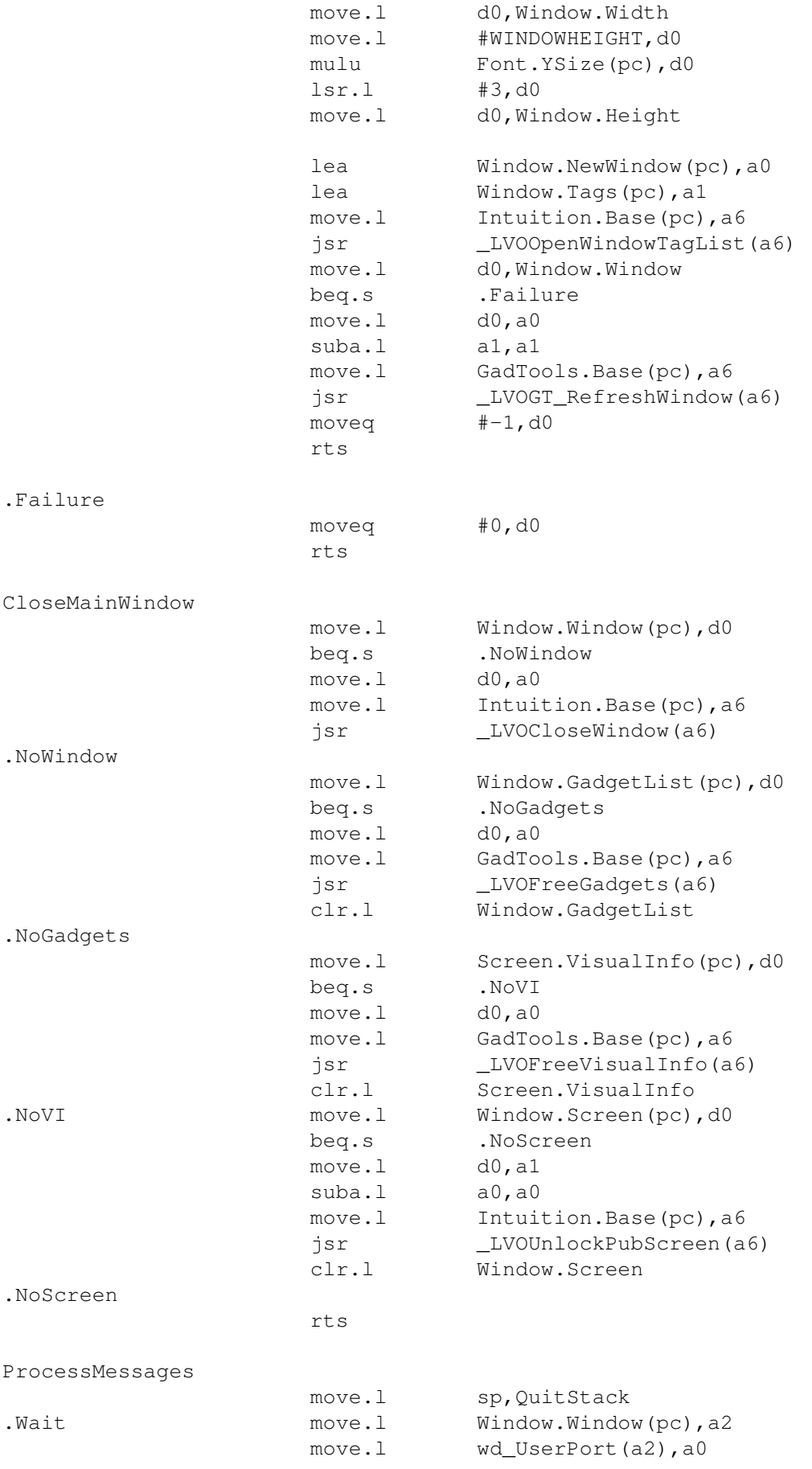

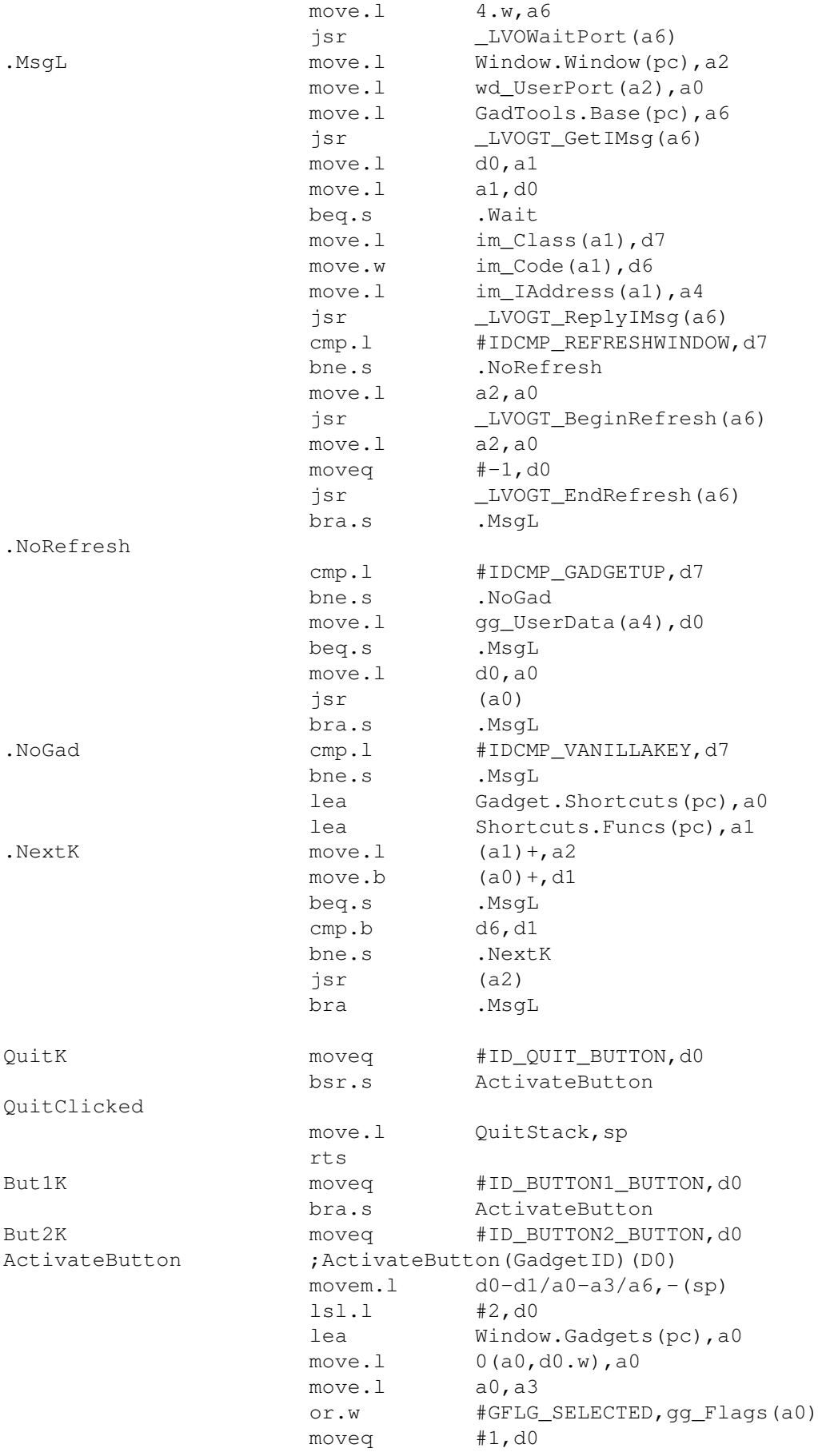

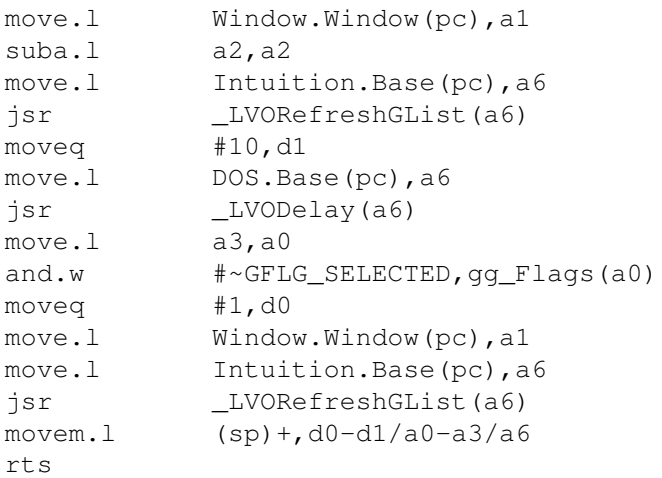

#### NewGadget.Values

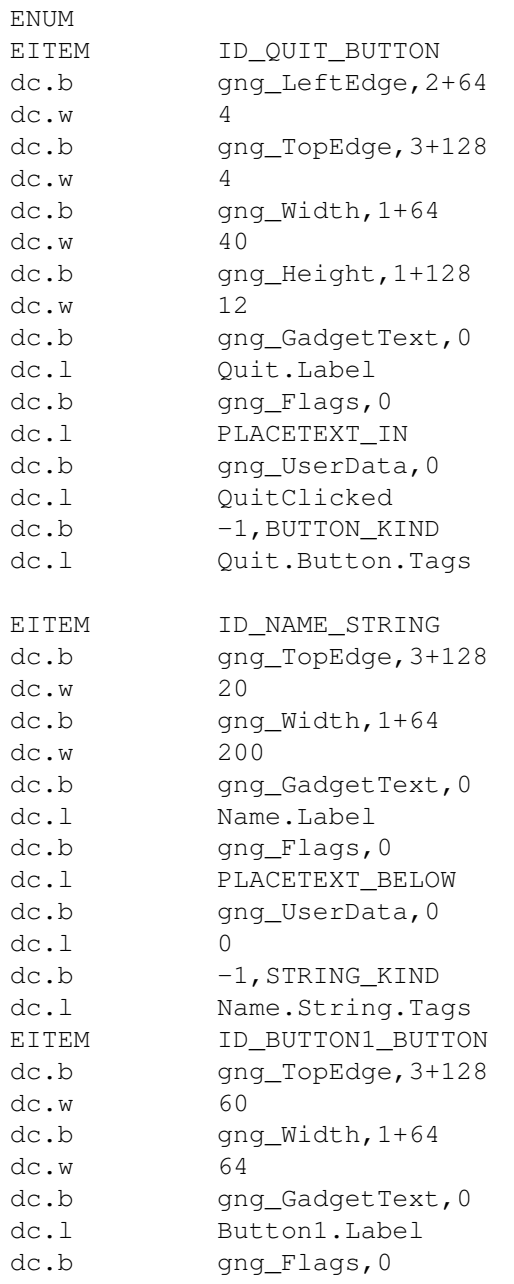

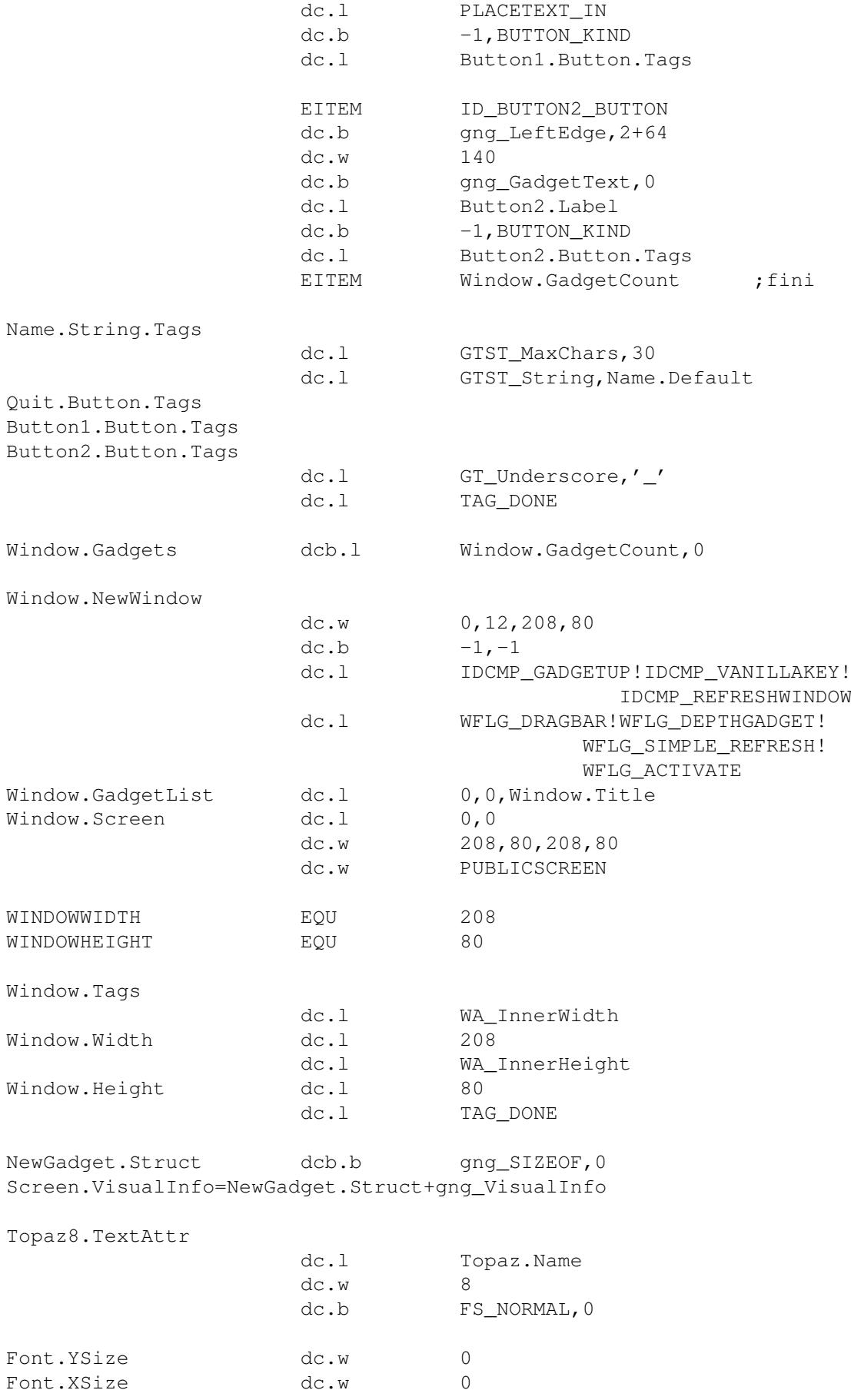

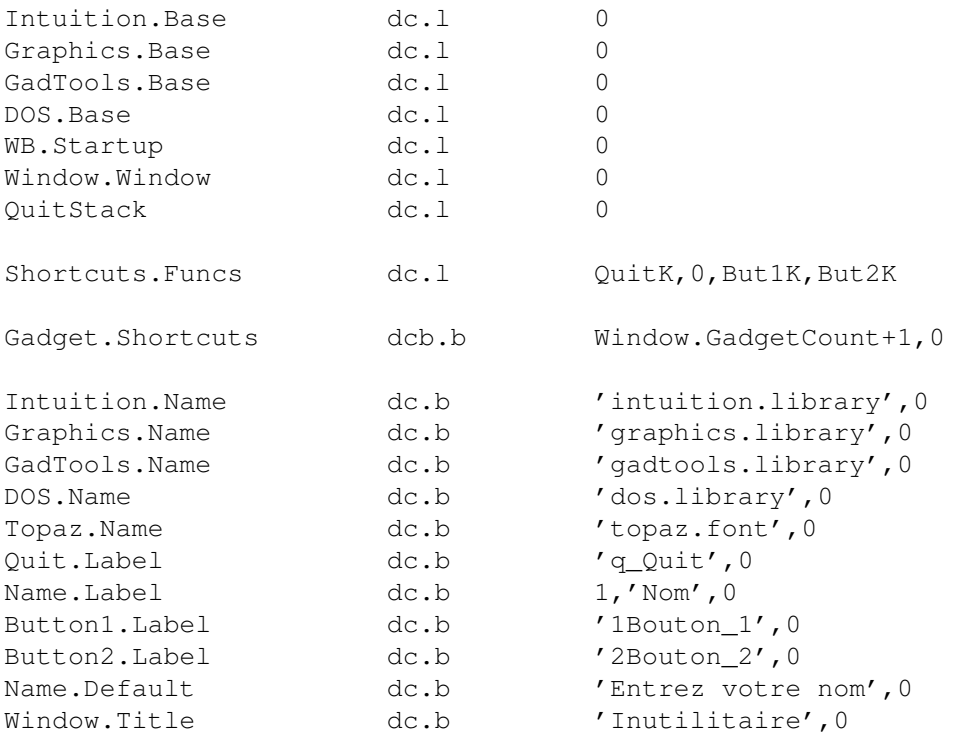

# **1.90 Flash D P (03-77)**

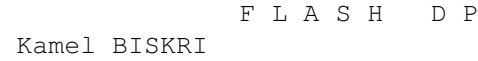

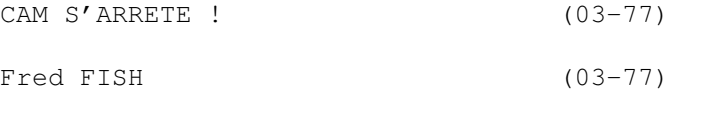

Des nouveautés de Fresh Fish N\textdegree{}7 (03-77)

# **1.91 CAM S'ARRETE ! (03-77)**

CAM S'ARRETE!

La grande mauvaise nouvelle pour les amateurs de domaine public est que le Club Amiga Montreal a cessé ses activités mi-janvier. Cela implique que la collection de disquettes CAM s'est arrêtée avec les CAM 987a&b.

# **1.92 Fred FISH (03-77)**

F r e d F I S H

Il y a un espoir de redémarrage de la collection de disquettes Fred Fish. Et les CD Fresh Fish comporteront désormais deux CD pour le prix d'un. Voici quelques extraits traduits d'un communiqué qui a été diffusé sur les réseaux dans AmigaReport 303:

"The Fishing Report par Fred Fish - Amiga Library Services, 10 janvier 1995: Disquettes Fish 1001 et +

"Quand nous avons arrêté la distribution des disquettes en avril dernier, nous pensions que nous avions conclu les arrangements adéquats pour que la collection de disquettes soit continuée par une tierce personne (Ed: le journal Amazing Computing avait annoncé la reprise de la collection). Cependant, après plus de neuf mois sans voir une quelconque disquette, nous avons décidé de confier cette responsabilité à quelqu'un d'autre. Les nouveaux "Gardiens des disquettes" sont Martin Schulze et Thomas Strauss.

"Comme avant, il est prévu que les nouveautés seront choisies à partir de chaque CD FreshFish CD et organisées en disquettes et prêtes à être distribuées avant la diffusion du CD FreshFish suivant. Nous prévoyons la diffusion d'environ 20 disquettes par mois.

"Une chose qui n'a pas changé dans nos projets est que nous allons continuer à distribuer uniquement les nouveautés par CD. Martin, Thomas, et certainement d'autres personnes, ne devraient pas avoir de mal à répondre à la demande pour les copies de disquettes.

"Au moment où nous écrivons ces lignes, nous travaillons dur sur le FreshFish 8 qui devrait entrer en phase de production durant la dernière semaine de janvier et être en vente la première semaine de février. La nouveauté majeure à propos des FreshFish est que désormais vous aurez deux CD pour le même prix!

"Pour les deux derniers CD, nous avons été gênés pour l'espace disque (je ne pense pas avoir dit qu'un CD était trop petit), et la seule façon de continuer de fournir une quantité croissante de nouveautés et de mises à jour pour la partie utilitaires courants est de passer à deux CD, ou de changer la structure. Plutôt que de réduire l'utilité du CD en éliminant la partie BBS ou en fournissant les programmes au format archivé, nous avons décidé de passer à deux CD.

"Nous prévoyons que les prochains FreshFish seront disponibles tous les deux mois. Nous avons augmenté le nombre de programmmes présents en permanence sur le CD en incluant davantage d'outils, de programmes, de librairies, de documentations , etc... qui seront mis à jour avec chaque diffusion. Nous avons aussi augmenté le GNU pour inclure davantage d'outils et utilitaires non-GNU, tous avec les sources complets et exécutables générés directement depuis ces sources.

"GoldFish Volume 2, un jeu de deux CD diffusé en décembre, contient toutes les nouveautés incluses sur les sept premiers CD FreshFish, avec tous les programmes mis à jour à la dernière version disponible à la date de fabricaton du CD."

### **1.93 Des nouveautés de Fresh Fish N°7 (03-77)**

D e s n o u v e a u t é s d e F r e s h F i s h  $\leftrightarrow$ N \textdegree{} 7

Voilà quelques DP intéressants que l'on peut trouver sur ce CD ROM. En plus, vous trouverez des animations du célébrissime Eric Schwartz dont la superbe anti-lemmings démos, mais il y en a d'autres. A mon sens, Fresh Fish n\textdegree{}7 est une mine d'informations pour celui qui programme ou celle ← qui

souhaite programmer sur son Amiga (et vice versa).

Quant on sait l'avenir du SAS, autrement dit qu'il n'en a pas, on peut se demander quel compilateur C on va bien se mettre sous la dent. Une partie de la réponse est présente sur ce support argenté. Je veux parler du GCC, qui est un compilateur C, C++ et objectif C sur Amiga. Fred Fish d'ailleurs est une des personnes s'occupant du portage sur Amiga, avec deux autres personnes dont un français. J'ai nommé Philippe Brand. Ce qui m'étonne tout de même c'est que personne n'a tenté un test de ce produit. Ainsi, beaucoup de personnes ignorent son existence. Un comble! D'autre part, pour ceux qui n'ont pas de doc sur le système Amiga, on trouvera également le "C manual 3.00" à savoir plus de 7 mégas de documentations, d'écrans, d'exécutables, de sources servant de base à un cours de programmation en C sur Amiga. Jusqu'ici, on a le langage, le cours, il ne nous manque plus que les includes officiels de chez Commodore. Encore une fois on n'est pas en reste, car Fred Fish est là et il veille au grain. Alors nous disposons des includes pour les systèmes 2.0 (v37), 3.0 (v39) et 3.1 (v40) , ce qui est pour le moins exceptionnel. Avec cela, on vous donne en prime quelques outils de mises au point. Maintenant, si une personne demande quoi que soit de plus, je dis ... attendons Freh Fish n\textdegree{}8 vous n'êtes pas d'accord? Alors, à vos claviers et que ça tape.

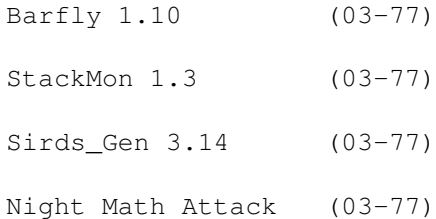

### **1.94 Barfly 1.10 (03-77)**

#### B a r f l y 1 . 1 0

Nous avons affaire ici pas seulement à un assembleur mais à un système de développement complet. Evidemment, l'assembleur supporte les 680x0 (même le 060) et sa famille de coprossesseurs, avec, qui plus est, un port ARexx et des plus belles. Côté "Debug", il n'est pas en reste: jetez un coup d'oeil à l'image

.

Vous ne rêvez pas, c'est un outil de mise au point multi-fenêtres parfaitement adapté au SAS et au GCC. On peut non seulement tracer un programme extérieur (chargé en tant que fichier), mais aussi, une tache, un peu à la manière de DB de chez Aztec. Celui-ci date un peu, il ne supporte pas les nouveaux processeurs, et quant à l'interface j'aime mieux me taire...

L'interception de hits Enforcer est également présent. Il faut savoir que pour bénéficier de toutes ces fonctions il faudra s'enregistrer auprès de l'auteur. Côté assembleur, je n'ai pas eu de problème à assembler une source Devpac. Je m'arrête, car toutes les fonctions seraient trop longues à énoncer. Un dernier mot, ce logiciel est utilisé chez Cyberstorm pour le développement de sa carte 68060.

### **1.95 StackMon 1.3 (03-77)**

Stack Mon 1.3

StackMon est un petit utilitaire qui espionne une tache donnée, et vérifie l'utilisation de la pile. Ceci se fait de manière graphique. On vous présente un panel des taches qui tournent sur votre Amiga. En cliquant un nom, vous choisissez le programme qui sera surveillé (voir image). Vous vous demandez quoi cela sert-il? La pile ("stack" en anglais) d'un programme sert de stockage temporaire. Il peut arriver que la pile impartie (faire info sur l'icône d'un programme pour savoir la taille de la pile) ne soit pas suffisante. Cela amènera un dépassement de pile qui peut faire planter l'application et sur notre système, sans grande protection mémoire, cela peut aller jusqu'au plantage de la machine, et la seule solution sera de rebooter.

C'est là que Stackmon entre en scène. Grâce aux informations données vous pourrez changer la taille de la pile, et ainsi éviter le plantage. D'un autre côté, vous pouvez renvoyer à la baisse une allocation pile trop importante. Un petit conseil: faites cela en utilisant votre machine dans une situation normale, à savoir celle de tous les jours.

#### **1.96 Sirds\_Gen 3.14 (03-77)**

#### Sirds\_Gen 3.14

Si vous vous êtes balladé dans le rayon livre d'un quelconque magasin vous avez sûrement vu des ouvrages vous proposant des stéréogrames. A la base, ce sont des images 2D dans lesquelles on peut voir soi des formes cachées qui apparaissent en 3D, soi des formes 2D qui passent en 3D, sans autre artifice que vos yeux et deux astuces.

La première consiste à coller l'image sur votre nez et attendre quelle devienne floue. Ensuite éloigner l'image (sans cligner des yeux) jusqu'à ce que vous ayez l'impression que quelque chose se détache. Au bout de quelques temps et d'essais répétés vous verrez le relief.

La seconde méthode consiste à regarder l'image de manière floue (pas d'accommodation du cristallin) et au bout de quelques secondes, la 3D apparaît.

Jusque là, il fallait se payer un bouquin qui vaut une centaine de francs pour quelques 50 images. Dorénavant, avec SirdsGen, vous aurez autant d'images que vous le souhaitez. Qui plus est, vous pouvez aussi travailler à partir d'une formule mathématique, ce qui est intéressant car on ne sait pas à l'avance ce que l'on doit voir, d'où une complexité accrue. Cependant, au départ je vous conseille de travailler avec une image simple. Une fois habitué à la technique, vous pourrez passer le cap supérieur. Evidemment tout se fait à la souris, et le logiciel est très complet. Le hic c'est que, déjà sur papier, les yeux en prennent pas mal. Sur un moniteur c'est pire. Reste peut-être l'impression... Pour les plus pressés d'entre vous voici une image livrée avec le soft et son equivalant en stereogramme.

### **1.97 Night Math Attack (03-77)**

N i g h t M a t h A t t a c k

Il s'agit d'un jeu éducatif. Le but est d'apprendre les tables d'addition, de soustraction, de multiplication et enfin de division, ce qui n'est pas tous les jours marrant.

Tout d'abord on sélectionne sa table, ensuite on dirige un hélicopter au joystick ou au clavier. Le but est de tirer avec l'hélico sur la bonne réponse. Par ex à la question "3 x 7" l'enfant aura le choix entre quatre possibilités, dont une seule est la bonne. Si on tire à côté, on loupe, ce qui nécéssite en plus de la reflexion, de coordonner les mouvements.

#### **1.98 Catalogue AFLE (03-77)**

A . F . L . E Association Française du Libre Essai

L'arrêt soudain des CAM nous permet de vous présenter le catalogue de décembre de la nouvelle association AFLE:

"Dans ce catalogue vous ne trouverez que des versions de logiciel non bridées, tous les logiciels sont opérationnels à 100 pour 100. Toutes les disquettes proposées sont auto-amorçables et l'installation des logiciels est facilitée par "Installer" de Commodore inclus sur chaque disquette (WB2.1+ en français - aide en français pour WB1.3 et WB2.0).

Que ce soit pour les Freewares ou pour les Sharewares, tous les auteurs nous ont donné l'autorisation de traduire leur documentation. Nous nous sommes engagés à être leurs correspondants pour les pays francophones et à leur communiquer toute remarque ou suggestion concernant leurs produits. N'hésitez donc pas à nous en faire part, c'est grâce à cela que beaucoup de programmes sont améliorés et progressent.

D'une manière générale notre association privilégiera les Freewares, mais nous comprenons très bien que le travail des auteurs est très dur et trouvons normal qu'ils demandent, s'ils le désirent, une contribution.

Pour les Sharewares, n'oubliez pas que vous avez le devoir moral de payer la contribution demandée par l'auteur. Les logiciels qui nécessitent d'être "enregistrés" pour être totalement opérationnels ne sont distribués par A.F.L.E. qu'en "Sharewares Compensés" (série SE), c'est à dire la redevance demandée par l'auteur incluse dans le prix de distribution. A.F.L.E. ne distribue pas de versions démo. Notre association a l'accord et le soutien de tous les auteurs dont nous accompagnons le logiciel et la documentation en français. Cette documentation est la traduction fidèle et complète de celle figurant (en anglais) dans le logiciel. Elle est jointe au package d'origine. Les "Sharewares Compensés" sont livrés accompagnés d'un manuel imprimé élaboré par A.F.L.E. qui vous garantit une prise en main et une maîtrise rapides du logiciel. En tant qu'utilisateur "enregistré" vous pouvez bénéficier des dernières mises à jour.

Certains auteurs nous ont même demandé de franciser l'Interface Graphique de leurs logiciels préférés. Tous les logiciels que nous diffusons sont des exclusivités A.F.L.E.. Vous ne les trouverez nulle part ailleurs (avec les documentations traduites ou en versions francisées).

Faites nous connaître les logiciels du Domaine Public que vous aimeriez voir franciser. Si une forte demande se fait ressentir pour tel ou tel programme, nous (ré)écrirons aux auteurs concernés en leurs précisant l'ampleur de la demande.

Nous sommes particulièrement attentifs à toute suggestion. N'hésitez pas à nous communiquer les logiciels que vous aimeriez trouver dans notre catalogue.

Les Sharewares Compensés francisés disponibles sont: EasyCalc, QuickFile et Crunch-Mania. Les Freewares et Sharewares francisés disponibles sont: AII, TheGuru, GuiArc, PPrefs, TrackED, Polyfit, Zaphod et DiskSpareDevice.

Association Française du Libre Essai BP 505, 13091 Aix en Provence CEDEX 02, Fax: 42 64 56 76 (24h/24)

F R 0 0 1

AII V1.38 (FR001 / 03-77)

TheGuru V2.9 (FR001 / 03-77) Contenu et prix de ce package Réf. FR001:

. 1 disquette.

- . Documentation française & VO au format ASCII & AmigaGuide.
- . Prix de ce package 30,00 Frs
- . Option: Manuel imprimé en français (format A5) + 30,00 Frs. (manuel comprenant les deux programmes).

F R 0 0 2 GuiArc V1.22 (FR002 / 03-77) Pprefs V1.1 (FR002 / 03-77) Contenu et prix de ce package Réf. FR002: . 1 disquette. . Documentation française & VO au format ASCII. . Prix de ce package 30,00 Frs. . Option: Manuel imprimé en français (format A5) + 30,00 Frs. (manuel comprenant les deux programmes). F R 0 0 3 Polyfit V1.26 (FR003 / 03-77) TrackEd V1.24 (FR003 / 03-77) Contenu et prix de ce package Réf. FR003: . 1 disquette. . Documentation française & VO aux formats ASCII & AmigaGuide. . Prix de ce package 30,00 Frs . Option: Manuel imprimé en français (format A5) + 30,00 Frs. (manuel comprenant les 2 programmes). F R 0 0 7 Zaphod V1.0 (FR007 / 03-77) DiskSpareDevice V3.0 (FR007 / 03-77) Contenu et prix de ce package Réf. FR007: . 1 disquette. . Documentations françaises & VO au format Amigaguide et ASCII. . Prix de ce package 30,00 Frs . Option: Manuel imprimé en français (format A5) + 30,00 Frs. (manuel comprenant les 4 programmes + programmeurs.doc). S E 0 0 1 EasyCalc Plus V1.0f (SE001 / 03-77) S E 0 0 2 QuickFile V2.02 (SE002 / 03-77) S E 0 0 3 Crunch-Mania V1.91t (SE003 / 03-77) F R 0 0 5

P-Suite (FR005 / 03-77) F R 0 0 6

S-Serie (FR006 / 03-77) Egalement disponibles

AGWriter v1.04 + AppIExec + IntuiDmsPro v2.2 Réf FR008 SkoEd v1.14 Réf FR009.

Très prochainement sur vos écrans: DiskManager V4.0, MegaD V3.2, Term V4, AmigaFax V1.4, ShellMenus V3.0 et DocPrint V2.0.

Bien d'autres programmes vont faire leur apparition dans notre catalogue. Pour le moment nous ne pouvons rien vous dévoiler, nous sommes en discussion avec les auteurs. Tous ces programmes à venir sont de bonne qualité et sont des valeurs sûres comme ceux qui figurent déjà dans notre catalogue.

#### T E R M 4

Malgré notre politique de maintenir à un prix de 30F la disquette dans cette série, Term4 nous pose un problème. Pas moins 1 Mo à traduire + l'Interface Intuition. Après une réunion extraordinaire, nous avons décidé de faillir à cette règle, et nous vous proposerons Term4 avec son manuel à petit prix. Un énorme merci à nos traducteurs qui ont accepté de réduire leurs tarifs pour ce programme. Merci aussi à Olaf Barthel son auteur, de nous avoir permis de le traduire. Rappelons quand même que Term4 est un logiciel de communication. Term4 se positionne comme l'un des meilleurs logiciels de communication sur Amiga, si ce n'est le meilleur. Pour l'utiliser il vous faudra l'OS2.04 et un modem bien sur.

A M I G A F A X 1 . 4 0

Comme son nom l'indique, il va vous permettre d'envoyer et de recevoir des Fax depuis votre Amiga via un modem. L'auteur de ce logiciel est David Varley.

#### **1.99 AII V1.38 (FR001 / 03-77)**

A I I V 1 . 3 8

©1992-1994 par Paul Mclachlan Classe: Interface Intuitive d'Archivage Logiciel: En anglais Kickstart: 1.3 ou supérieur Mémoire: 1/2 Mo (1 Mo recommandé) Lecteurs: 1 lecteur

Processeur: Tout processeur 680x0

AII vous permet d'archiver aux formats lha, lzh, arc, zoo, et zip, et de désarchiver aux formats lha, lzh, arc, zoo, zip, et arj. Une aide en ligne très pratique vous aidera dans toutes vos actions. Sur cette disquette vous trouverez les archiveurs Arc, Lha et Zoo.

#### **1.100 TheGuru V2.9 (FR001 / 03-77)**

The Guru V2.9

©1993-94 par Emiel Lensink Classe: Interface Graphique sur le Guru Logiciel: En anglais Kickstart: 1.3 ou supérieur Mémoire: 1/2 Mo Lecteurs: 1 lecteur Processeur: Tout processeur 680x0

Qui n'a pas vu le GURU méditation apparaître un jour ou l'autre sur son écran et ne s'est jamais posé la question "mais que veut bien me dire mon Amiga ?". Si vous faites partie de ceux-là, alors TheGURU est pour vous. Après un plantage de l'Amiga et le fameux reset qui s'ensuit, il suffit de lancer TheGURU et de cliquer sur le bouton Last pour connaître le problème qui a réveillé le GURU. Tous les renseignements sont en français. Vous pouvez aussi entrer un chiffre et être immédiatement renseigné. Les erreurs du DOS sont aussi gérées par ce merveilleux logiciel. Il vous indique l'erreur du DOS, la cause probable et vous fait même des suggestions pour remédier à l'erreur.

## **1.101 GuiArc V1.22 (FR002 / 03-77)**

G u i A r c V 1 . 2 2

©1994 par Patrik Van Beem Classe: Interface Intuitive d'Archivage Logiciel: En anglais Kickstart: 2.0 ou supérieur Mémoire: 1/2 Mo (1 Mo recommandé) Lecteurs: 1 lecteur Processeur: Tout processeur 680x0

GuiArc est entièrement configurable pour être utilisé avec un nombre illimité d'archiveurs. Son interface ressemble à celle des gestionnaires de répertoires donc d'une utilisation très aisée. Sur cette disquette vous trouverez les archiveurs Arc, Lha et Zoo.

## **1.102 Pprefs V1.1 (FR002 / 03-77)**

 $MARSOS2x$  97 / 104

P p r e f s V 1 . 1

©1993 par Olaf Gschweng Classe: Gestionnaire de mode écran Logiciel: En français (WB2.1+) Kickstart: 2.0 ou supérieur Mémoire: 1/2 Mo (1 Mo recommandé) Lecteurs: 1 lecteur (2 lecteurs ou un disque dur recommandés) Processeur: Tout processeur 680x0

PPrefs est un utilitaire gestionnaire de mode écran qui vous permet de gérer tout mode écran disponible sur votre système (incluant ceux qui normalement n'apparaissent pas dans les boîtes de dialogue de mode écran, c'est à dire les modes HAM ou EHB) avec un autre mode. De plus, il fait des exceptions à ces gestions normales quand vous voulez que certains programmes très spéciaux aient leur écran très particulier ou ne soient pas du tout gérés.

#### **1.103 Polyfit V1.26 (FR003 / 03-77)**

P o l y f i t V 1 . 2 6

©1994 par Camiel Rouweler Classe: Traceur de courbes mathématiques Logiciel: En français Kickstart: 2.0 ou supérieur Mémoire: 1/2 Mo (1 Mo recommandé) Lecteurs: 1 lecteur Processeur: Tout processeur 680x0

PolyFit utilise la "Méthode des moindres carrés", inventée par Gauss, pour calculer la meilleure courbe représentant une série de points donnés dans un graphe. PolyFit génère la ligne (mathématiquement) la mieux adaptée, vous donne la fonction de cette ligne et affiche un graphe avec vos points et la ligne. PolyFit peut aussi dessiner des lignes droites forcées à passer par l'origine, des courbes exponentielles et des fonctions polynômes jusqu'au 16ème degré. Les graphes peuvent être mis à l'échelle linéairement ou logarithmiquement dans les deux directions x et y. Les graphes obtenus peuvent être sauvegardés en images IFF-ILBM, ou imprimés.

### **1.104 TrackEd V1.24 (FR003 / 03-77)**

T r a c k E d V 1 . 2 4

©1993 par Camiel Rouweler Classe: Editeur de secteurs de disquette Logiciel: En anglais Kickstart: 2.0 ou supérieur

Mémoire: 1/2 Mo (1 Mo recommandé) Lecteurs: 1 lecteur (2 lecteurs ou un disque dur recommandés) Processeur: Tout processeur 680x0

TrackEd est un programme qui vous permet de lire, éditer et écrire les secteurs de disquettes Amiga. Un secteur peut être lu dans le tampon en une fois et peut être édité en mode hexadécimal ou ASCII. Les secteurs peuvent être sauvés ou chargés dans des fichiers disque, ou peuvent être mis dans un second tampon. Vous pouvez lire les secteurs depuis tous les lecteurs DFx: qui sont connectés sur votre système Amiga. Les données et les chaînes peuvent être recherchées sur tout le disque ou juste sur une partie de celui-ci.

### **1.105 Zaphod V1.0 (FR007 / 03-77)**

Zaphod V1.0

©1994 par Holger Schemel Classe: Editeur de fichiers binaires Logiciel: En français (WB2.1+) Kickstart: 2.0 ou supérieur Mémoire: 1/2 Mo (1 Mo recommandé) Lecteurs: 1 lecteur Processeur: Tout processeur 680x0

S'il vous faut un éditeur de fichiers binaires, alors n'hésitez pas: Zaphod est fait pour vous ! Outre toutes les commandes classiques que peut offrir un tel logiciel, Holger a incorporé de nouvelles commandes des plus intéressantes (ce qui fait de Zaphod le meilleur logiciel dans sa catégorie). En fait Zaphod est une fenêtre d'application: il suffit d'y tirer une icône (Outil ou Projet) de votre fichier et celui-ci sera automatiquement chargé. Mieux encore, si vous sélectionnez plusieurs icônes et les tirez dans la fenêtre de Zaphod tous les fichiers seront chargés (pour autant que votre mémoire le permette). Vous pourrez alors Copier/Couper/Coller allègrement dans tous les fichiers. De nombreuses autres commandes sont disponibles dans Zaphod, comme la commande UNDO (bien pratique en cas d'erreur !).

# **1.106 DiskSpareDevice V3.0 (FR007 / 03-77)**

D i s k S p a r e D e v i c e V 3 . 0

Ecrit par Klaus Deppisch Classe: Fichier Système Logiciel: ....... Kickstart: 2.0 ou supérieur Mémoire: 1/2 Mo Lecteurs: Disque dur Obligatoire Processeur: Tout processeur 680x0

DiskSpare est un complément ou un remplaçant pour le trackdisk.device. Il vous permet de stocker plus de données sur vos disquettes plus rapidement que d'habitude. Pour ceci un format MFM personnalisé est utilisé. Les gestionnaires de fichiers, les formateurs, les copieurs, etc... y accèdent sans aucun problème. DiskSpareDevice est plus rapide que trackdisk. Trois autres programmes du même auteur se trouvent sur cette disquette: QuietTD, V36NoClick et CrunchDisk.

### **1.107 EasyCalc Plus V1.0f (SE001 / 03-77)**

Easy Calc Plus V1.0f

©1992-93 par Andrew Woods Classe: Tableur Logiciel: En français Kickstart: 2.0 ou supérieur Mémoire: 1/2 Mo (1 Mo recommandé) Lecteurs: 1 lecteur (2 lecteurs ou un disque dur recommandés) Chipset: Original, ECS ou AGA (AA) marchent bien en mode PAL Processeur: Tout processeur 680x0 (testé sur 68000 & 68020)

Caractéristiques:

- . Rapide.
- . Facile à utiliser.
- . 160 colonnes à l'impression.
- . Multiples feuilles de travail.
- . Liaison avec les autres feuilles de travail.
- . Import/Export de données au format ASCII.
- . Support AREXX.
- . Formats de cellules complets.
- . Aide appelée directement du programme (très pratique).

EasyCalc est un tableur conçu pour être facile à utiliser et rapide. Si le programme est joli (Interface Graphique), ça n'est pas plus mal. Contrairement à d'autres softwares où l'auteur écrit d'abord le programme, puis s'emballe sur un système d'aide, Andrew a conçu l'aide dans le programme depuis le début.

#### QU'EST-CE QU'UN TABLEUR ?

Pensez à un tableur comme à une pièce de papier blanc - la page d'un livre de comptes par exemple. Sur ce "papier" vous pouvez écrire des nombres et des titres pour les sections des calculs. Sur papier vous avez à additionner les colonnes manuellement, avec un tableur vous pouvez écrire une formule, le mot SUM par exemple fait additionner une rangée de nombres (appelés cellules) au tableur. La puissance des tableurs réside dans le fait qu'une fois qu'une formule a été écrite, même si vous changez les colonnes de nombres, la formule les ajoutera automatiquement à nouveau. Un programme comme EasyCalc a beaucoup de formules différentes, aussi est-il capable de beaucoup plus que d'ajouter des colonnes.

Contenu et prix de ce package Réf. SE001:

- . 1 disquette.
- . 1 manuel en français (format A5).
- . Documentation française au format AmigaGuide.

. Prix de ce package 200,00 Frs

## **1.108 QuickFile V2.02 (SE002 / 03-77)**

Q u i c k F i l e V 2 . 0 2

©1992-94 par Alan Wigginton Classe: Base de données Logiciel: En anglais Kickstart: 1.3 ou supérieur Mémoire: 1/2 Mo (1 Mo recommandé) Lecteurs: 1 lecteur Processeur: Tout processeur 680x0

Caractéristiques:

- . Rapide.
- . Facile à utiliser.
- . Accès aléatoire & buffering (accès disque minimisé).
- . Index multiples.
- . Ecrans et présentation différents.
- . Tri et recherche ultra rapides.
- . Import/Export de données au format ASCII.
- . Rapidité et facilité des définitions fichiers.
- . 255 champs par enregistrement.
- . Champs (édition, modification, effacement, etc...).

QuickFile est une base de données bidimensionnelle simple et flexible travaillant sous Interface Intuition. QuickFile utilise l'accès direct avec des index pour un accès rapide aux enregistrements. Les fichiers peuvent être plus grands que la mémoire disponible, mais le plus possible du fichier est gardé en mémoire pour réduire les accès disque. Différents styles d'écrans et de présentations sont possibles. QuickFile possède un tri et une recherche ultra rapides. QuickFile permet d'exporter ses fichiers de données dans divers formats de traitement de texte, tels que Final Copy, KinWords, ProWrite, WordWorth et InterWord. Une des particularités très intéressante dans l'exportation de ses fichiers de données est la fonction "Custom" qui permet de définir votre propre format avec des caractères séparateurs prédéfinis.

Contenu et prix de ce package Réf. SE002:

- . 1 disquette.
- . 1 manuel en français (format A5).

. Documentation française & VO au format AmigaGuide.

. Prix de ce package 190,00 Frs

# **1.109 Crunch-Mania V1.91t (SE003 / 03-77)**

 $C$  r u n  $C$   $h - M$  a n i a  $V$  1  $.91 +$ 

©1991-94 par Thomas Scharwz

Classe: Compresseur d'exécutables et de données Logiciel: En français Kickstart: 1.3 ou supérieur Mémoire: 1/2 Mo (1 Mo recommandé) Lecteurs: 1 lecteur (2 lecteurs recommandés) Processeur: Tout processeur 680x0

Caractéristiques:

- . Rapidité des compressions.
- . Plusieurs méthodes de compression (génial).
- . Décompression Ultra rapide.
- . Compression des exécutables et des données.
- . Compression des librairies, devices, handlers, etc...
- . Décompression transparente pour les applications.
- . Niveau de compression entièrement paramétrable.
- . Possibilité de compresser une hiérarchie de répertoires.
- . Possibilité d'utiliser une librairie de compression.
- . Compatibilité avec XPK.

Crunch-Mania est le meilleur compresseur de fichiers du moment. Il permet de compresser aussi bien les exécutables que les fichiers de données. Crunch-Mania différencie automatiquement les exécutables des fichiers de données et bascule dans le mode de compression approprié (très pratique). Il peut aussi compresser toute une hiérarchie de répertoires et de fichiers. Crunch-Mania vous permet de coder vos fichiers compressés d'une façon efficace et sans aucun danger. Ainsi vous pouvez les protéger des regards indiscrets. Avec son mode de compactage sample (sons), vos modules musicaux vont avoir une taille jamais atteinte à ce jour. Une des nombreuses particularités de Crunch-Mania est qu'il utilise la compression d'Huffman, et Thomas l'a même améliorée pour un meilleur rendement. Crunch-Mania travaille sous Interface Intuition et peut être iconifié, il peut aussi bien être piloté par les menus, la souris ou les raccourcis clavier. D'autres utilitaires vous sont fournis dans ce package afin de vous faciliter les tâches.

Contenu et prix de ce package Réf. SE003:

- . 1 disquette.
- . 1 manuel en français.
- . Documentation française au format AmigaGuide.
- . Prix de ce package 210,00 Frs

### **1.110 P-Suite (FR005 / 03-77)**

```
P - S u i t e
```
par Chas A. Wyndham Logiciels: En français Kickstart: 2.0 ou supérieur Mémoire: 1/2 Mo (1 Mo recommandé) Lecteurs: 1 lecteur Processeur: Tout processeur 680x0

Pas moins de 5 programmes sur cette disquette. Tous aussi intéressants les uns que les autres.

. PCompress2: Compresseur/décompresseur de fichiers, tiroirs & disquettes. De plus il propose de multiples options. . P-Reader: Visualiseur multi-formats pour les fichiers textes, sons, images et animations. . P-Index: Permet de remplacer l'affichage des fenêtres icônes. . P-Write: Editeur de textes. Il permet d'ajouter des couleurs aux textes et de changer le style d'affichage. . P-View: Visualiseur d'images au format ILBM. Contenu et prix de ce package Réf. FR005:

. 1 disquette.

- . 1 manuel en français.
- . Documentations françaises et VO au format ASCII.
- . Prix de ce package 30F

. Option: Manuel imprimé en français (format A5) + 30,00 Frs. (manuel comprenant les 5 programmes).

### **1.111 S-Serie (FR006 / 03-77)**

```
S - S e r i e
```
par Chas A. Wyndham Logiciels: En français Kickstart: 2.0 ou supérieur Mémoire: 1/2 Mo (1 Mo recommandé) Lecteurs: 1 lecteur Processeur: Tout processeur 680x0

Pas moins de 5 programmes sur cette disquette. Tous aussi intéressants les uns que les autres. . S-Pic: Compresseur/visualiseur d'images au format IFF. Les fichiers ainsi compressés sont auto-affichables. . S-Text: Compresseur/visualiseur de textes ASCII. Les fichiers ainsi compressés sont auto-affichables. . S\_Anim5: Transforme les anim5 en fichiers compressés. Les fichiers ainsi compressés sont auto-affichables. . S-Pack: Compresseur de disquettes, partitions de disque dur, tiroirs et fichiers. Il compresse aussi petit que possible. Idéal pour vos "Backup". . S-Omni: Contenu et prix de ce package Réf. FR006: . 1 disquette.

- . 1 manuel en français.
- . Documentations françaises et VO au format ASCII.
- . Prix de ce package 30F

. Option: Manuel imprimé en français (format A5) + 30,00 Frs. (manuel comprenant les 5 programmes).

### **1.112 DPAT 84 (03-77)**
D P A T

Ce mois-ci, une unique disquette vous est proposée mais rassurez-vous, pour le mois prochain, nous avons reçu un nombre conséquent de programmes.

Thierry COLIN

D P A T 8 4

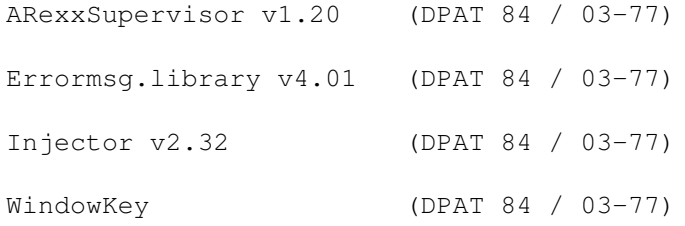

## **1.113 ARexxSupervisor v1.20 (DPAT 84 / 03-77)**

A R e x x S u p e r v i s o r v 1 . 2 0

Mise à jour de la DPAT 83, c'est un programme de communication vers un port AREXX. Il est contrôlé à la souris et permet entre autres choses de tester et déboguer les interfaces ARexx de vos programmes. Tout ceci se fait via une belle interface GadTools 'font-sensitive'. La documentation est au format AmigaGuide. Nécessite reqtools.library V38+, errormsg.library V4+ et le Kickstart 2.0+. Shareware 50F étant demandé.

Auteur: Frédéric Delacroix

## **1.114 Errormsg.library v4.01 (DPAT 84 / 03-77)**

Errormsq.library v4.01

Mise à jour de la DPAT 83, une bibliothèque run-time qui rend les choses faciles au programmeur désireux de faire afficher par leurs programmes des messages d'erreur système localisés. Dispose de possibilités ARexx et MUI. Fonctions d'ouverture de bibliothèques, devices et ressources. Fourni avec une commodité et un exemple. Includes, source pour le code glue et autodocs sont inclus. Binaire seulement.

Auteur: Frédéric Delacroix

## **1.115 Injector v2.32 (DPAT 84 / 03-77)**

Injector v 2.32

Mise à jour de la DPAT 83, il est dorénavant 'font-sensitive'. C'est une commodité invoquée par hotkeys, totalement configurable, qui vous permet d'injecter toutes sortes de choses comme si elles avaient été tapées au clavier. Complètement ré-écrit depuis les versions 1.x. Dispose d'un joli programme de préférences, d'une complète localisation et d'un support ARexx. Requiert le Kickstart 2.04+, reqtools.library V38+ (copyright Nico François) et l'errormsg.library qui est fournie. Shareware 50F étant demandé, binaire seulement.

Auteur: Frédéric Delacroix

## **1.116 WindowKey (DPAT 84 / 03-77)**

W i n d o w K e y

Mise à jour de la DPAT 83, c'est une commodité invoquée par hotkeys, hautement configurable pour manipuler les écrans et fenêtres sous Intuition. Beaucoup de commandes, joli programme de préférences, localisation complète, support ARexx, s'adapte à la fonte. Requiert le Kickstart 2.04+, reqtools.library V38+ (copyright Nico François) et errormsg.library qui est fournie. Shareware, binaire seulement.

Auteur: Frédéric Delacroix